## aludu CISCO.

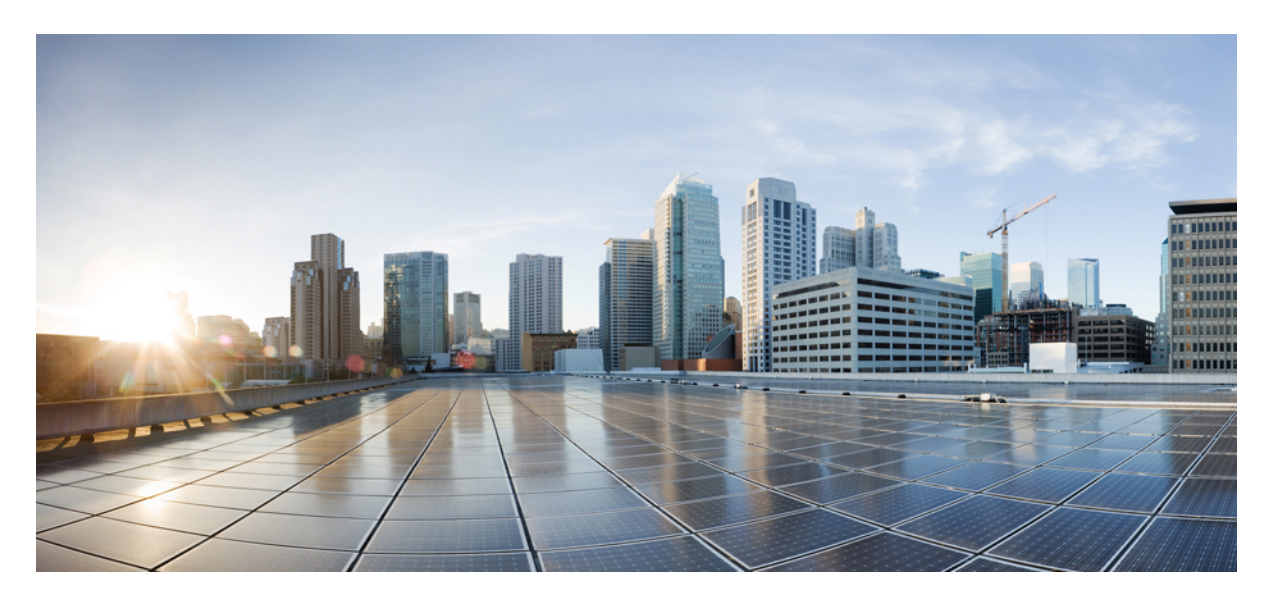

# **Cisco IOS XE Everest 16.6.x**(**Catalyst 3650** スイッチ)**VLAN** コン フィギュレーション ガイド

初版:2017 年 7 月 31 日 最終更新:2017 年 11 月 3 日

## シスコシステムズ合同会社

〒107-6227 東京都港区赤坂9-7-1 ミッドタウン・タワー http://www.cisco.com/jp お問い合わせ先:シスコ コンタクトセンター 0120-092-255 (フリーコール、携帯・PHS含む) 電話受付時間:平日 10:00~12:00、13:00~17:00 http://www.cisco.com/jp/go/contactcenter/

© 2017 Cisco Systems, Inc. All rights reserved.

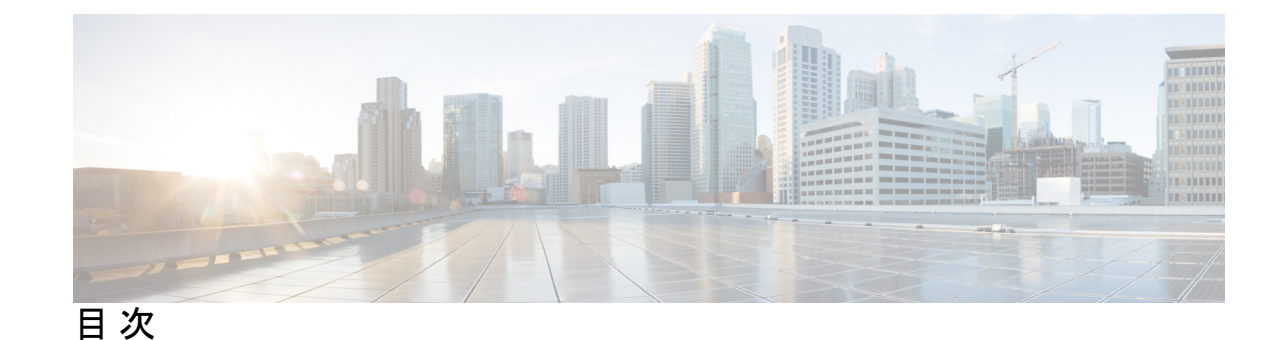

**1** 章

第 **VTP** [の設定](#page-8-0) **1**

[機能情報の確認](#page-8-1) **1**

VTP [の前提条件](#page-8-2) **1**

VTP [の制約事項](#page-9-0) **2**

VTP [の概要](#page-10-0) **3**

## [VTP](#page-10-1) **3**

VTP [ドメイン](#page-10-2) **3**

- VTP [モード](#page-11-0) **4**
- VTP [アドバタイズ](#page-14-0) **7**
- VTP [バージョン](#page-15-0) 2 **8**
- VTP [バージョン](#page-15-1) 3 **8**
- VTP [プルーニング](#page-16-0) **9**
- VTP [とデバイス](#page-18-0) スタック **11**
- VTP [設定時の注意事項](#page-18-1) **11**
	- VTP [の設定要件](#page-18-2) **11**
	- VTP [の設定](#page-19-0) **12**
	- VTP [設定のためのドメイン名](#page-19-1) **12**
	- VTP [ドメインのパスワード](#page-20-0) **13**
	- VTP [バージョン](#page-20-1) **13**

VTP [の設定方法](#page-22-0) **15**

- VTP [モードの設定](#page-22-1) **15**
- VTP バージョン 3 [のパスワードの設定](#page-24-0) **17**
- VTP バージョン 3 [のプライマリ](#page-25-0) サーバの設定 **18**
- VTP [バージョンのイネーブル化](#page-26-0) **19**

VTP [プルーニングのイネーブル化](#page-28-0) **21** [ポート単位の](#page-29-0) VTP の設定 **22** VTP [ドメインへの](#page-30-0) VTP クライアント の追加 **23** VTP [のモニタ](#page-33-0) **26** VTP [の設定例](#page-33-1) **26** [例:スイッチをプライマリ](#page-33-2) サーバとして設定する **26** [次の作業](#page-34-0) **27** [その他の参考資料](#page-34-1) **27**

VTP [の機能履歴と情報](#page-36-0) **29**

### 第 **[VLAN](#page-38-0)** の設定 **31 2** 章

[機能情報の確認](#page-38-1) **31** VLAN [の前提条件](#page-38-2) **31** VLAN [の制約事項](#page-39-0) **32** VLAN [について](#page-39-1) **32** [論理ネットワーク](#page-39-2) **32** [サポートされる](#page-40-0) VLAN **33** VLAN ポート [メンバーシップ](#page-40-1) モード **33** VLAN [コンフィギュレーション](#page-41-0) ファイル **34** 標準範囲 VLAN [設定時の注意事項](#page-42-0) **35** 拡張範囲 VLAN [設定時の注意事項](#page-44-0) **37** VLAN [の設定方法](#page-44-1) **37** 標準範囲 VLAN [の設定方法](#page-44-2) **37** イーサネット VLAN [の作成または変更](#page-45-0) **38** [VLAN](#page-47-0) の削除 **40** VLAN へのスタティック アクセス [ポートの割り当て](#page-48-0) **41** 拡張範囲 VLAN [の設定方法](#page-50-0) **43** [拡張範囲](#page-50-1) VLAN の作成 **43** VLAN [のモニタリング](#page-52-0) **45** [次の作業](#page-53-0) **46** [その他の参考資料](#page-53-1) **46**

VLAN [の機能履歴と情報](#page-55-0) **48**

- 第 **VLAN** [トランクの設定](#page-56-0) **49 3** 章
	- [機能情報の確認](#page-56-1) **49**
	- VLAN [トランクの前提条件](#page-56-2) **49**
	- VLAN [トランクの制約事項](#page-57-0) **50**
	- VLAN [トランクについて](#page-58-0) **51**
		- [トランキングの概要](#page-58-1) **51**
		- [トランキング](#page-58-2) モード **51**
		- レイヤ 2 [インターフェイス](#page-59-0) モード **52**
		- [トランクでの許可](#page-60-0) VLAN **53**
		- トランク [ポートでの負荷分散](#page-60-1) **53**
			- STP [プライオリティによるネットワーク負荷分散](#page-60-2) **53**
			- STP パス [コストによるネットワーク負荷分散](#page-61-0) **54**
		- [機能の相互作用](#page-61-1) **54**
	- VLAN [トランクの設定方法](#page-62-0) **55**
		- トランク [ポートとしてのイーサネット](#page-62-1) インターフェイスの設定 **55**
			- トランク [ポートの設定](#page-62-2) **55**
			- [トランクでの許可](#page-64-0) VLAN の定義 **57**
			- [プルーニング適格リストの変更](#page-66-0) **59**
			- [タグなしトラフィック用ネイティブ](#page-67-0) VLAN の設定 **60**
		- トランク [ポートの負荷分散の設定](#page-69-0) **62**
			- STP ポート [プライオリティによる負荷分散の設定](#page-69-1) **62**
		- STP パス [コストによる負荷分散の設定](#page-72-0) **65**
	- [次の作業](#page-75-0) **68**
	- [その他の参考資料](#page-76-0) **69**
	- VLAN [トランクの機能履歴と情報](#page-77-0) **70**

### 第 音声 **[VLAN](#page-78-0)** の設定 **71 4** 章

[機能情報の確認](#page-78-1) **71** 音声 VLAN [の前提条件](#page-78-2) **71** 音声 VLAN [の制約事項](#page-79-0) **72**

音声 VLAN [に関する情報](#page-79-1) **72**

音声 [VLAN](#page-79-2) **72**

Cisco IP Phone [の音声トラフィック](#page-80-0) **73**

Cisco IP Phone のデータ [トラフィック](#page-80-1) **73**

音声 VLAN [設定時の注意事項](#page-81-0) **74**

音声 VLAN [の設定方法](#page-82-0) **75**

Cisco IP Phone [の音声トラフィックの設定](#page-82-1) **75**

着信データ [フレームのプライオリティ設定](#page-85-0) **78**

音声 VLAN [のモニタリング](#page-86-0) **79**

[次の作業](#page-87-0) **80**

[その他の参考資料](#page-87-1) **80**

音声 VLAN [の機能履歴と情報](#page-88-0) **81**

第 [プライベート](#page-90-0) **VLAN** の設定 **83 5** 章

[機能情報の確認](#page-90-1) **83**

[プライベート](#page-90-2) VLAN の前提条件 **83**

[プライベート](#page-91-0) VLAN の制約事項 **84**

[プライベート](#page-92-0) VLAN について **85**

[プライベート](#page-92-1) VLAN ドメイン **85**

[セカンダリ](#page-93-0) VLAN **86**

[プライベート](#page-93-1) VLAN ポート **86**

[ネットワーク内のプライベート](#page-94-0) VLAN **87**

プライベート VLAN での IP [アドレッシング方式](#page-95-0) **88**

[複数にまたがるプライベート](#page-95-1) VLAN Devices **88**

プライベート VLAN [の他機能との相互作用](#page-96-0) **89**

プライベート VLAN [とユニキャスト、ブロードキャスト、およびマルチキャスト](#page-96-1) トラ [フィック](#page-96-1) **89**

[プライベート](#page-97-0) VLAN と SVI **90**

[プライベート](#page-97-1) VLAN と デバイス スタック **90**

ダイナミック MAC [アドレスを備えたプライベート](#page-98-0) VLAN **91**

スタティック MAC [アドレスを備えたプライベート](#page-98-1) VLAN **91**

[プライベート](#page-98-2) VLAN と VACL/QOS との相互作用 **91**

[プライベート](#page-99-0) VLAN および HA サポート **92**

プライベート VLAN [設定時の注意事項](#page-100-0) **93**

プライベート VLAN [のデフォルト設定](#page-100-1) **93**

セカンダリ VLAN [およびプライマリ](#page-100-2) VLAN の設定 **93**

[プライベート](#page-102-0) VLAN ポートの設定 **95**

[プライベート](#page-103-0) VLAN の設定方法 **96**

[プライベート](#page-103-1) VLAN の設定 **96**

プライベート VLAN 内の VLAN [の設定および対応付け](#page-104-0) **97**

- プライベート VLAN ホスト ポートとしてのレイヤ 2 [インターフェイスの設定](#page-108-0) **101**
- プライベート VLAN [無差別ポートとしてのレイヤ](#page-109-0) 2 インターフェイスの設定 **102**
- セカンダリ VLAN のプライマリ VLAN レイヤ 3 VLAN [インターフェイスへのマッピング](#page-111-0) **[104](#page-111-0)**
- [プライベート](#page-113-0) VLAN のモニタ **106**
- [プライベート](#page-114-0) VLAN の設定例 **107**
	- 例:プライベート VLAN 内の VLAN [の設定および関連付け](#page-114-1) **107**
	- 例:ホスト [ポートとしてのインターフェイスの設定](#page-114-2) **107**
	- 例:プライベート VLAN [無差別ポートとしてのインターフェイスの設定](#page-115-0) **108**
	- 例:セカンダリ VLAN をプライマリ VLAN [インターフェイスにマッピングする](#page-116-0) **109**
	- [例:プライベート](#page-116-1) VLAN のモニタリング **109**

[次の作業](#page-116-2) **109**

[その他の参考資料](#page-117-0) **110**

I

I

<span id="page-8-0"></span>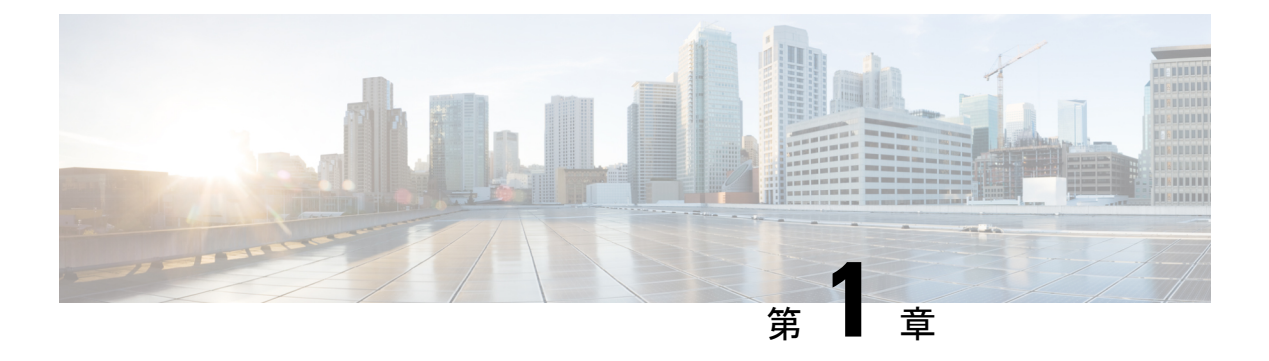

# **VTP** の設定

- [機能情報の確認](#page-8-1) (1 ページ)
- VTP [の前提条件](#page-8-2) (1 ページ)
- VTP [の制約事項](#page-9-0) (2 ページ)
- VTP の概要 (3 [ページ\)](#page-10-0)
- VTP [の設定方法](#page-22-0) (15 ページ)
- VTP [のモニタ](#page-33-0) (26 ページ)
- VTP [の設定例](#page-33-1) (26 ページ)
- [次の作業](#page-34-0) (27 ページ)
- [その他の参考資料](#page-34-1) (27 ページ)
- VTP [の機能履歴と情報](#page-36-0) (29 ページ)

# <span id="page-8-1"></span>機能情報の確認

ご使用のソフトウェアリリースでは、このモジュールで説明されるすべての機能がサポートさ れているとは限りません。最新の機能情報および警告については、使用するプラットフォーム およびソフトウェア リリースの Bug Search Tool およびリリース ノートを参照してください。 このモジュールに記載されている機能の詳細を検索し、各機能がサポートされているリリース のリストを確認する場合は、このモジュールの最後にある機能情報の表を参照してください。

プラットフォームのサポートおよびシスコ ソフトウェア イメージのサポートに関する情報を 検索するには、Cisco Feature Navigator を使用します。Cisco Feature Navigator には、 [http://www.cisco.com/go/cfn](www.cisco.com/go/cfn) からアクセスします。Cisco.com のアカウントは必要ありません。

# <span id="page-8-2"></span>**VTP** の前提条件

VLAN を作成する前に、ネットワークで VLAN Trunking Protocol(VTP)を使用するかどうか を決定する必要があります。VTP を使用すると、1 つまたは複数のdevices上で中央集約的に設 定変更を行い、その変更を自動的にネットワーク上の他のdevicesに伝達できます。VTPを使用 しない場合、VLAN 情報を他のdevicesに送信することはできません。

VTP は、1 つのdeviceで行われた更新が VTP を介してドメイン内の他のdevicesに送信される環 境で動作するように設計されています。VLANデータベースに対する複数の更新が同一ドメイ ン内のdevices上で同時に発生する環境の場合、VTPは適切に機能せず、VLANデータベースの 不整合が生じます。

deviceは合計 4094 の VLAN をサポートします。ただし、設定済み機能の個数によって、device ハードウェアの使用状況は左右されます。VTP が新しい VLAN をdeviceに通知し、deviceが使 用可能な最大限のハードウェア リソースをすでに使用している場合、コントローラはハード ウェア リソース不足を伝えるメッセージを送信して、VLAN をシャットダウンします。**show vlan** EXEC コマンドの出力に、中断状態の VLAN が示されます。

[**no**] **vtp** インタフェイス コンフィギュレーション コマンドを使用すると、ポート単位で VTP をイネーブルまたはディセーブルにできます。トランク ポート上で VTP をディセーブルにす ると、そのポートのすべての VTP インスタンスがディセーブルになります。VTP の設定を、 MST データベースには *off* にする一方で、同じポートの VLAN データベースには *on* にするこ とはできません。

グローバルに VTP モードをオフに設定すると、システムのすべてのトランク ポートにこの設 定が適用されます。ただし、VTP インスタンス ベースでこのモードのオンまたはオフを指定 することはできます。たとえば、VLANデータベースには、deviceをVTPサーバとして設定す る一方で、MST データベースには VTP を *off* に設定することができます。

トランクポートはVTPアドバタイズを送受信するので、deviceまたはdeviceスタック上で少な くとも 1 つのトランクポートが設定されており、そのトランク ポートが別のdeviceのトランク ポートに接続されていることを確認する必要があります。そうでない場合、deviceはVTPアド バタイズを受信できません。

#### 関連トピック

VTP [アドバタイズ](#page-14-0) (7 ページ) VTP [ドメインへの](#page-30-0) VTP クライアント の追加 (23 ページ) VTP [ドメイン](#page-10-2) (3 ページ)  $VTP + - K$   $(4 \sim -\frac{1}{2})$ 

## <span id="page-9-0"></span>**VTP** の制約事項

次に、VTP に関する制約事項を示します。

• device スタックに スイッチと スイッチを混在させることはできません。

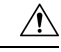

VTP クライアント device を VTP ドメインに追加する前に、必ず VTP コンフィギュレーション リビジョン番号が VTP ドメイン内の他の devices のコンフィギュレーション リビジョン番号よ り小さいことを確認してください。VTP ドメインの Devices は、VTP 設定リビジョン番号が最 も高い device の VLAN 設定をいつも使用します。VTP ドメイン内のリビジョン番号よりも大 きなリビジョン番号を持つdeviceを追加すると、VTPサーバおよびVTPドメインからすべての VLAN 情報が消去される場合があります。 注意

# <span id="page-10-0"></span>**VTP** の概要

<span id="page-10-1"></span>**VTP**

VTP は、レイヤ 2 のメッセージ プロトコルであり、ネットワーク全体にわたって VLAN の追 加、削除、名前の変更を管理することにより、VLAN 設定の整合性を維持します。VTP によ り、VLAN 名の重複、誤った VLAN タイプの指定、セキュリティ違反など、さまざまな問題 を引き起こしかねない設定の誤りや矛盾が最小限に抑えられます。

VTP機能はスタック全体でサポートされており、スタック内のすべてのdevicesが、アクティブ deviceから継承した同一の VLAN および VTP コンフィギュレーションを保持します。deviceが VTP メッセージを通じて新しい VLAN について学習したり、ユーザが新しい VLAN を設定し たりすると、新しい VLAN 情報がスタック内のすべてのdevicesに伝達されます。

deviceがスタックに参加するか、またはスタックの結合が発生すると、新しいdevicesはアクティ ブ deviceから VTP 情報を取得します。

## <span id="page-10-2"></span>**VTP** ドメイン

VTP ドメイン (別名 VLAN 管理ドメイン)は、1つの device、または複数の相互接続された devices 、または同じ VTP ドメイン名を共有して同一管理下にある device スタックで構成され ます。deviceは、1 つの VTP ドメインにだけ所属できます。そのドメインに対してグローバル VLAN の設定を変更します。

デフォルトの設定では、トランク リンク (複数 VLAN のトラフィックを伝送するリンク) を 介してドメインについてのアドバタイズを受信しない限り、またはユーザがドメイン名を設定 しない限り、deviceはVTP非管理ドメインステートです。管理ドメイン名を指定するか学習す るまでは、VTP サーバ上で VLAN を作成または変更できません。また、VLAN 情報はネット ワークを介して伝播されません。

deviceが、トランクリンクを介してVTPアドバタイズを受信した場合、管理ドメイン名および VTP設定のリビジョン番号を継承します。その後deviceは、別のドメイン名または古いコンフィ ギュレーション リビジョン番号が指定されたアドバタイズについては、すべて無視します。

VTP サーバ上の VLAN 設定を変更すると、その変更は VTP ドメイン内のすべてのdevicesに伝 播されます。VTP アドバタイズは、IEEE 802.1Q を含め、すべての IEEE トランク接続に送信 されます。VTPは、複数のLANタイプにわたり、固有の名前と内部インデックスの対応によっ て VLAN を動的にマッピングします。このマッピングにより、ネットワーク管理者がデバイ スを管理するための作業負担が大幅に軽減されます。

VTPトランスペアレントモードでdeviceを設定した場合、VLANの作成および変更は可能です が、その変更はドメイン内の他のdevicesには送信されません。また、変更が作用するのは、 個々のdeviceに限られます。ただし、deviceがこのモードのときに設定を変更すると、変更内容 がdeviceの実行コンフィギュレーションに保存されます。この変更はdeviceのスタートアップ コンフィギュレーション ファイルに保存することもできます。

```
VTP ドメインへの VTP クライアント の追加 (23 ページ)
VTP の前提条件 (1 ページ)
セカンダリ VLAN のプライマリ VLAN レイヤ 3 VLAN インターフェイスへのマッピング
(104 \sim -\frac{1}{2})インターフェイスにマッピングする (109ペー
ジ)
```
## <span id="page-11-0"></span>**VTP** モード

表 **<sup>1</sup> : VTP** モード

| VTP $\pm$ $ \kappa$ | 説明                                                                                                    |
|---------------------|----------------------------------------------------------------------------------------------------|
| VTP サーバ             | VTP サーバ モードでは、VLAN の作成、変<br>更、削除ができます。また、VTP ドメイン全<br>体に対して他のコンフィギュレーション パラ<br>メータ (VTP バージョンなど) を指定できま<br>す。VTP サーバは、同一 VTP ドメイン内の他<br>のdevicesに自身の VLAN 設定をアドバタイズ<br>し、トランクリンクを介して受信したアドバ<br>タイズに基づいて、自身の VLAN 設定を他の<br>devicesと同期させます。<br>VTP サーバがデフォルトのモードです。<br>VTP サーバモードでは、VLAN設定は<br>NVRAMに保存されます。deviceがコンフィ<br>ギュレーションを NVRAM に書き込んでいる<br>間に障害を検出すると、VTP モードはサーバ<br>モードからクライアント モードに自動的に移<br>行します。この場合、NVRAM が正常に動作<br>するまで、deviceを VTP サーバ モードに戻す |
|                     | ことはできません。                                                                                                    |

 $\mathbf I$ 

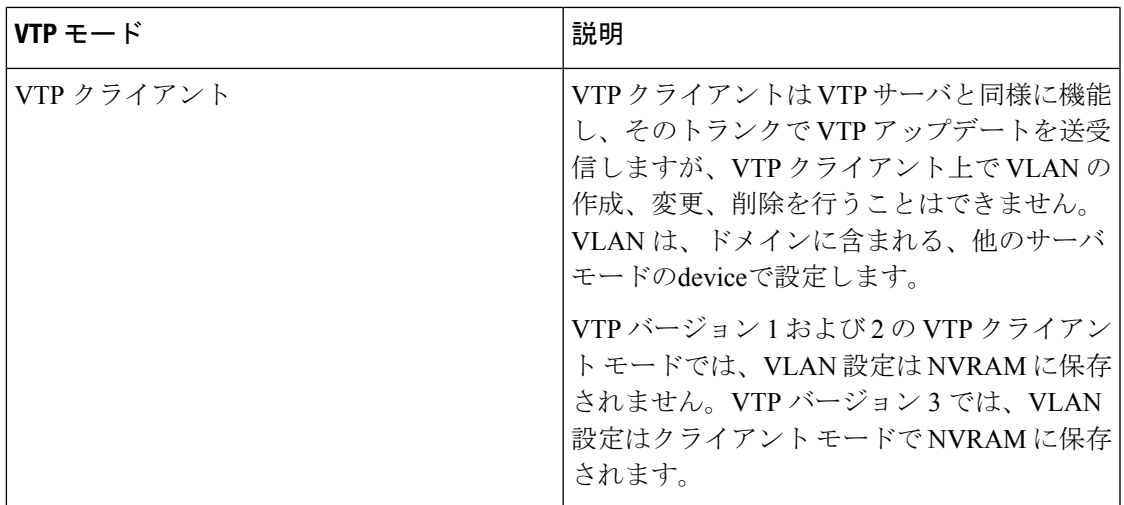

I

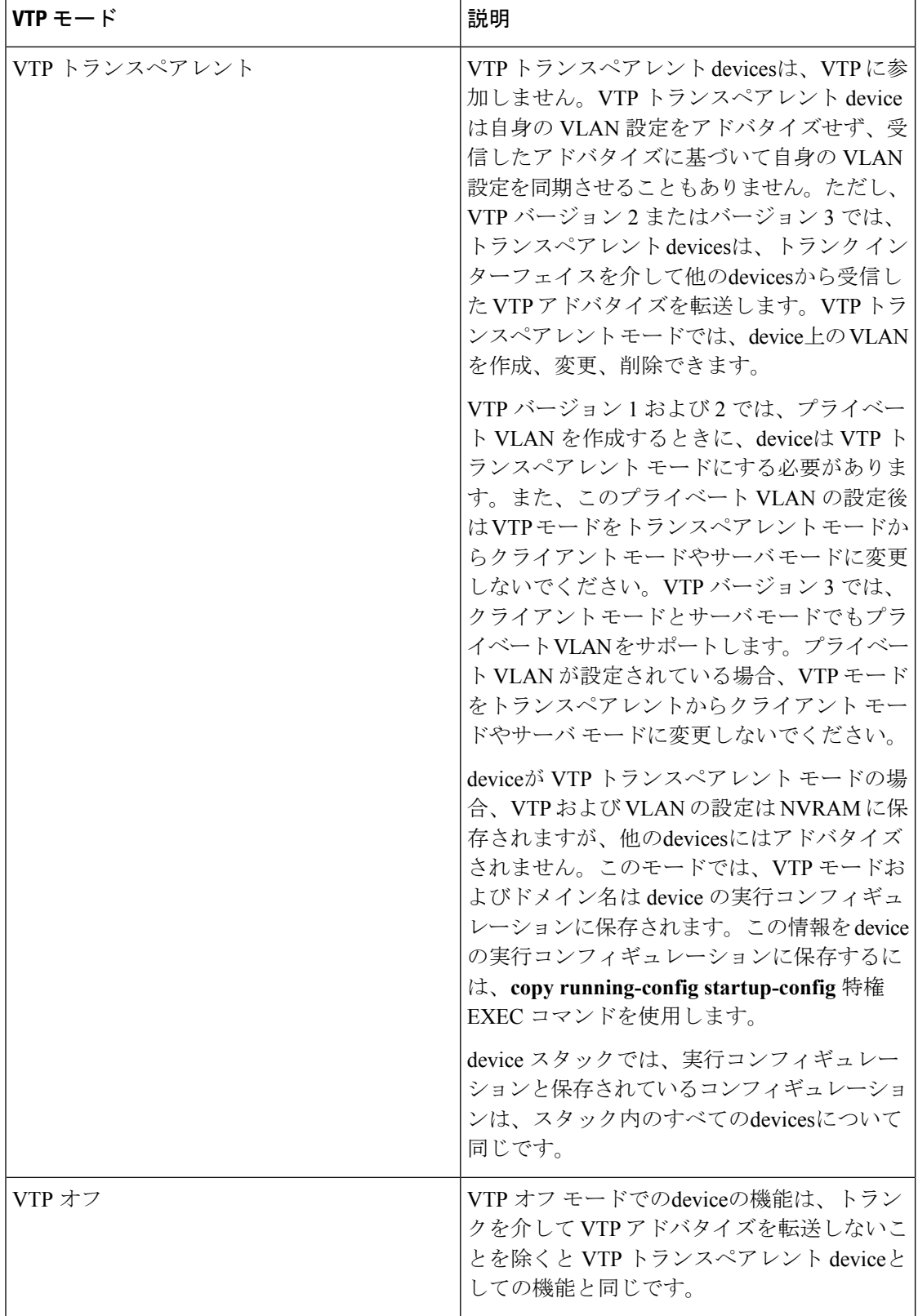

関連トピック VTP [の前提条件](#page-8-2) (1 ページ) VTP [モードの設定](#page-22-1) (15 ページ)

## <span id="page-14-0"></span>**VTP** アドバタイズ

VTPドメイン内の各deviceは、専用のマルチキャストアドレスに対して、それぞれのトランク ポートからグローバルコンフィギュレーションアドバタイズを定期的に送信します。ネイバー devicesは、このようなアドバタイズを受信し、必要に応じて各自の VTP および VLAN 設定を アップデートします。

トランク ポートは VTP アドバタイズを送受信するので、スイッチ スタック上で少なくとも 1 つのトランクポートが設定されており、そのトランク ポートが別のスイッチのトランク ポー トに接続されていることを確認する必要があります。そうでない場合、スイッチは VTP アド バタイズを受信できません。

VTP アドバタイズにより、次のグローバル ドメイン情報が配信されます。

- VTP ドメイン名
- VTP 設定のリビジョン番号
- アップデート ID およびアップデート タイムスタンプ
- 各 VLAN の最大伝送単位(MTU)サイズを含む MD5 ダイジェスト VLAN コンフィギュ レーション
- フレーム形式

VTP アドバタイズではさらに、設定されている各 VLAN について、次の VLAN 情報が配信さ れます。

- VLAN ID(IEEE 802.1Q を含む)
- VLAN 名
- VLAN タイプ
- VLAN ステート
- VLAN タイプ固有のその他の VLAN 設定情報

VTP バージョン 3 では、VTP アドバタイズにはプライマリ サーバ ID、インスタンス番号、お よび開始インデックスも含まれます。

#### 関連トピック

VTP [の前提条件](#page-8-2) (1 ページ)

## <span id="page-15-0"></span>**VTP** バージョン **2**

ネットワークで VTP を使用する場合、VTP のどのバージョンを使用するかを決定する必要が あります。デフォルトでは、バージョン 1 の VTP が動作します。

VTP バージョン 1 でサポートされず、バージョン 2 でサポートされる機能は、次のとおりで す。

- トークンリング サポート:VTP バージョン 2 は、トークンリング ブリッジ リレー機能 (TrBRF)およびトークンリングコンセントレータリレー機能(TrCRF)VLANをサポー トします。
- 認識不能な Type-Length-Value(TLV)のサポート:VTP サーバまたは VTP クライアント は、TLV が解析不能であっても、設定の変更を他のトランクに伝播します。認識されな かった TLV は、deviceが VTP サーバ モードで動作している場合、NVRAM に保存されま す。
- バージョン依存型トランスペアレント モード:VTP バージョン 1 の場合、VTP トランス ペアレントdeviceがVTPメッセージ中のドメイン名およびバージョンを調べ、バージョン およびドメイン名が一致する場合に限りメッセージを転送します。VTPバージョン2がサ ポートするドメインは 1 つだけですが、VTP バージョン 2 トランスペアレント deviceは、 ドメイン名が一致した場合のみメッセージを転送します。
- 整合性検査:VTP バージョン 2 では、CLI または SNMP を介して新しい情報が入力された 場合に限り、VLAN整合性検査(VLAN名、値など)を行います。VTPメッセージから新 しい情報を取得した場合、またはNVRAMから情報を読み込んだ場合には、整合性検査を 行いません。受信した VTP メッセージの MD5 ダイジェストが有効であれば、情報を受け 入れます。

### 関連トピック

VTP [バージョンのイネーブル化](#page-26-0) (19 ページ)

## <span id="page-15-1"></span>**VTP** バージョン **3**

VTP バージョン 1 または 2 でサポートされず、バージョン 3 でサポートされる機能は、次のと おりです。

- 拡張認証:認証を **hidden** または **secret** として設定できます。設定を **hidden** にした場合、 パスワード文字列からの秘密鍵は VLAN のデータベースファイルに保存されますが、設 定においてプレーンテキストで表示されることはありません。代わりに、パスワードに関 連付けられているキーが 16 進表記で実行コンフィギュレーションに保存されます。ドメ インにテイクオーバー コマンドを入力する際は、パスワードを再入力する必要がありま す。**secret** キーワードを入力する場合、パスワードに秘密鍵を直接設定できます。
- 拡張範囲 VLAN (VLAN 1006 ~ 4094)データベース伝播のサポート:VTP バージョン 1 および 2 では VLAN 1 ~ 1005 だけが伝播されます。

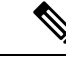

- VTP プルーニングは引き続き VLAN 1 ~ 1005 にだけ適用され、 VLAN 1002 ~ 1005 は予約されたままで変更できません。 (注)
- プライベート VLAN のサポート。
- ドメイン内のデータベースのサポート:VTP 情報の伝播に加え、バージョン 3 では、 Multiple Spanning Tree (MST) プロトコル データベース情報も伝播できます。VTP プロト コルの個別インスタンスが VTP を使用する各アプリケーションで実行されます。
- VTPプライマリサーバとVTPセカンダリサーバ:VTPプライマリサーバは、データベー ス情報を更新し、システム内のすべてのデバイスに適用されるアップデートを送信しま す。VTP セカンダリ サーバで実行できるのは、プライマリ サーバから NVRAM に受け 取ったアップデート済み VTP コンフィギュレーションのバックアップだけです。

デフォルトでは、すべてのデバイスはセカンダリ サーバとして起動します。**vtp primary** 特権EXECコマンドを入力して、プライマリサーバを指定することができます。プライマ リ サーバのステータスは、管理者がドメインでテイクオーバー メッセージを発行する場 合、データベースのアップデート用に必要となるだけです。プライマリサーバなしで実用 VTP ドメインを持つことができます。プライマリ サーバのステータスは、deviceにパス ワードが設定されている場合でも、装置がリロードしたり、ドメインのパラメータが変更 したりすると失われます。

• サーバモードの VTP バージョン 3 では、VLAN 構成は vlan.dat ファイルに保存されます。 トランスペアレントモードの場合のように、VLAN構成はNVRAMに保存されません。ス イッチ構成のバックアップを作成するときに、vlan.dat ファイルのバックアップも作成す る必要があります。

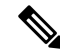

VTP バージョン 1 および 2 は標準 VLAN (VLAN 1 〜 1001)のみ をパブリッシュでき、拡張 VLAN(VLAN 1006〜4094)はフラッ シュドライブまたは実行コンフィギュレーションにローカルに保 存されます。VTPバージョン3は、VTPドメイン全体に拡張VLAN をパブリッシュでき、拡張VLANはローカルに保存されません。 (注)

#### 関連トピック

VTP [バージョンのイネーブル化](#page-26-0) (19 ページ)

## <span id="page-16-0"></span>**VTP** プルーニング

VTPプルーニングを使用すると、トラフィックが宛先デバイスに到達するために使用しなけれ ばならないトランク リンクへのフラッディング トラフィックが制限されるので、使用可能な ネットワーク帯域幅が増えます。VTPプルーニングを使用しない場合、deviceは受信側のdevices で廃棄される可能性があっても、VTPドメイン内のすべてのトランクリンクに、ブロードキャ

スト、マルチキャスト、および不明のユニキャスト トラフィックをフラッディングします。 VTP プルーニングはデフォルトでディセーブルです。

VTP プルーニングは、プルーニング適格リストに指定された VLAN トランク ポートへの不要 なフラッディング トラフィックを阻止します。プルーニング適格リストに指定された VLAN だけが、プルーニングの対象になります。デフォルトでは、deviceのトランクポート上でVLAN 2 ~ 1001 がプルーニング適格です。プルーニング不適格として設定した VLAN については、 引き続きフラッディングが行われます。VTP プルーニングはすべてのバージョンの VTP でサ ポートされます。

図 **<sup>1</sup> : VTP** プルーニングを使用しない場合のフラッディング トラフィック

VTP プルーニングは、スイッチド ネットワークでは無効です。デバイス A のポート 1 および デバイス D のポート 2 は、Red という VLAN に割り当てられています。デバイス A に接続さ れたホストからブロードキャストが送信された場合、デバイスAは、このブロードキャストを フラッディングします。RedVLANにポートを持たないDevicesC、E、Fも含めて、ネットワー ク内のすべてのdeviceがこのブロードキャストを受信します。

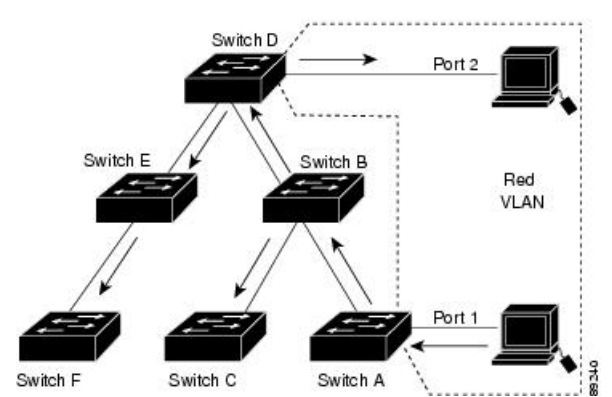

図 **2 : VTP** プルーニングによるフラッディング トラフィックの最適化

VTPプルーニングは、スイッチドネットワークでは有効です。デバイスAからのブロードキャ スト トラフィックは、Devices C、E、F には転送されません。図に示されているリンク ポート (デバイス B のポート 5、およびデバイス D のポート 4)で、Red VLAN のトラフィックがプ ルーニングされるからです。

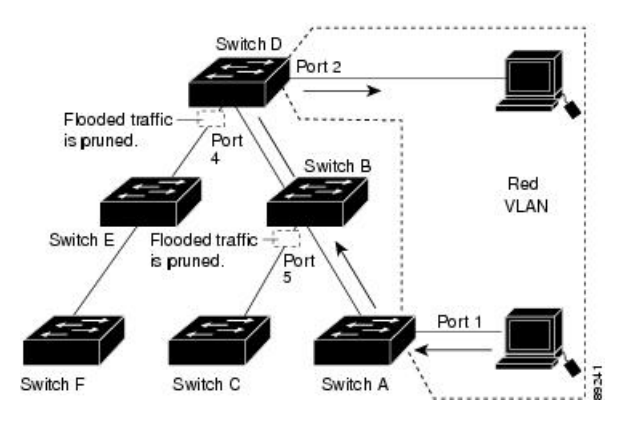

VTPバージョン1および2では、VTPサーバでプルーニングをイネーブルにすると、そのVTP ドメイン全体でプルーニングがイネーブルになります。VTPバージョン3では、ドメイン内の 各device上で手動によってプルーニングを有効にする必要があります。VLAN をプルーニング 適格または不適格として設定する場合、影響を受けるのは、そのトランク上のVLANのプルー ニングだけです(VTP ドメイン内のすべてのdevicesに影響するわけではありません)。

VTP プルーニングは、イネーブルにしてから数秒後に有効になります。VTP プルーニング不 適格のVLANからのトラフィックは、プルーニングの対象になりません。VLAN1およびVLAN 1002 ~ 1005 は常にプルーニング不適格です。これらの VLAN からのトラフィックはプルーニ ングできません。拡張範囲 VLAN(1005 を超える VLAN ID)もプルーニング不適格です。

#### 関連トピック

VTP [プルーニングのイネーブル化](#page-28-0) (21 ページ)

## <span id="page-18-0"></span>**VTP** とデバイス スタック

VTP 設定は、device スタックのすべてのメンバで同一です。deviceスタックが VTP サーバ、ク ライアント、またはトランスペアレントモードになっている場合、スタック内のすべてのdevices の VTP 設定が同一になります。

- スタックに参加したdeviceは、VTP および VLAN のプロパティをアクティブなスイッチか ら継承します。
- すべての VTP アップデートが、スタック全体で保持されます。
- スタック内のdeviceの VTP モードが変更されると、そのスタック内のその他のdevicesも VTP モードを変更し、deviceの VLAN データベースの一貫性が保たれます。

VTPバージョン3は、スタンドアロンdeviceでもスタックでも同じように機能しますが、device スタックが VTP データベースのプライマリ サーバである場合だけは例外です。この場合は、 アクティブなスイッチのMACアドレスがプライマリサーバIDとして使用されます。アクティ ブなdeviceがリロードされるか電源オフになると、新たにアクティブなスイッチが選択されま す。

• 固定 MAC アドレス機能を設定しない場合、新たにアクティブなdeviceが選択されると、 現在のスタック MAC アドレスを使用してテイクオーバーメッセージを送信します。

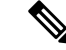

(注) デフォルトでは、永続的 MAC アドレスがオンになっています。

## <span id="page-18-2"></span><span id="page-18-1"></span>**VTP** 設定時の注意事項

### **VTP** の設定要件

VTPを設定する場合は、deviceがドメイン内の他のdevicesとVTPアドバタイズを送受信できる ように、トランク ポートを設定する必要があります。

VTP バージョン 1 および 2 ではプライベート VLAN をサポートしません。VTP バージョン 3 ではプライベート VLAN をサポートします。プライベート VLAN を設定した場合、deviceは VTP トランスペアレント モードでなければなりません。プライベート VLAN がdeviceに設定 されている場合、VTP モードをトランスペアレント モードからクライアント モードやサーバ モードに変更しないでください。

## <span id="page-19-0"></span>**VTP** の設定

VTP 情報は VTP VLAN データベースに保存されます。VTP モードが透過的である場合、VTP ドメイン名およびモードは device 実行コンフィギュレーション ファイルに保存されます。こ の情報を device スタートアップ コンフィギュレーション ファイルに保存するには、**copy running-config startup-config** 特権 EXEC コマンドを入力します。deviceをリセットした場合に も、VTPモードをトランスペアレントとして保存するには、このコマンドを使用する必要があ ります。

deviceのスタートアップコンフィギュレーションファイルにVTP情報を保存して、deviceを再 起動すると、deviceの設定は次のように選択されます。

- スタートアップ コンフィギュレーションおよび VLAN データベース内の VTP モードがト ランスペアレントであり、VLAN データベースとスタートアップ コンフィギュレーショ ン ファイルの VTP ドメイン名が一致する場合は、VLAN データベースが無視され(クリ アされ)、スタートアップ コンフィギュレーション ファイル内の VTP および VLAN 設定 が使用されます。VLAN データベース内の VLAN データベース リビジョン番号は変更さ れません。
- スタートアップ コンフィギュレーション内の VTP モードまたはドメイン名が VLAN デー タベースと一致しない場合、VLAN ID 1 ~ 1005 のドメイン名、VTP モード、および VTP 設定には VLAN データベース情報が使用されます。

#### 関連トピック

[ポート単位の](#page-29-0) VTP の設定 (22 ページ) VTP バージョン 3 [のプライマリ](#page-25-0) サーバの設定 (18 ページ)

## <span id="page-19-1"></span>**VTP** 設定のためのドメイン名

VTP を初めて設定するときは、必ずドメイン名を割り当てる必要があります。また、VTP ド メイン内のすべてのdevicesを、同じドメイン名で設定する必要があります。VTPトランスペア レントモードのDevicesは、他のdevicesとVTPメッセージを交換しません。これらのコントロー ラについては VTP ドメイン名を設定する必要はありません。

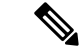

NVRAM および DRAM の記憶域が十分にある場合は、VTP ドメイン内のすべてのdevicesを VTP サーバ モードにする必要があります。 (注)

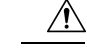

すべてのdevicesが VTP クライアント モードで動作している場合は、VTP ドメインを設定しな 注意 いでください。ドメインを設定すると、そのドメインのVLAN設定を変更できなくなります。 VTP ドメイン内の少なくとも 1 台のdeviceを VTP サーバ モードに設定してください。

#### 関連トピック

VTP [ドメインへの](#page-30-0) VTP クライアント の追加 (23 ページ)

## <span id="page-20-0"></span>**VTP** ドメインのパスワード

VTPドメインのパスワードは設定できますが、必須ではありません。ドメインパスワードを設 定する場合は、すべてのドメインdevicesで同じパスワードを共有し、管理ドメイン内のdevice ごとにパスワードを設定する必要があります。パスワードのない、または間違ったパスワード の Devices は、VTP アドバタイズが拒否されます。

ドメインに VTP パスワードを設定する場合、VTP 設定なしで起動したdeviceは、正しいパス ワードを使用して設定しない限り、VTP アドバタイズを受信しません。設定後、deviceは同じ パスワードおよびドメイン名を使用した次の VTP アドバタイズを受信します。

VTP 機能を持つ既存のネットワークに新しいdeviceを追加した場合、その新しいdeviceに適切 なパスワードを設定して初めて、そのコントローラはドメイン名を学習します。

 $\sqrt{N}$ 

VTPドメインパスワードを設定したにもかかわらず、ドメイン内の各deviceに管理ドメインパ スワードを割り当てなかった場合には、管理ドメインが正常に動作しません。 注意

#### 関連トピック

VTP バージョン 3 [のパスワードの設定](#page-24-0) (17 ページ) [例:スイッチをプライマリ](#page-33-2) サーバとして設定する (26 ページ)

## <span id="page-20-1"></span>**VTP** バージョン

実装する VTP バージョンを決定する場合は、次の注意事項に従ってください。

- VTPドメイン内のすべてのdevicesは同じドメイン名を使用する必要がありますが、すべて が同じ VTP バージョンを実行する必要はありません。
- VTP バージョン 2 対応のdevice上で VTP バージョン 2 がディセーブルに設定されている場 合、VTP バージョン 2 対応deviceは、VTP バージョン 1 を実行しているdeviceと同じ VTP ドメインで動作できます(デフォルトでは VTP バージョン 2 はディセーブルになってい ます)。
- VTP バージョン 1 を実行しているものの、VTP バージョン 2 に対応可能なdeviceが VTP バージョン 3 アドバタイズを受信すると、このコントローラは VTP バージョン 2 に自動 的に移行します。
- VTP バージョン 3 を実行しているdeviceが VTP バージョン 1 を実行しているdeviceに接続 すると、VTP バージョン 1 のdeviceは VTP バージョン 2 に移行し、VTP バージョン 3 の

deviceは、スケールダウンしたバージョンのVTPパケットを送信するため、VTPバージョ ン 2 deviceは自身のデータベースをアップデートできます。

- VTP バージョン 3 を実行するdeviceは、拡張 VLAN を持つ場合はバージョン 1 または 2 に 移行できません。
- 同一 VTP ドメイン内のすべてのdeviceがバージョン 2 に対応可能な場合を除いて、devices 上で VTP バージョン 2 をイネーブルにしないでください。1 つのdeviceでバージョン 2 を イネーブルにすると、ドメイン内のすべてのバージョン 2 対応devicesでバージョン 2 がイ ネーブルになります。バージョン 1 専用のdeviceがドメインに含まれている場合、そのコ ントローラはバージョン 2 対応devicesとの間で VTP 情報を交換できません。
- VTP バージョン 1 および 2 devicesは、VTP バージョン 3 アドバタイズメントを転送できな いため、ネットワークのエッジに配置することをお勧めします。
- 使用環境に TrBRF および TrCRF トークンリング ネットワークが含まれている場合に、 トークンリング VLAN スイッチング機能を正しく動作させるには、VTP バージョン 2 ま たはバージョン3をイネーブルにする必要があります。トークンリングおよびトークンリ ング Net を実行する場合は、VTP バージョン 2 をディセーブルにします。
- VTP バージョン 1 およびバージョン 2 は、拡張範囲 VLAN (VLAN 1006 ~ 4094)の設定 情報を伝播しません。これらのVLANは各装置で手動によって設定する必要があります。 VTP バージョン 3 は拡張範囲 VLAN と、拡張範囲 VLAN データベースの伝播をサポート します。
- VTP バージョン 3 装置のトランク ポートが VTP バージョン 2 装置からのメッセージを受 信した場合、この装置は、VLANデータベースをスケールダウンし、その特定のトランク 上で VTP バージョン 2 フォーマットを使用して送信します。VTP バージョン 3 装置は、 最初にそのトランク ポートで VTP バージョン 2 パケットを受信しない限り、VTP バー ジョン 2 フォーマットのパケットを送信しません。
- VTP バージョン 3 装置が、あるトランク ポートで VTP バージョン 2 装置を検出した場 合、両方のネイバーが同一トランク上で共存できるように、VTPバージョン2パケットだ けでなく VTP バージョン 3 パケットの送信も継続します。
- VTP バージョン 3 装置は、VTP バージョン 2 またはバージョン 1 の装置からの設定情報 は受け入れません。
- 2 つの VTP バージョン 3 リージョンは、VTP バージョン 1 リージョンまたはバージョン 2 リージョンでは、トランスペアレント モードでだけ通信できます。
- VTP バージョン 1 にだけ対応する装置は、VTP バージョン 3 装置との相互運用はできま せん。
- VTP バージョン 1 およびバージョン 2 は、拡張範囲 VLAN (VLAN 1006 ~ 4094) の設定 情報を伝播しません。これらの VLAN を各装置上に手動で設定する必要があります。

関連トピック

VTP [バージョンのイネーブル化](#page-26-0) (19 ページ)

# <span id="page-22-0"></span>**VTP** の設定方法

## <span id="page-22-1"></span>**VTP** モードの設定

次のいずれかに VTP モードを設定できます。

- VTP サーバ モード:VTP サーバ モードでは、VLAN の設定を変更し、ネットワーク全体 に伝播させることができます。
- VTP クライアント モード:VTP クライアント モードでは、VLAN の設定を変更できませ ん。クライアント deviceは、VTP ドメイン内の VTP サーバから VTP アップデート情報を 受信し、それに基づいて設定を変更します。
- VTP トランスペアレント モード:VTP トランスペアレント モードでは、deviceで VTP が ディセーブルになります。deviceは VTP アップデートを送信せず、他のdeviceから受信し た VTP アップデートにも反応しません。ただし、VTP バージョン 2 を実行する VTP トラ ンスペアレント モードのdeviceは、対応するトランク リンクで、受信した VTP アドバタ イズを転送します。
- VTP オフ モード:VTP オフ モードは、VTP アドバタイズが転送されない以外は、VTP ト ランスペアレント モードと同じです。

設定したドメイン名は、削除できません。別のドメインにdeviceを再び割り当てるしかありま せん。

手順

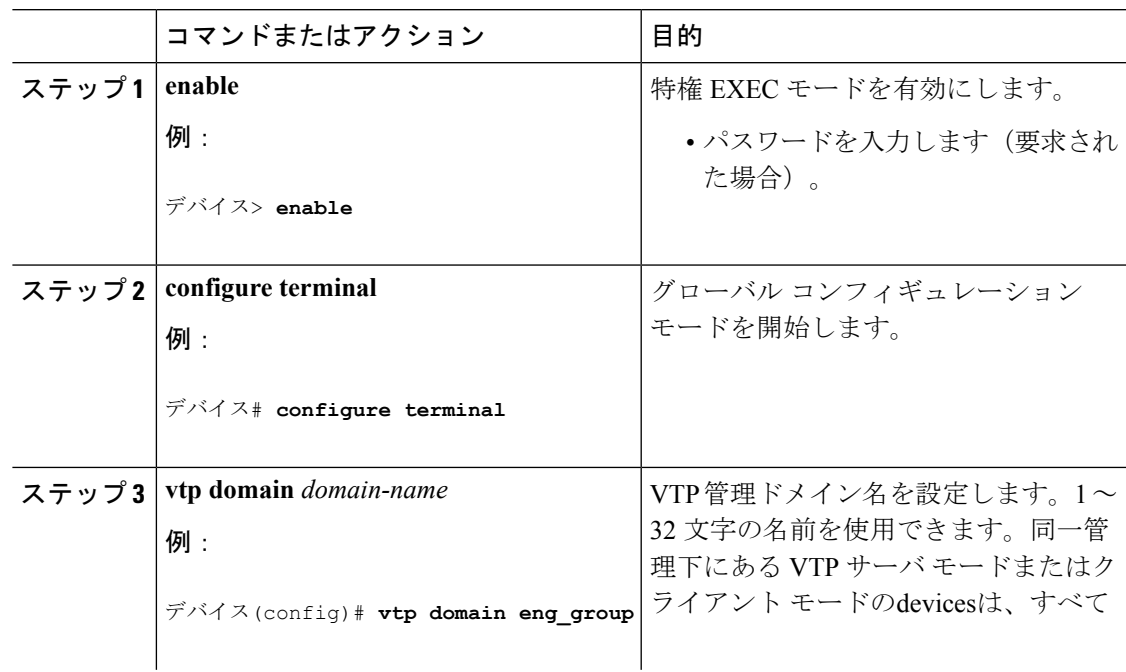

I

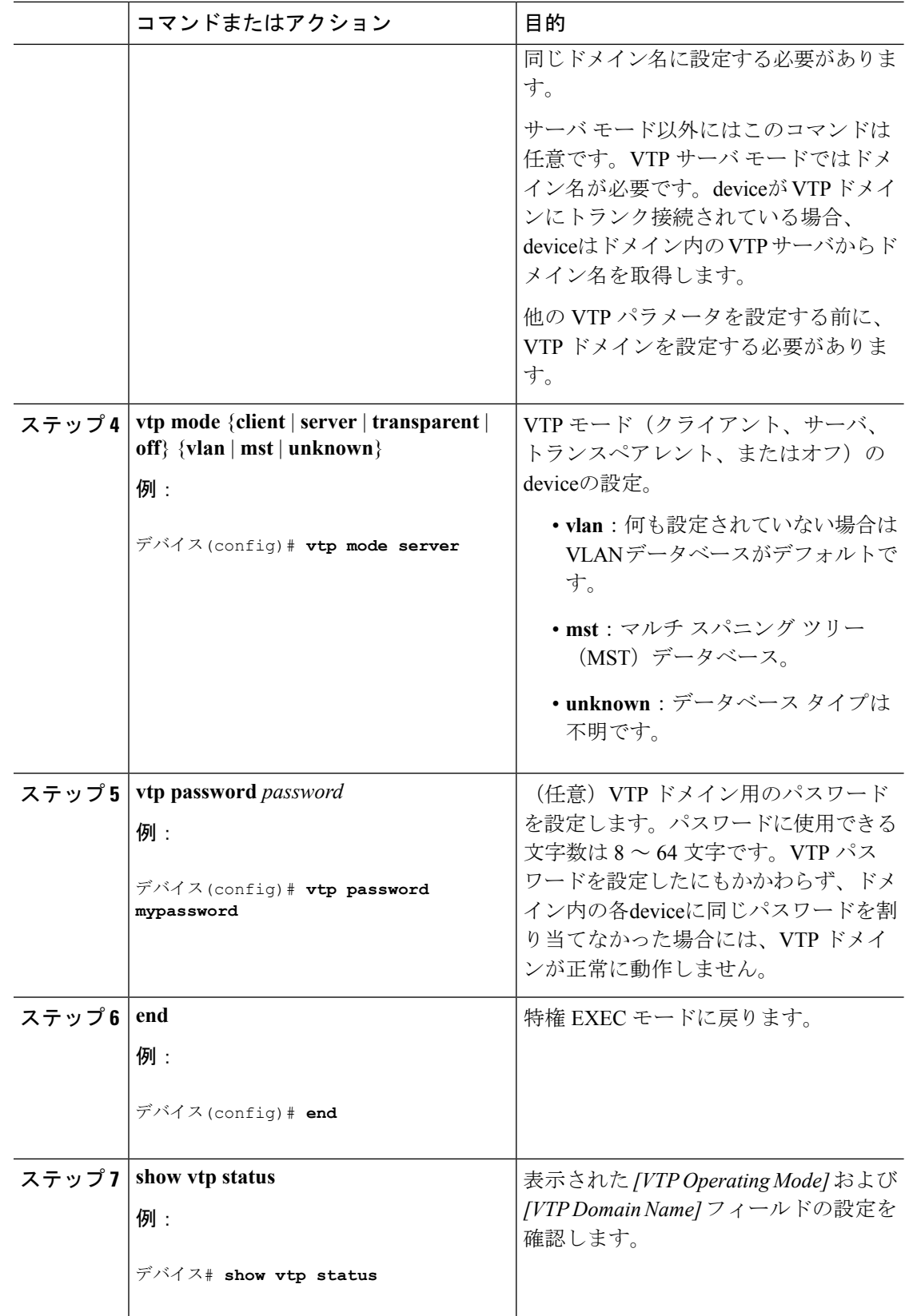

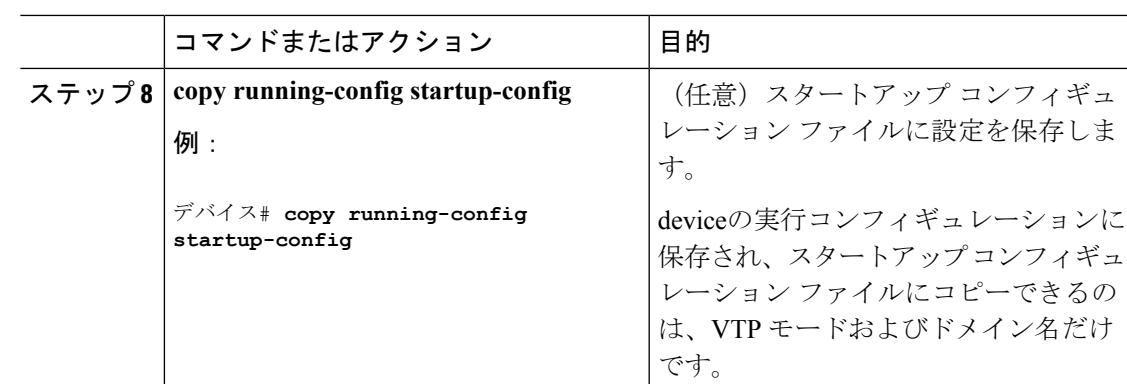

VTP [モード](#page-11-0) (4 ページ)

# <span id="page-24-0"></span>**VTP** バージョン **3** のパスワードの設定

deviceで VTP バージョン 3 のパスワードを設定できます。

### 手順

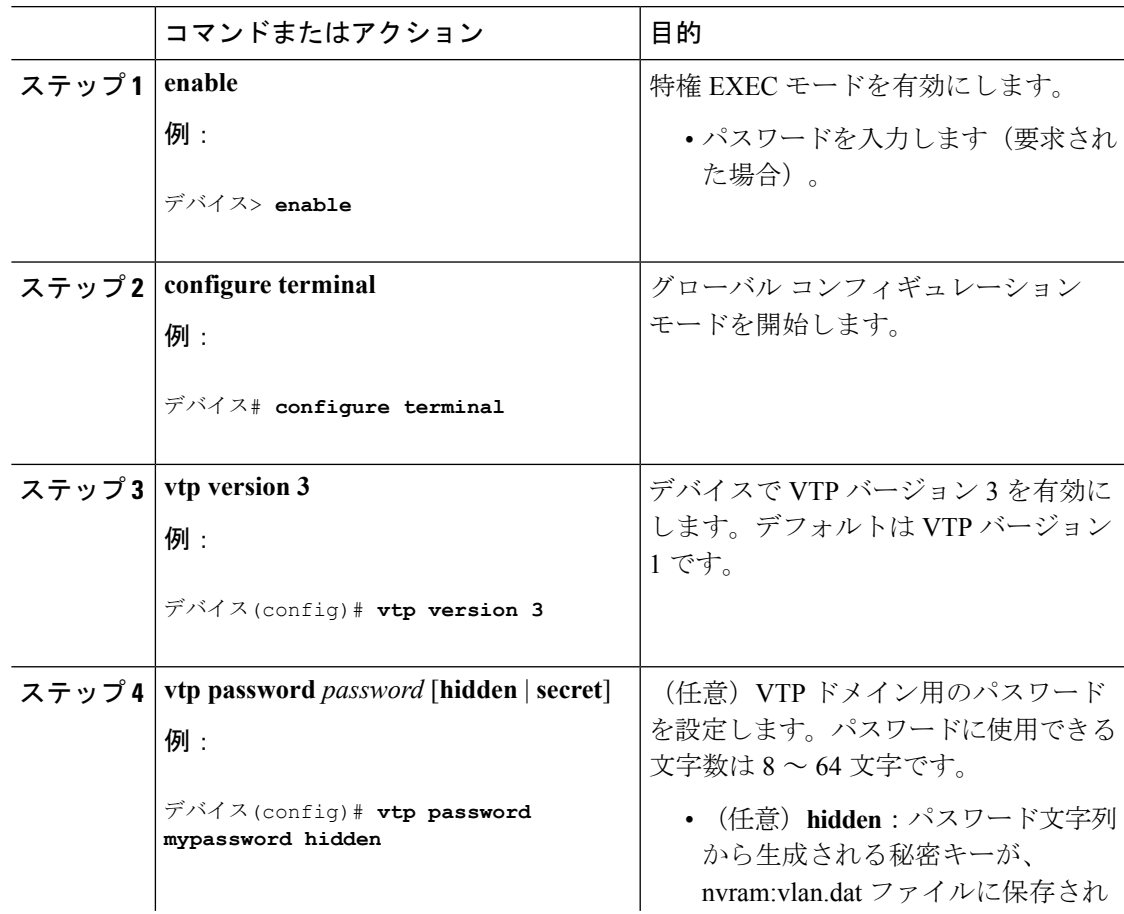

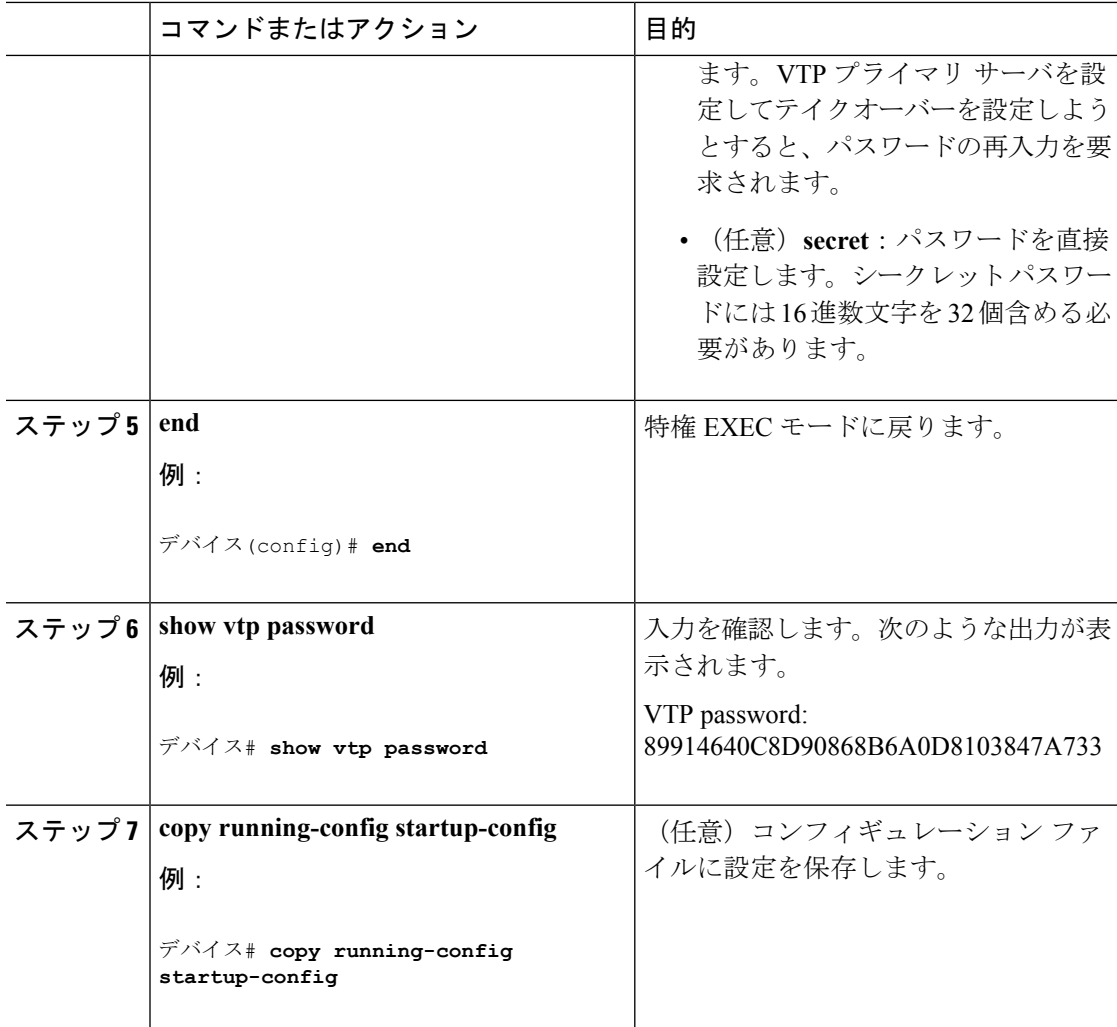

VTP [ドメインのパスワード](#page-20-0) (13 ページ) [例:スイッチをプライマリ](#page-33-2) サーバとして設定する (26 ページ)

# <span id="page-25-0"></span>**VTP** バージョン **3** のプライマリ サーバの設定

VTP サーバを VTP プライマリ サーバとして設定すると、テイクオーバー操作が開始されま す。

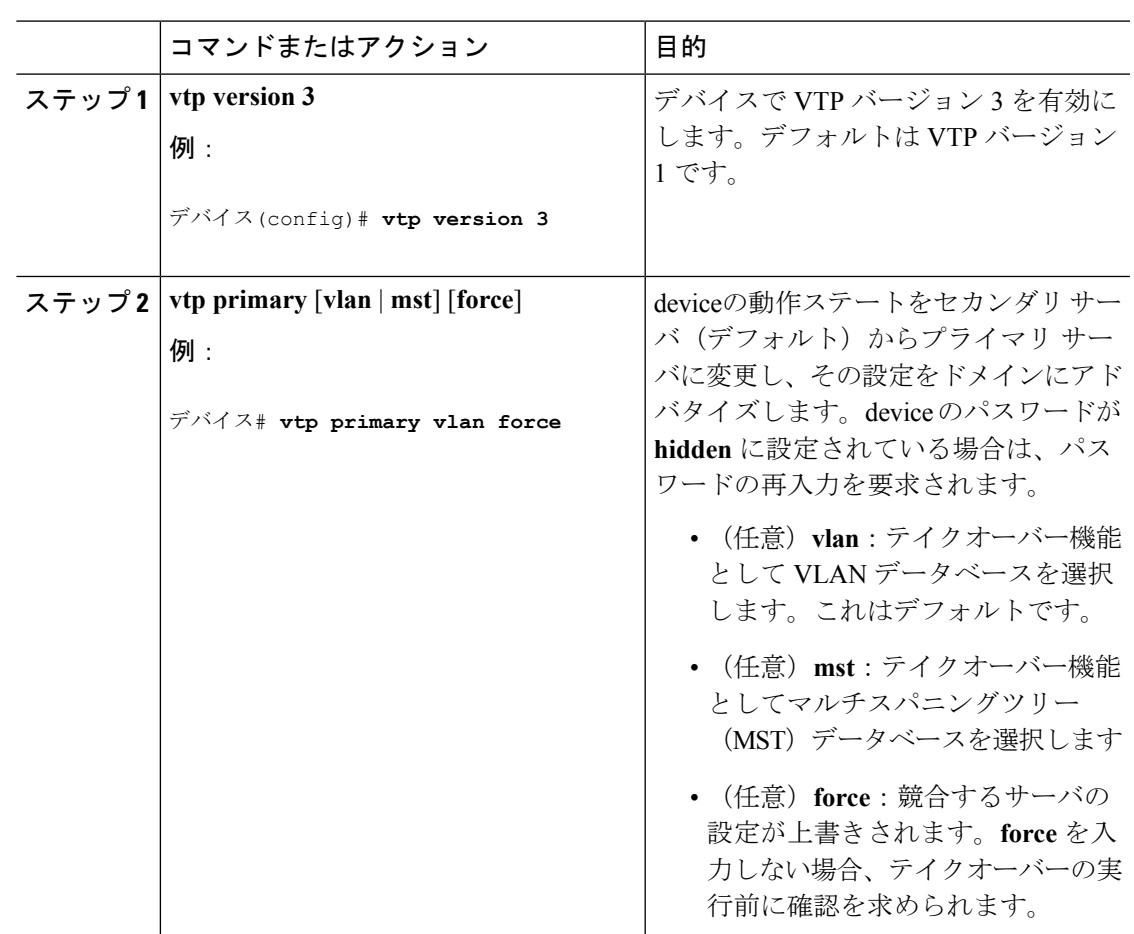

手順

関連トピック

VTP [の設定](#page-19-0) (12 ページ)

# <span id="page-26-0"></span>**VTP** バージョンのイネーブル化

デフォルトで VTP バージョン 2 およびバージョン 3 はディセーブルになっています。

- 1 つのdevice上で VTP バージョン 2 をイネーブルにすると、VTP ドメイン内の VTP バー ジョン 2 に対応可能なすべてのdeviceでバージョン 2 がイネーブルになります。VTP バー ジョン 3 をイネーブルにするには、各device上で手動によって設定する必要があります。
- VTP バージョン 1 および 2 では、このバージョンを設定できるのは、VTP サーバ モード またはトランスペアレント モードのdevicesだけです。deviceが VTP バージョン 3 を実行 し、かつdeviceがクライアント モードの場合、既存の拡張 VLAN や既存のプライベート VLANがなく、パスワードが非表示に設定されていないときであれば、バージョン2に変 更できます。

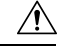

- 同一VTPドメイン内のdevices上で、VTPバージョン1とVTPバー 注意 ジョン2は相互運用できません。VTPドメイン内のすべてのdevice が VTP バージョン 2 をサポートしている場合を除き、VTP バー ジョン 2 をイネーブルにはしないでください。
- TrCRF および TrBRF トークンリング環境では、トークンリング VLAN スイッチング機能 を正しく動作させるために、VTP バージョン 2 または VTP バージョン 3 をイネーブルに する必要があります。トークンリングおよびトークンリング Net メディアの場合は、VTP バージョン 2 をディセーブルにします。

 $\mathbb{A}$ 

VTP バージョン 3 では、プライマリ サーバとセカンダリ サーバ 注意 の両方がドメイン内の 1 つのインスタンスに存在できます。

### 手順

•

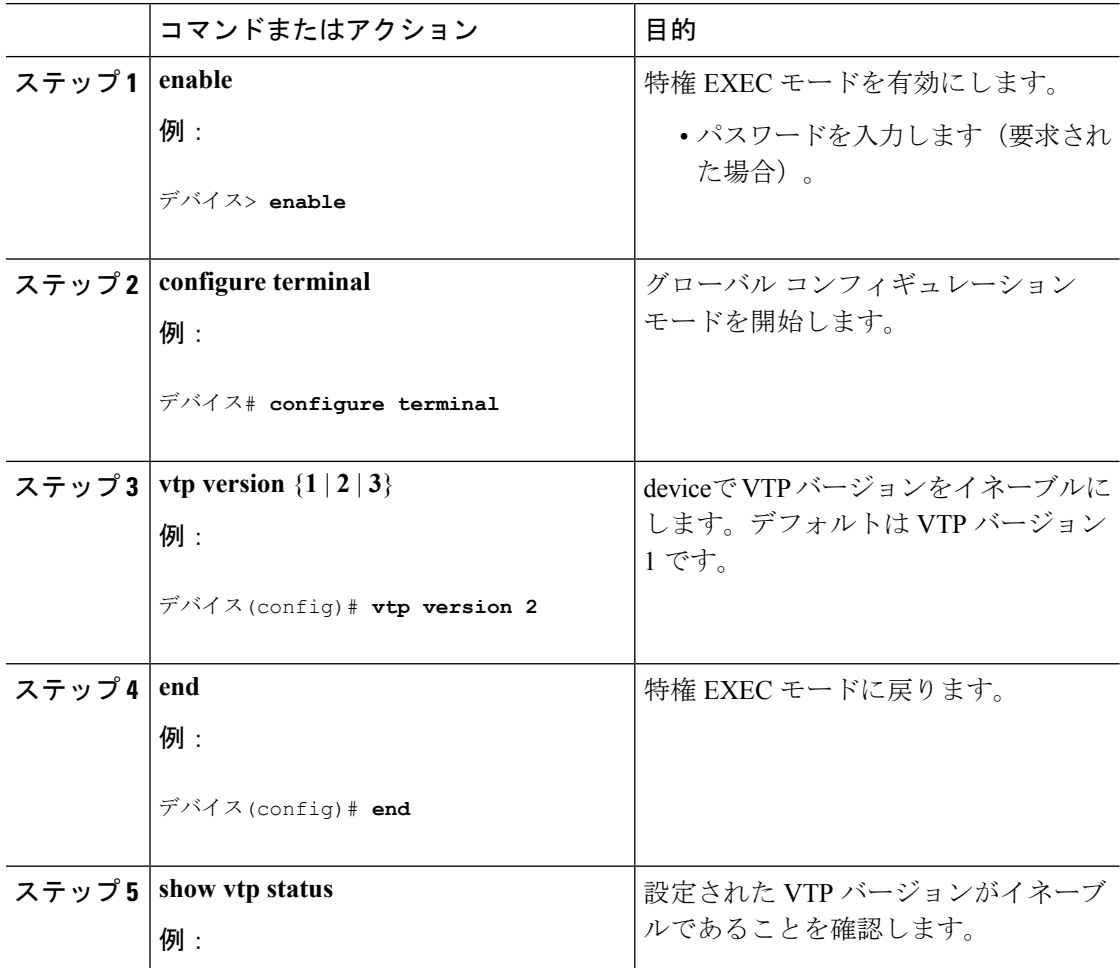

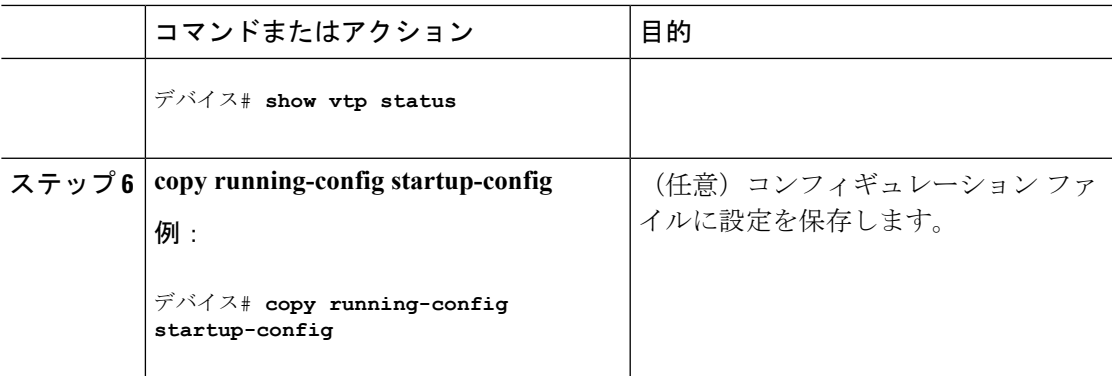

```
VTP バージョン (13 ページ)
VTP バージョン 2 (8 ページ)
VTP バージョン 3 (8 ページ)
```
## <span id="page-28-0"></span>**VTP** プルーニングのイネーブル化

#### 始める前に

VTP プルーニングは VTP トランスペアレント モードでは機能しないように設計されていま す。ネットワーク内に VTP トランスペアレント モードのdevicesが 1 台または複数存在する場 合は、次のいずれかの操作を実行する必要があります。

- ネットワーク全体の VTP プルーニングをオフにします。
- VTP トランスペアレント deviceのアップストリーム側にあるdeviceのトランク上で、すべ ての VLAN をプルーニング不適格にすることによって、VTP プルーニングをオフにしま す。

インターフェイスにVTPプルーニングを設定するには、**switchporttrunkpruning vlan**インター フェイスコンフィギュレーションコマンドを使用します。VTPプルーニングは、インターフェ イスがトランキングを実行している場合に作用します。VLANプルーニングの適格性は、VTP ドメインで VTP プルーニングがイネーブルであるかどうか、特定の VLAN が存在するかどう か、およびインターフェイスが現在トランキングを実行しているかどうかにかかわらず、設定 できます。

#### 手順

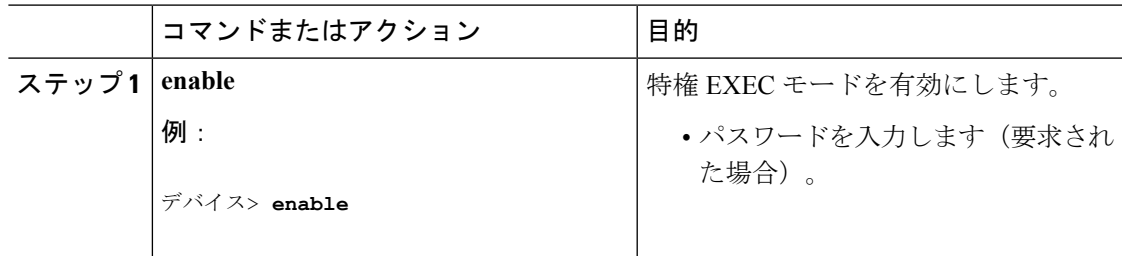

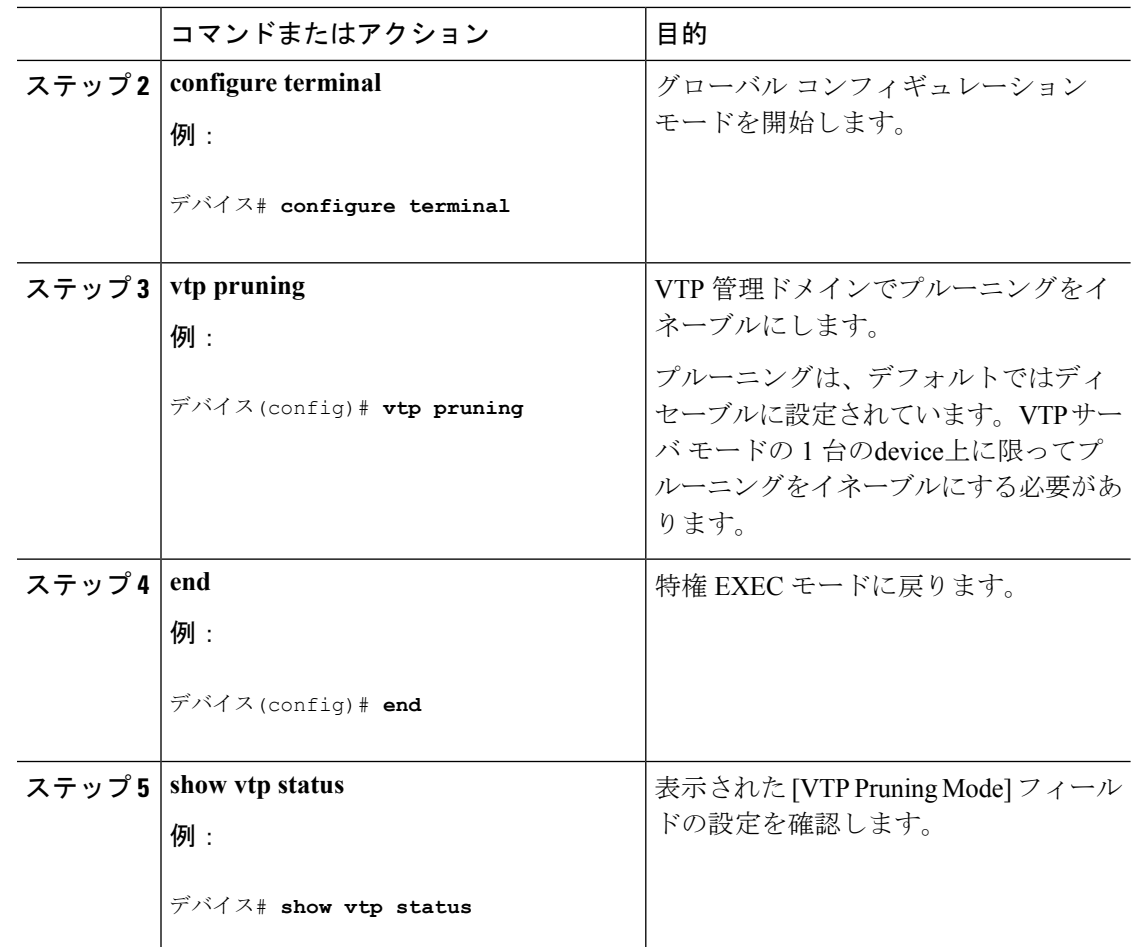

VTP [プルーニング](#page-16-0) (9 ページ)

# <span id="page-29-0"></span>ポート単位の **VTP** の設定

VTPバージョン3では、ポート単位でVTPをイネーブルまたはディセーブルにできます。VTP は、トランク モードのポート上でだけイネーブルにできます。VTP トラフィックの着信また は発信はブロックされ、転送されません。

### 手順

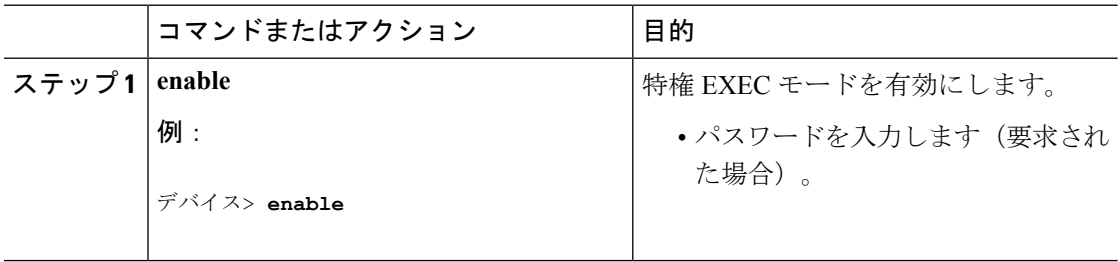

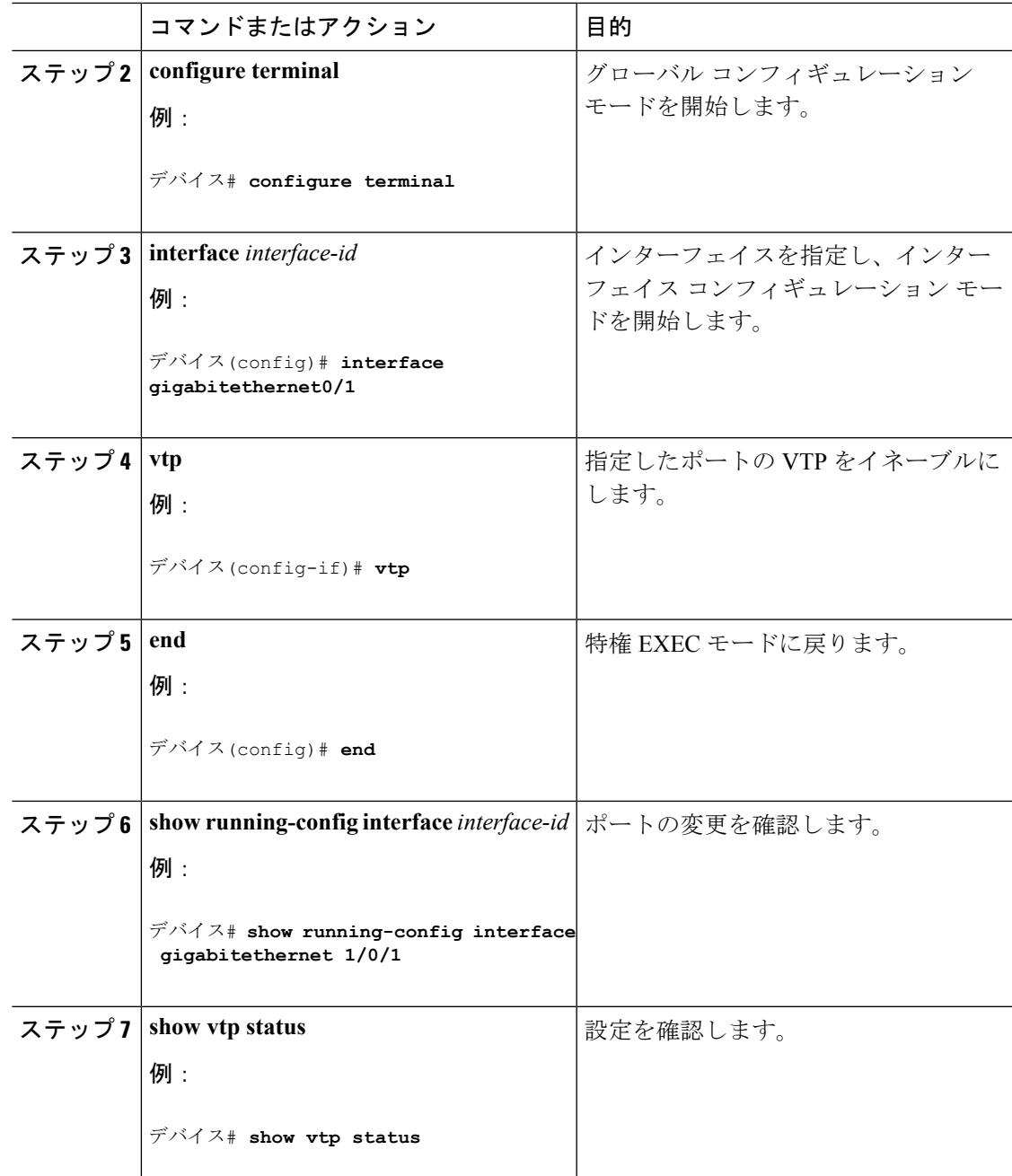

VTP [の設定](#page-19-0) (12 ページ)

# <span id="page-30-0"></span>**VTP** ドメインへの **VTP** クライアント の追加

VTP ドメインに追加する前にdevice上で VTP コンフィギュレーション リビジョン番号を確認 およびリセットするには、次の手順に従います。

#### 始める前に

VTP クライアントを VTP ドメインに追加する前に、必ず VTP コンフィギュレーション リビ ジョン番号が VTP ドメイン内の他の devices のコンフィギュレーション リビジョン番号より小 さいことを確認してください。VTP ドメインの Devices は、VTP 設定リビジョン番号が最も高 い device の VLAN 設定をいつも使用します。VTP バージョン 1 および 2 では、VTP ドメイン 内のリビジョン番号よりも大きなリビジョン番号を持つdeviceを追加すると、VTP サーバおよ び VTP ドメインからすべての VLAN 情報が消去される場合があります。VTP バージョン 3 で は、VLAN 情報が消去されることはありません。

device 上で VTP をディセーブルにし、VTP ドメイン内の他の devices に影響を与えることなく VLAN 情報を変更するには、**vtp mode transparent** グローバル コンフィギュレーション コマン ドを使用します。

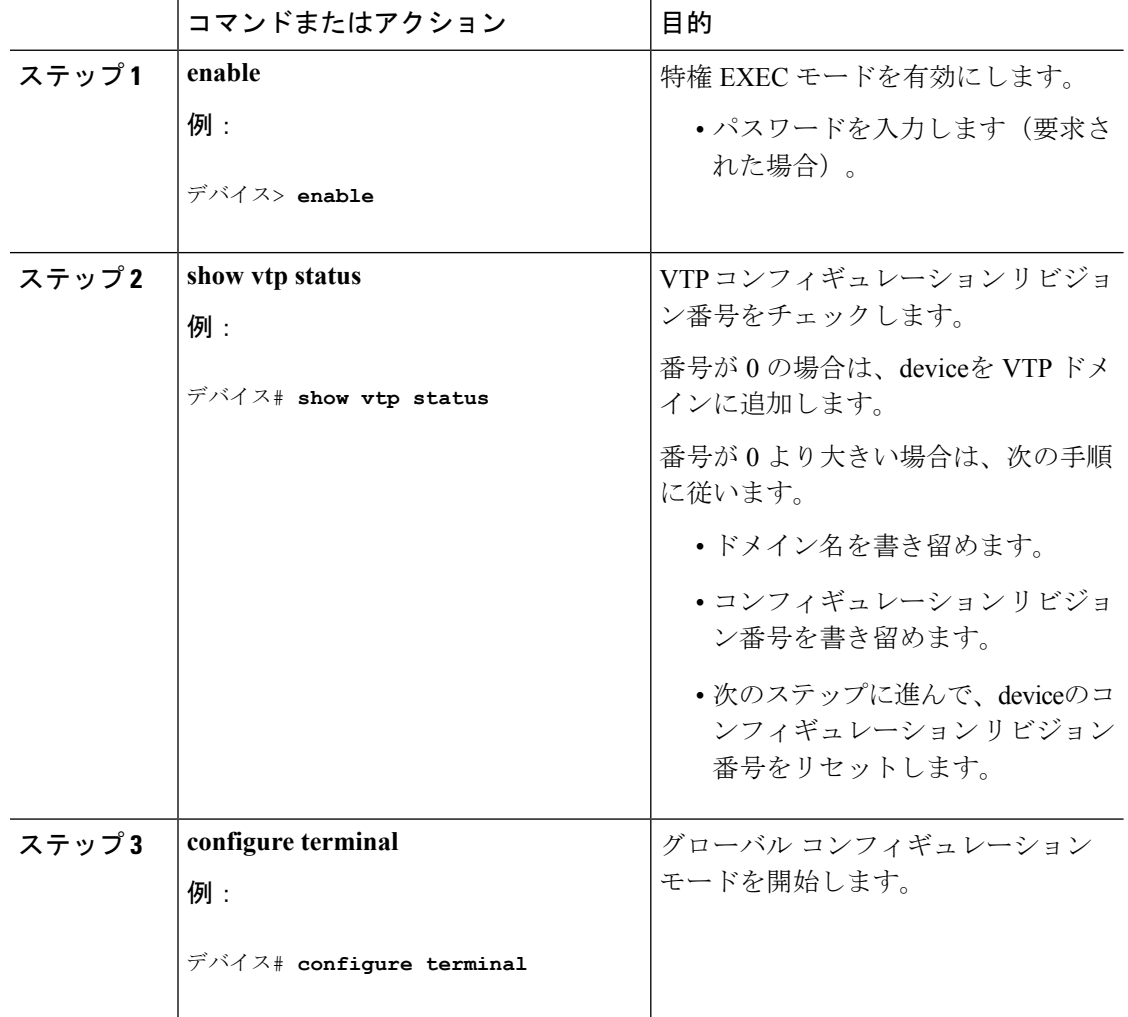

#### 手順

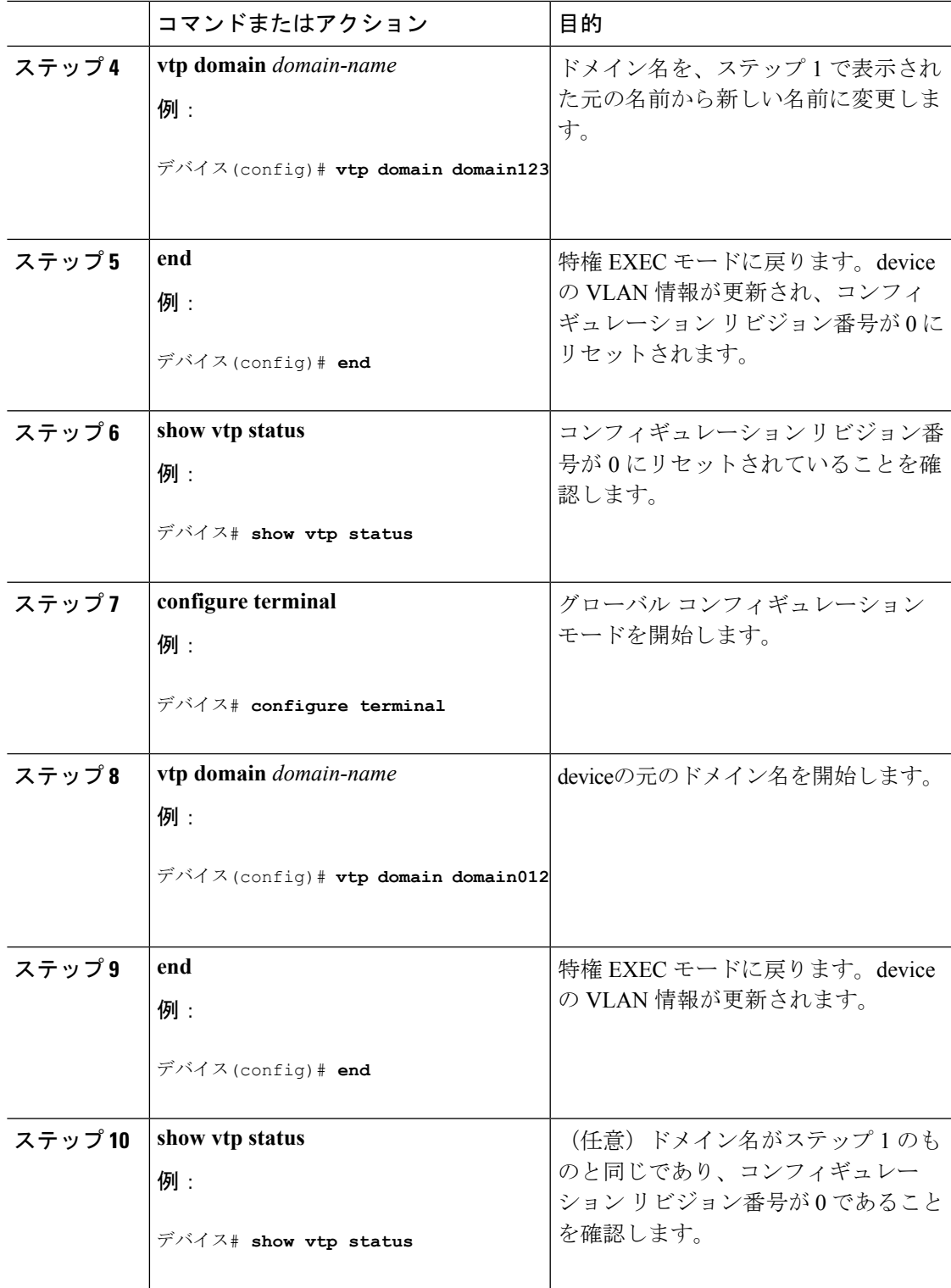

 $\mathbf I$ 

VTP [ドメイン](#page-10-2) (3 ページ)

VTP [の前提条件](#page-8-2) (1 ページ) VTP [設定のためのドメイン名](#page-19-1) (12 ページ)

# <span id="page-33-0"></span>**VTP** のモニタ

ここでは、VTPの設定を表示およびモニタリングするために使用するコマンドについて説明し ます。

VTPの設定情報(ドメイン名、現在のVTPバージョン、VLAN数)を表示することによって、 VTP をモニタします。deviceで送受信されたアドバタイズに関する統計情報を表示することも できます。

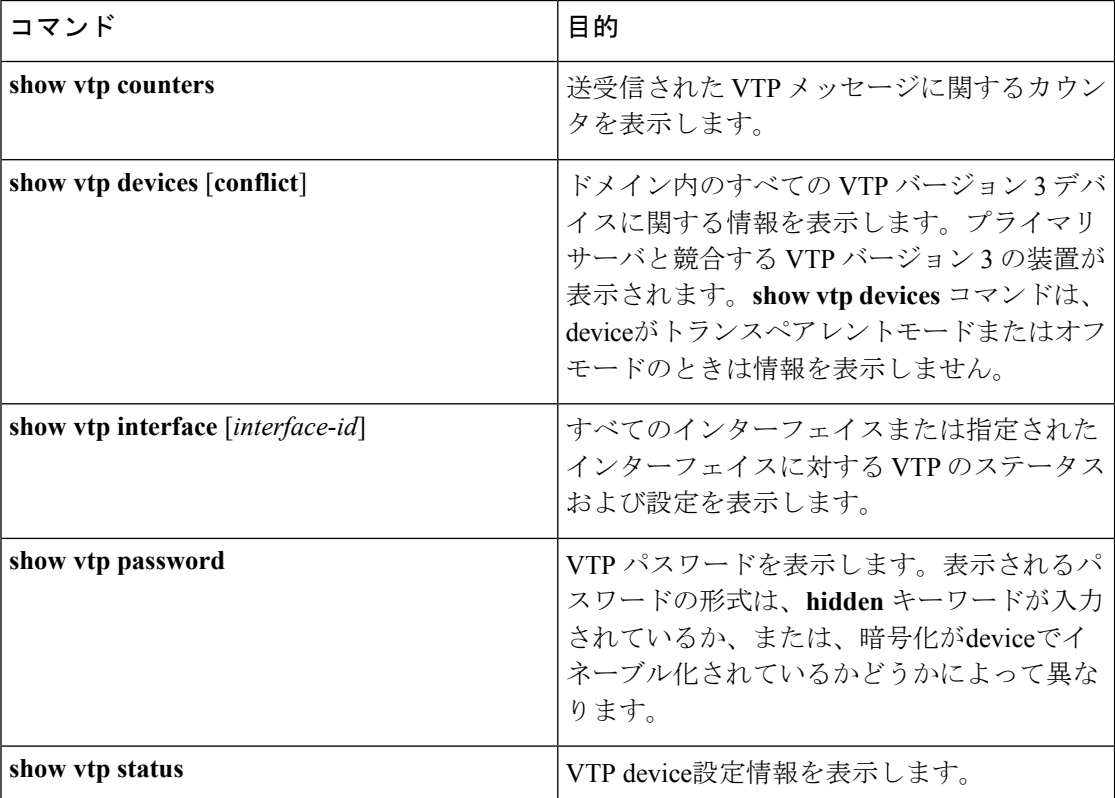

表 **2 : VTP** モニタ コマンド

# <span id="page-33-2"></span><span id="page-33-1"></span>**VTP** の設定例

# 例:スイッチをプライマリ サーバとして設定する

次に、パスワードが非表示またはシークレットに設定されている場合に、VLANデータベース のプライマリサーバ(デフォルト)としてdeviceを設定する方法の例を示します。

デバイス# **vtp primary vlan** Enter VTP password: **mypassword** This switch is becoming Primary server for vlan feature in the VTP domain VTP Database Conf Switch ID Primary Server Revision System Name ------------ ---- -------------- -------------- -------- -------------------- VLANDB Yes 00d0.00b8.1400=00d0.00b8.1400 1 stp7 Do you want to continue (y/n) [n]? **y**

### 関連トピック

VTP バージョン 3 [のパスワードの設定](#page-24-0) (17 ページ) VTP [ドメインのパスワード](#page-20-0) (13 ページ)

<span id="page-34-0"></span>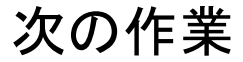

VTP を設定したら、次の項目を設定できます。

- VLAN
- VLAN トランキング
- 音声 VLAN
- プライベート VLAN

# <span id="page-34-1"></span>その他の参考資料

関連資料

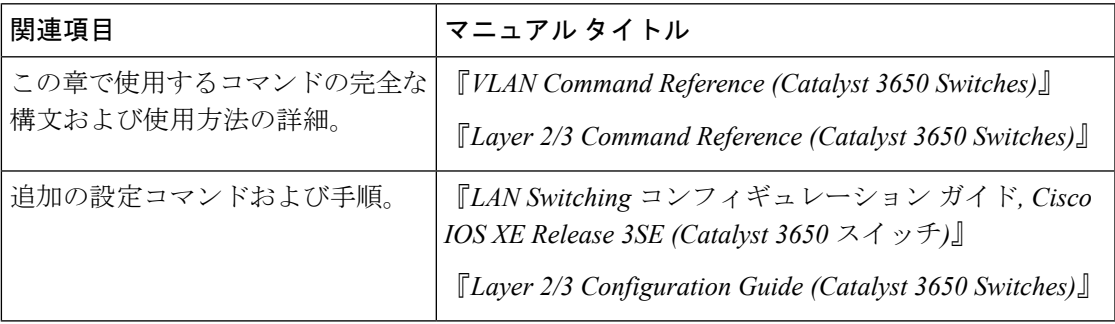

### エラー メッセージ デコーダ

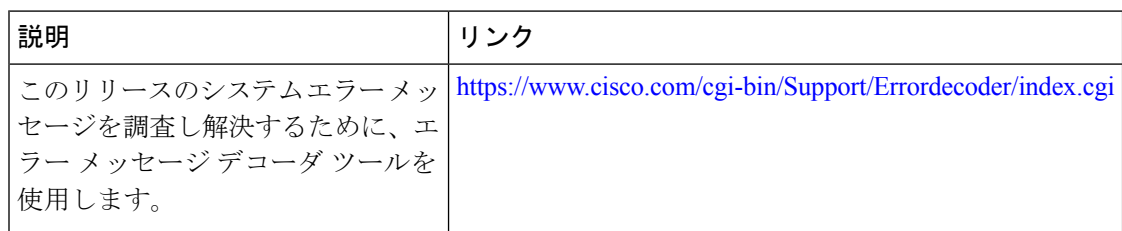

## 標準および **RFC**

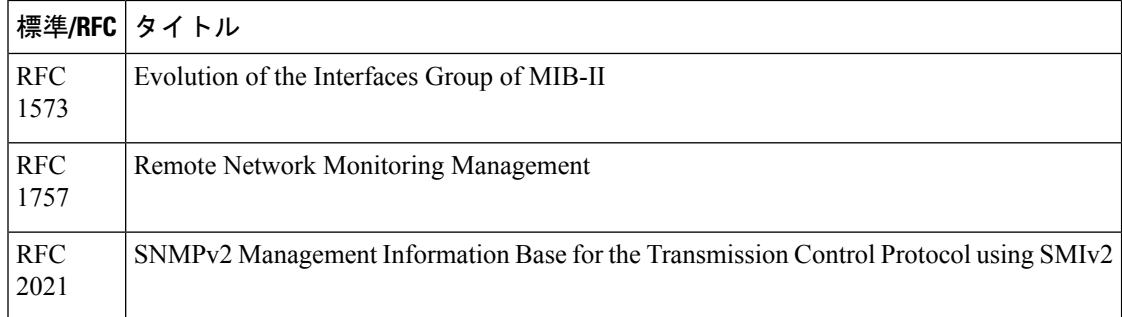

## **MIB**

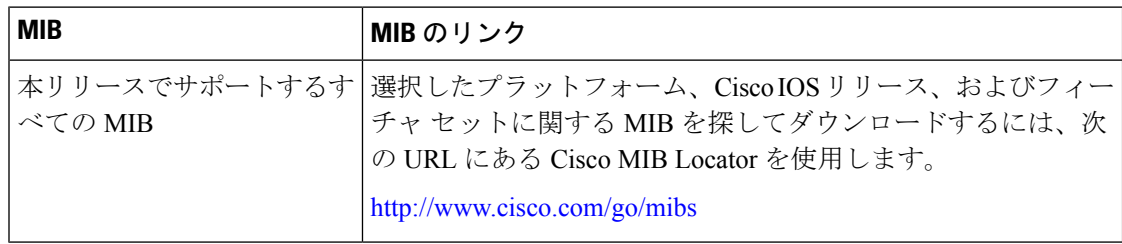

### シスコのテクニカル サポート

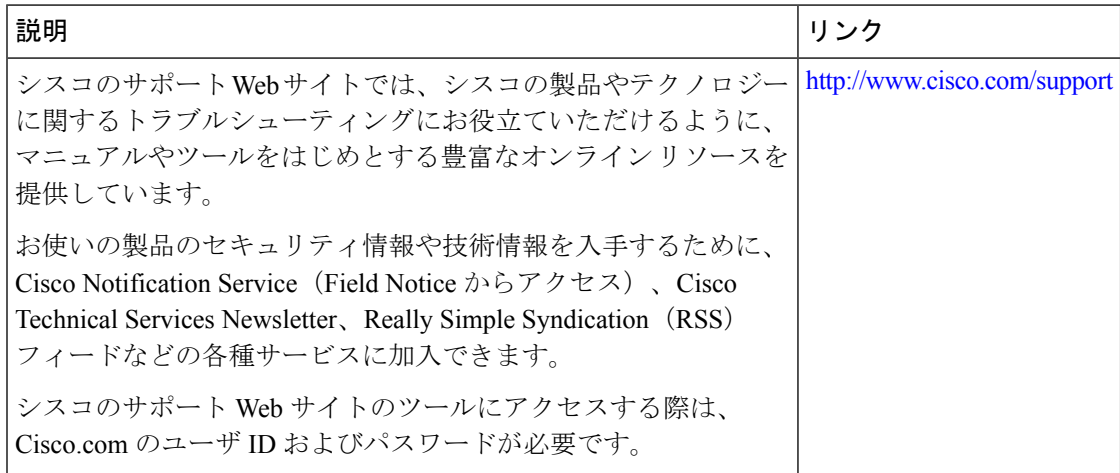
$\overline{\phantom{a}}$ 

# **VTP** の機能履歴と情報

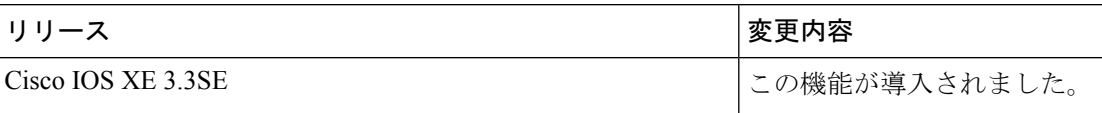

I

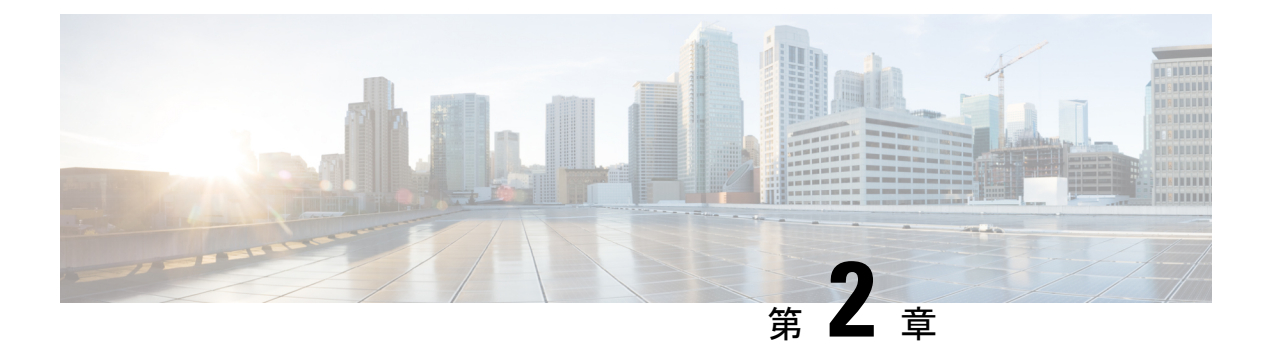

# **VLAN** の設定

- [機能情報の確認](#page-38-0) (31 ページ)
- VLAN [の前提条件](#page-38-1) (31 ページ)
- VLAN [の制約事項](#page-39-0) (32 ページ)
- VLAN [について](#page-39-1) (32 ページ)
- VLAN [の設定方法](#page-44-0) (37 ページ)
- VLAN [のモニタリング](#page-52-0) (45 ページ)
- [次の作業](#page-53-0) (46 ページ)
- [その他の参考資料](#page-53-1) (46 ページ)
- VLAN [の機能履歴と情報](#page-55-0) (48 ページ)

# <span id="page-38-0"></span>機能情報の確認

ご使用のソフトウェアリリースでは、このモジュールで説明されるすべての機能がサポートさ れているとは限りません。最新の機能情報および警告については、使用するプラットフォーム およびソフトウェア リリースの Bug Search Tool およびリリース ノートを参照してください。 このモジュールに記載されている機能の詳細を検索し、各機能がサポートされているリリース のリストを確認する場合は、このモジュールの最後にある機能情報の表を参照してください。

プラットフォームのサポートおよびシスコ ソフトウェア イメージのサポートに関する情報を 検索するには、Cisco Feature Navigator を使用します。Cisco Feature Navigator には、 [http://www.cisco.com/go/cfn](www.cisco.com/go/cfn) からアクセスします。Cisco.com のアカウントは必要ありません。

## <span id="page-38-1"></span>**VLAN** の前提条件

VLAN 設定時の前提条件と考慮事項を次に示します。

• Web UI を使用して VLAN を設定するには、仮想端末(VTY)回線を 50 に変更する必要が あります。Web UI は、HTTP リクエストの処理に VTY 回線を使用します。複数の接続が 開いていると、デバイスによって設定されたデフォルトの VTY 回線 15 が使い果たされた 状態になることがあります。したがって、Web UI を使用する前に VTY 回線を 50 に変更 する必要があります。

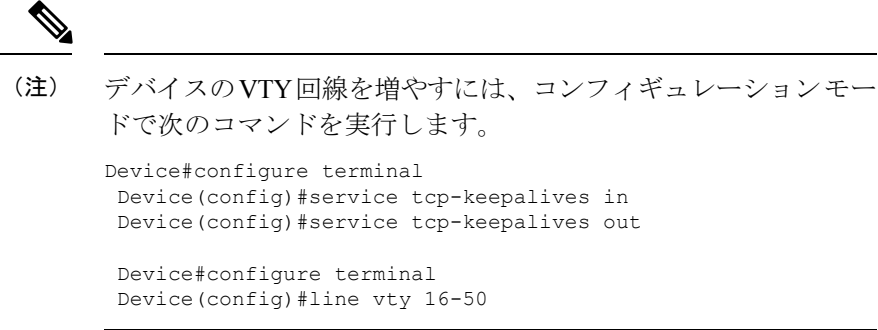

- VLANを作成する前に、VLANトランキングプロトコル(VTP)を使用してネットワーク のグローバルな VLAN 設定を維持するかどうかを決定する必要があります。
- deviceで多数のVLANを設定し、ルーティングをイネーブルにしない予定の場合は、Switch Database Management (SDM) 機能を VLAN テンプレートに設定します。これにより、最 大数のユニキャストMACアドレスをサポートするようにシステムリソースが設定されま す。
- LAN ベース フィーチャ セットが稼働しているDevicesは、SVI のスタティック ルーティン グのみをサポートします。
- VLAN グループに VLAN を追加できるようにするため、VLAN がdeviceに存在している必 要があります。

## <span id="page-39-0"></span>**VLAN** の制約事項

次に、VLAN の制約事項を示します。

- deviceは、イーサネットポート経由のVLANトラフィックの送信方式として、IEEE802.1Q トランキングをサポートします。
- インターフェイス VLAN ルータの MAC アドレスの設定はサポートされていません。イン ターフェイス VLAN にはデフォルトですでに MAC アドレスが割り当てられています。
- スイッチ スタックに Catalyst 3850 スイッチと Catalyst 3650 スイッチを組み合わせて含め ることはできません。

# <span id="page-39-1"></span>**VLAN** について

## 論理ネットワーク

VLANは、ユーザの物理的な位置に関係なく、機能、プロジェクトチーム、またはアプリケー ションなどで論理的に分割されたスイッチド ネットワークです。VLAN は、物理 LAN と同じ 属性をすべて備えていますが、同じ LAN セグメントに物理的に配置されていないエンド ス

テーションもグループ化できます。どのようなdeviceポートでもVLANに属することができ、 ユニキャスト、ブロードキャスト、マルチキャストのパケットは、その VLAN 内のエンド ス テーションだけに転送またはフラッディングされます。各 VLAN は 1 つの論理ネットワーク と見なされ、VLAN に属さないステーション宛のパケットは、ルータまたはフォールバック ブリッジングをサポートするdeviceを経由して伝送しなければなりません。device スタックで は、スタック全体にまたがる複数のポートで VLAN を形成できます。VLAN はそれぞれが独 立した論理ネットワークと見なされるので、VLAN ごとに独自のブリッジ管理情報ベース (MIB)情報があり、スパニングツリーの独自の実装をサポートできます。

VLAN は通常、IP サブネットワークに対応付けられます。たとえば、特定の IP サブネットに 含まれるエンドステーションはすべて同じVLANに属します。device上のインターフェイスの VLAN メンバーシップは、インターフェイスごとに手動で割り当てます。この方法でdevice イ ンターフェイスを VLAN に割り当てた場合、これをインターフェイス ベース(またはスタ ティック)VLAN メンバーシップと呼びます。

VLAN 間のトラフィックは、ルーティングする必要があります。

deviceは、device仮想インターフェイス(SVI)を使用して、VLAN 間でトラフィックをルー ティングできます。VLAN 間でトラフィックをルーティングするには、SVI を明示的に設定し て IP アドレスを割り当てる必要があります。

## サポートされる **VLAN**

deviceは、VTP クライアント、サーバ、およびトランスペアレントの各モードで VLAN をサ ポートしています。VLAN は、1 ~ 4094 の番号で識別します。VLAN 1 はデフォルト VLAN で、システム初期化中に作成されます。VLAN ID 1002 ~ 1005 は、トークンリングおよびファ イバ分散データ インターフェイス (FDDI) VLAN 専用です。1002 ~ 1005 を除くすべての VLAN がユーザ設定のために使用できます。

VTP バージョン 1、バージョン 2、およびバージョン 3 の 3 つの VTP バージョンがあります。 すべての VTP バージョンが標準および拡張範囲 VLAN の両方をサポートしますが、VTP バー ジョン 3 のみが device 伝播拡張範囲 VLAN 設定情報を実行します。拡張範囲 VLAN が VTP バージョン 1 および 2 で作成された場合、設定情報は伝播されません。device上のローカル VTP データベース エントリも更新されませんが、拡張範囲 VLAN 設定情報が作成され、実行 コンフィギュレーション ファイルに保存されます。

deviceで最大 4049 の VLAN を設定できます。

## <span id="page-40-0"></span>**VLAN** ポート メンバーシップ モード

VLANに所属するポートは、メンバーシップモードを割り当てることで設定します。メンバー シップ モードは、各ポートが伝送できるトラフィックの種類、および所属できる VLAN の数 を指定します。

ポートがVLANに所属すると、deviceはVLAN単位で、ポートに対応するアドレスを学習して 管理します。

表 **3 :** ポートのメンバーシップ モードとその特性

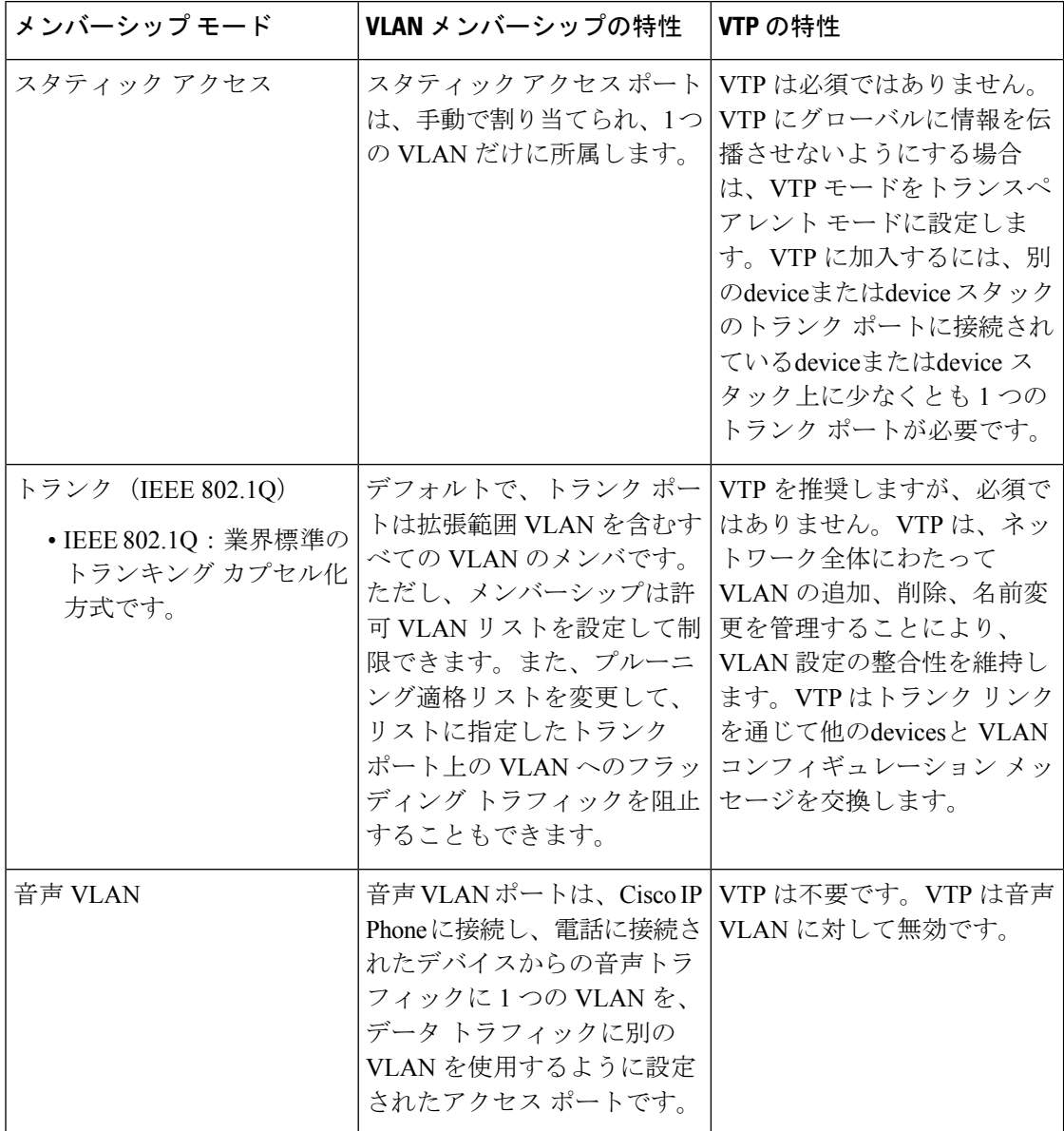

関連トピック

VLAN [へのスタティック](#page-48-0) アクセス ポートの割り当て (41 ページ) VLAN [のモニタリング](#page-52-0) (45 ページ)

# **VLAN** コンフィギュレーション ファイル

VLAN ID 1 ~ 1005 の設定は vlan.dat ファイル (VLAN データベース) に書き込まれます。こ の設定を表示するには、**show vlan** 特権 EXEC コマンドを入力します。*vlan.dat* ファイルはフ ラッシュメモリに格納されます。VTP モードがトランスペアレント モードの場合、それらの 設定もdeviceの実行コンフィギュレーション ファイルに保存されます。

device スタックでは、スタック全体が同一の vlan.dat ファイルと実行コンフィギュレーション を使用します。一部のdevicesでは、vlan.dat ファイルがアクティブ deviceのフラッシュ メモリ に保存されます。

さらに、インターフェイスコンフィギュレーションモードを使用して、ポートのメンバーシッ プ モードの定義、VLAN に対するポートの追加および削除を行います。これらのコマンドの 実行結果は、実行コンフィギュレーションファイルに書き込まれます。このファイルを表示す るには、**show running-config** 特権 EXEC コマンドを入力します。

VLAN および VTP 情報(拡張範囲 VLAN 設定情報を含む)をスタートアップ コンフィギュ レーション ファイルに保存して、deviceを再起動すると、deviceの設定は次のように選択され ます。

- スタートアップ コンフィギュレーションおよび VLAN データベース内の VTP モードがト ランスペアレントで、VLANデータベースとスタートアップコンフィギュレーションファ イルの VTP ドメイン名が一致する場合は、VLAN データベースが無視され(クリアさ れ)、スタートアップ コンフィギュレーション ファイル内の VTP および VLAN 設定が使 用されます。VLAN データベース内の VLAN データベース リビジョン番号は変更されま せん。
- スタートアップ コンフィギュレーション内の VTP モードまたはドメイン名が VLAN デー タベースと一致しない場合、VLAN ID 1 ~ 1005 のドメイン名、VTP モード、および VTP 設定には VLAN データベース情報が使用されます。
- VTP バージョン 1 および 2 では、VTP モードがサーバである場合、VLAN ID 1 ~ 1005 の ドメイン名と VLAN 設定で VLAN データベース情報が使用されます。VTP バージョン 3 は、VLAN 1006 ~ 4094 もサポートします。

スイッチの設定をリセットする前に、**write erase**コマンドを使用して、必ずコンフィギュレー ション ファイルと一緒に vlan.dat ファイルを削除してください。これにより、リセット時にス イッチが正しく再起動します。 (注)

## <span id="page-42-0"></span>標準範囲 **VLAN** 設定時の注意事項

標準範囲 VLAN は、ID が 1 ~ 1005 の VLAN です。

ネットワーク内で標準範囲 VLAN を作成または変更する場合には、次の注意事項に従ってく ださい。

- 標準範囲 VLAN は、1 ~ 1001 の番号で識別します。VLAN 番号 1002 ~ 1005 は、トーク ンリングおよび FDDI VLAN 専用です。
- VLAN 1 ~ 1005 の VLAN 設定は、常に VLAN データベースに格納されます。VTP モード がトランスペアレント モードの場合、VTP と VLAN の設定もdeviceの実行コンフィギュ レーション ファイルに保存されます。
- deviceが VTP サーバ モードまたは VTP トランスペアレント モードの場合は、VLAN デー タベース内の VLAN 2 ~ 1001 の設定を追加、変更、または削除できます(VLAN ID 1 お よび 1002 ~ 1005 は自動作成され、削除できません)。
- VTP トランスペアレント モードで作成された拡張範囲 VLAN は、VLAN データベースに 保存されず、伝播されません。VTP バージョン 3 では、VTP サーバ モードでの拡張範囲 VLAN (VLAN 1006~4094) データベース伝播をサポートします。
- VLAN を作成する前に、deviceを VTP サーバ モードまたは VTP トランスペアレント モー ドにする必要があります。deviceがVTPサーバである場合には、VTPドメインを定義する 必要があります。VTP ドメインを定義しないと、VTP は機能しません。
- deviceは、トークンリングまたは FDDI メディアをサポートしません。deviceは FDDI、 FDDI-Net、TrCRF、または TrBRF トラフィックを転送しませんが、VTP を介して VLAN 設定を伝播します。
- deviceでは、一定数のスパニングツリー インスタンスがサポートされています(最新情報 についてはデータシートを参照してください)。deviceのアクティブな VLAN 数が、サ ポートされているスパニングツリーインスタンス数より多い場合でも、スパニングツリー はサポートされている数のVLANでのみ有効になり、残りのVLANではスパニングツリー は無効になります。

device上の使用可能なスパニングツリー インスタンスをすべて使い切ってしまった後に、 VTP ドメインの中にさらに別の VLAN を追加すると、そのdevice上にスパニングツリーが 稼働しないVLANが生成されます。そのdeviceのトランクポート上でデフォルトの許可リ スト (すべての VLAN を許可するリスト) が設定されていると、すべてのトランク ポー ト上に新しい VLAN が割り当てられます。ネットワーク トポロジによっては、新しい VLAN上で、切断されないループが生成されることがあります。特に、複数の隣接devices でスパニングツリー インスタンスをすべて使用してしまっている場合には注意が必要で す。スパニングツリー インスタンスの割り当てを使い果たしたdevicesのトランク ポート に許可リストを設定することにより、このような可能性を防ぐことができます。

device上のVLANの数がサポートされているスパニングツリーインスタンスの最大数を超 える場合、device上に IEEE 802.1s Multiple STP (MSTP) を設定して、複数の VLAN を単 一のスパニングツリー インスタンスにマッピングすることを推奨します。

- スタック内のdeviceが新しい VLAN を学習するか、または既存の VLA を削除または変更 すると(ネットワーク ポートを介した VTP を通じてか、または CLI を通じて)、その VLAN 情報はすべてのスタック メンバに伝達されます。
- deviceがスタックに参加した場合、またはスタックの結合が発生した場合には、新しい devices上の VTP 情報(vlan.dat ファイル)とアクティブなdeviceとの間の一貫性が維持さ れます。

#### 関連トピック

イーサネット VLAN [の作成または変更](#page-45-0) (38 ページ) VLAN [のモニタリング](#page-52-0) (45 ページ)

## <span id="page-44-1"></span>拡張範囲 **VLAN** 設定時の注意事項

拡張範囲 VLAN は、ID が 1006 ~ 4094 の VLAN です。

拡張範囲 VLAN を作成するときは次の注意事項に従ってください。

- 拡張範囲の VLAN ID は、deviceが VTP バージョン 3 を実行していない場合は VLAN デー タベースに保存されず、VTP で認識されません。
- プルーニング適格範囲に拡張範囲 VLAN を含めることはできません。
- VTP バージョン 1 または 2 では、グローバル コンフィギュレーション モードで、VTP モードをトランスペアレントに設定できます。VTPトランスペアレントモードでdeviceが 始動するように、この設定をスタートアップコンフィギュレーションに保存する必要があ ります。このようにしないと、deviceをリセットした場合に、拡張範囲 VLAN 設定が失わ れます。VTP バージョン 3 で拡張範囲 VLAN を作成する場合は、VTP バージョン 1 また は 2 に変更できません。
- deviceスタックでは、スタック全体が同一の実行コンフィギュレーションと保存されてい るコンフィギュレーションを使用しており、拡張範囲 VLAN 情報はスタック全体で共有 されます。

#### 関連トピック

[拡張範囲](#page-50-0) VLAN の作成 (43 ページ) VLAN [のモニタリング](#page-52-0) (45 ページ)

## <span id="page-44-0"></span>**VLAN** の設定方法

## 標準範囲 **VLAN** の設定方法

VLAN データベースに新しい標準範囲 VLAN を作成したり、VLAN データベース内の既存の VLAN を変更したりする場合、次のパラメータを設定できます。

- VLAN ID
- VLAN 名
- VLAN タイプ
	- イーサネット
	- Fiber Distributed Data Interface [FDDI]
	- FDDI ネットワーク エンティティ タイトル [NET]
	- TrBRF または TrCRF
	- トークンリング
	- トークンリング Net
- VLAN ステート(アクティブまたは中断)
- Security Association Identifier (SAID)
- TrBRF VLAN のブリッジ識別番号
- FDDI および TrCRF VLAN のリング番号
- TrCRF VLAN の親 VLAN 番号
- TrCRF VLAN のスパニングツリープロトコル (STP) タイプ
- ある VLAN タイプから別の VLAN タイプに変換するときに使用する VLAN 番号

*vlan.dat* ファイルを手動で削除しようとすると、VLAN データベースの不整合が生じる可能性 があります。VLAN 設定を変更する場合は、この項の手順に従ってください。

### <span id="page-45-0"></span>イーサネット **VLAN** の作成または変更

#### 始める前に

VTP バージョン 1 および 2 でdeviceが VTP トランスペアレント モードの場合は、1006 を超え る VLAN ID を割り当てることができますが、それらを VLAN データベースに追加できませ  $h_{\rm o}$ 

deviceは、イーサネット インターフェイスだけをサポートしています。FDDI およびトークン リングVLANは、ローカルではサポートされないので、FDDIおよびトークンリングメディア 固有の特性は、他のdevicesに対する VTP グローバル アドバタイズにのみ設定します。

このdeviceはトークンリング接続をサポートしませんが、トークンリング接続を行っているリ モート デバイスを、いずれかのサポート対象devicesから管理できます。VTP バージョン 2 を 実行しているDevicesは、次のトークン リング VLAN に関する情報をアドバタイズします。

- トークンリング TrBRF VLAN
- トークンリング TrCRF VLAN

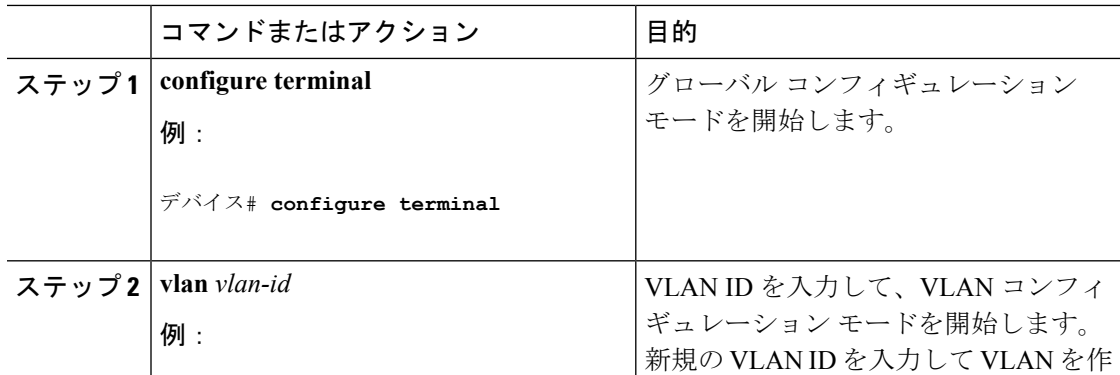

 $\mathbf I$ 

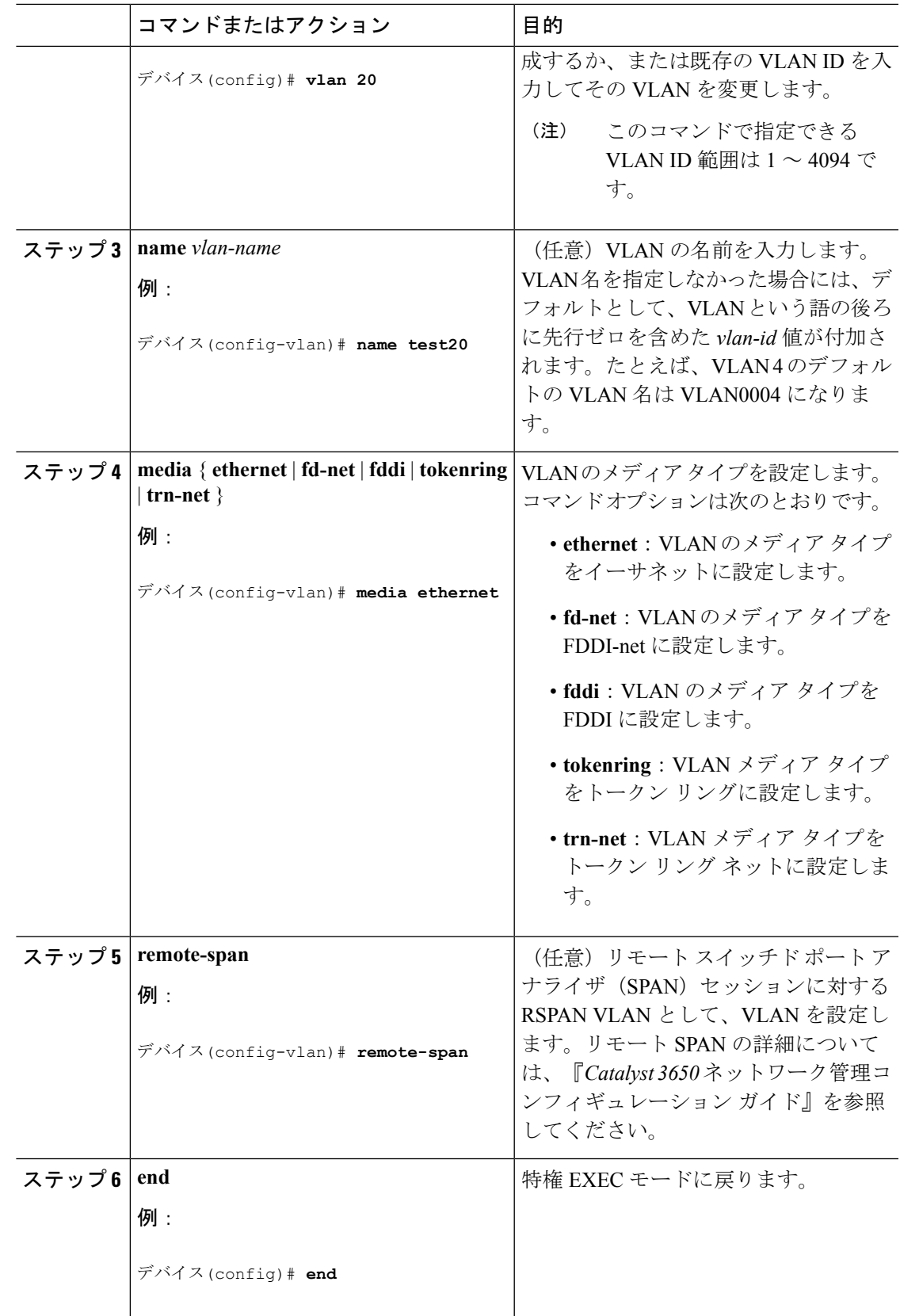

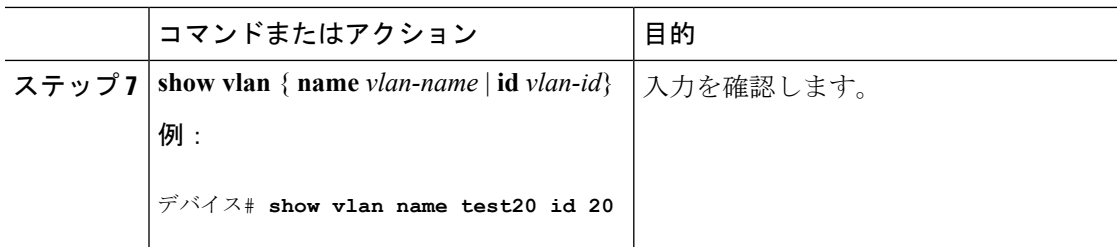

#### 関連トピック

標準範囲 VLAN [設定時の注意事項](#page-42-0) (35 ページ) VLAN [のモニタリング](#page-52-0) (45 ページ)

### <span id="page-47-0"></span>**VLAN** の削除

VTP サーバ モードのdeviceから VLAN を削除すると、VTP ドメイン内のすべてのdevicesの VLAN データベースから、その VLAN が削除されます。VTP トランスペアレント モードの deviceから VLAN を削除した場合、その特定のdeviceスイッチまたはdeviceスタック上に限り VLAN が削除されます。

イーサネット VLAN 1 および FDDI、またはトークンリング VLAN 1002 ~ 1005 の、メディア タイプ別のデフォルト VLAN は削除できません。

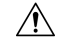

VLAN を削除すると、その VLAN に割り当てられていたすべてのポートが非アクティブにな ります。これらのポートは、新しいVLANに割り当てられるまで、元のVLANに(非アクティ ブで)対応付けられたままです。 注意

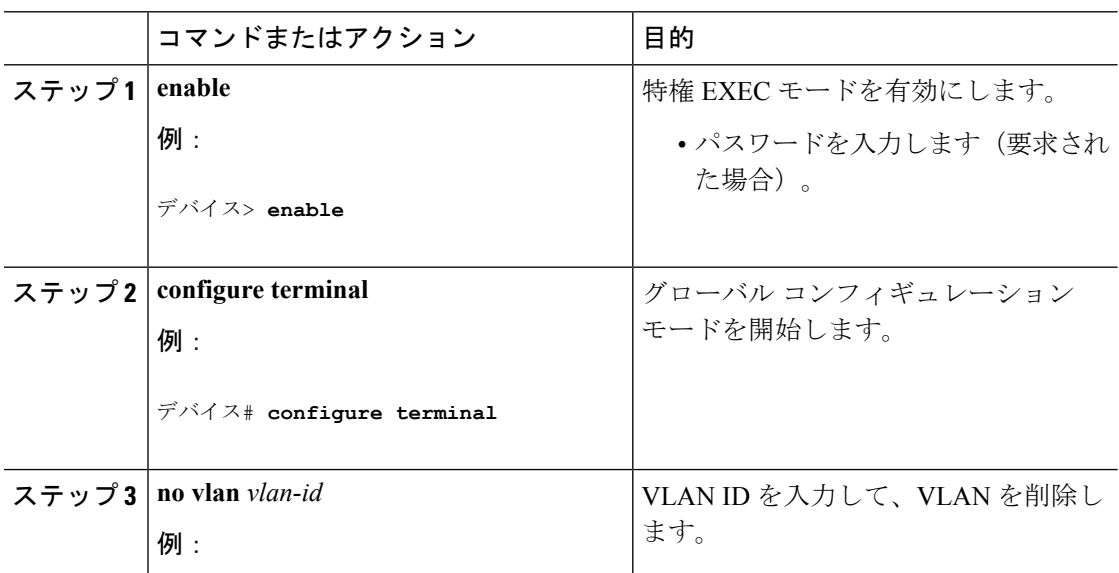

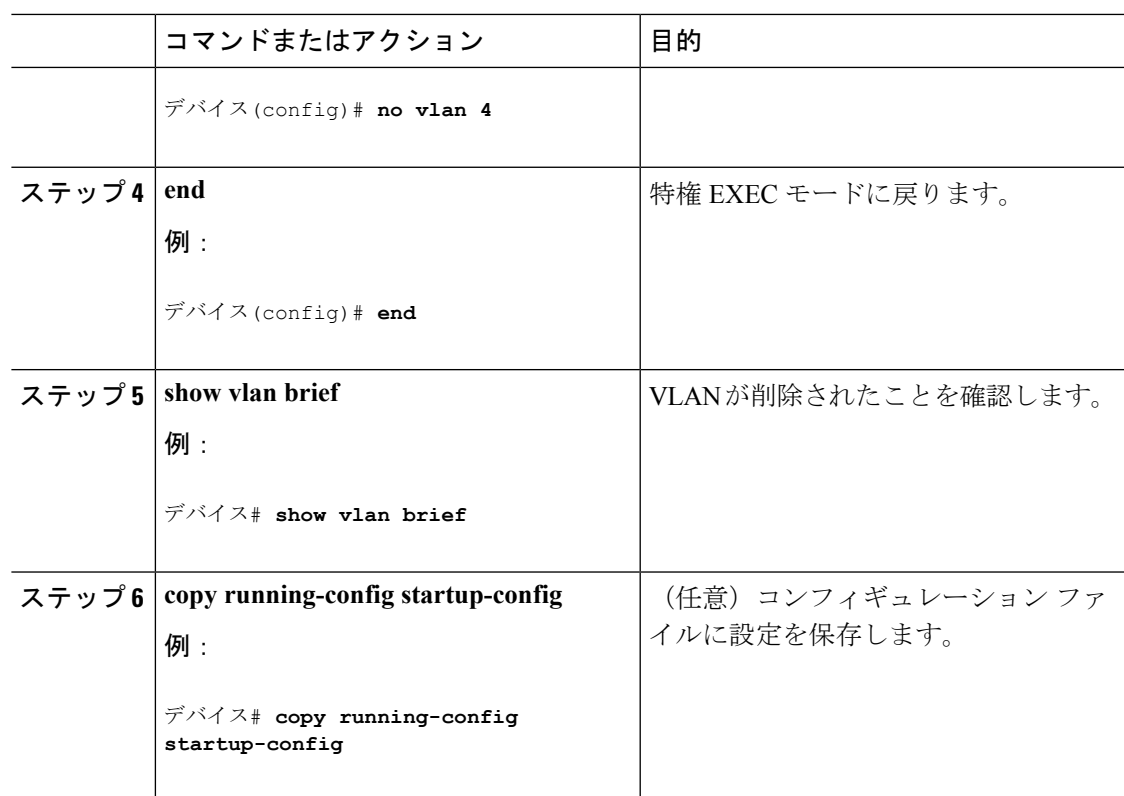

関連トピック

VLAN [のモニタリング](#page-52-0) (45 ページ)

### <span id="page-48-0"></span>**VLAN** へのスタティック アクセス ポートの割り当て

VTP をディセーブルにすることによって(VTP トランスペアレント モード)、VTP に VLAN 設定情報をグローバルに伝播させずに、スタティック アクセス ポートを VLAN に割り当てる ことができます。

Cisco Catalyst 9500 シリーズ スイッチで、クラスタ メンバ deviceのポートを VLAN に割り当て る場合は、最初に **rcommand** 特権 EXEC コマンドを使用してそのクラスタ メンバ スイッチに ログインします。

存在しない VLAN にインターフェイスを割り当てると、新しい VLAN が作成されます

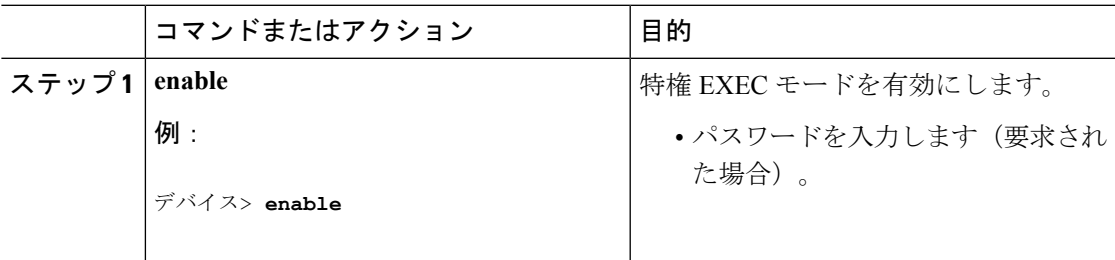

I

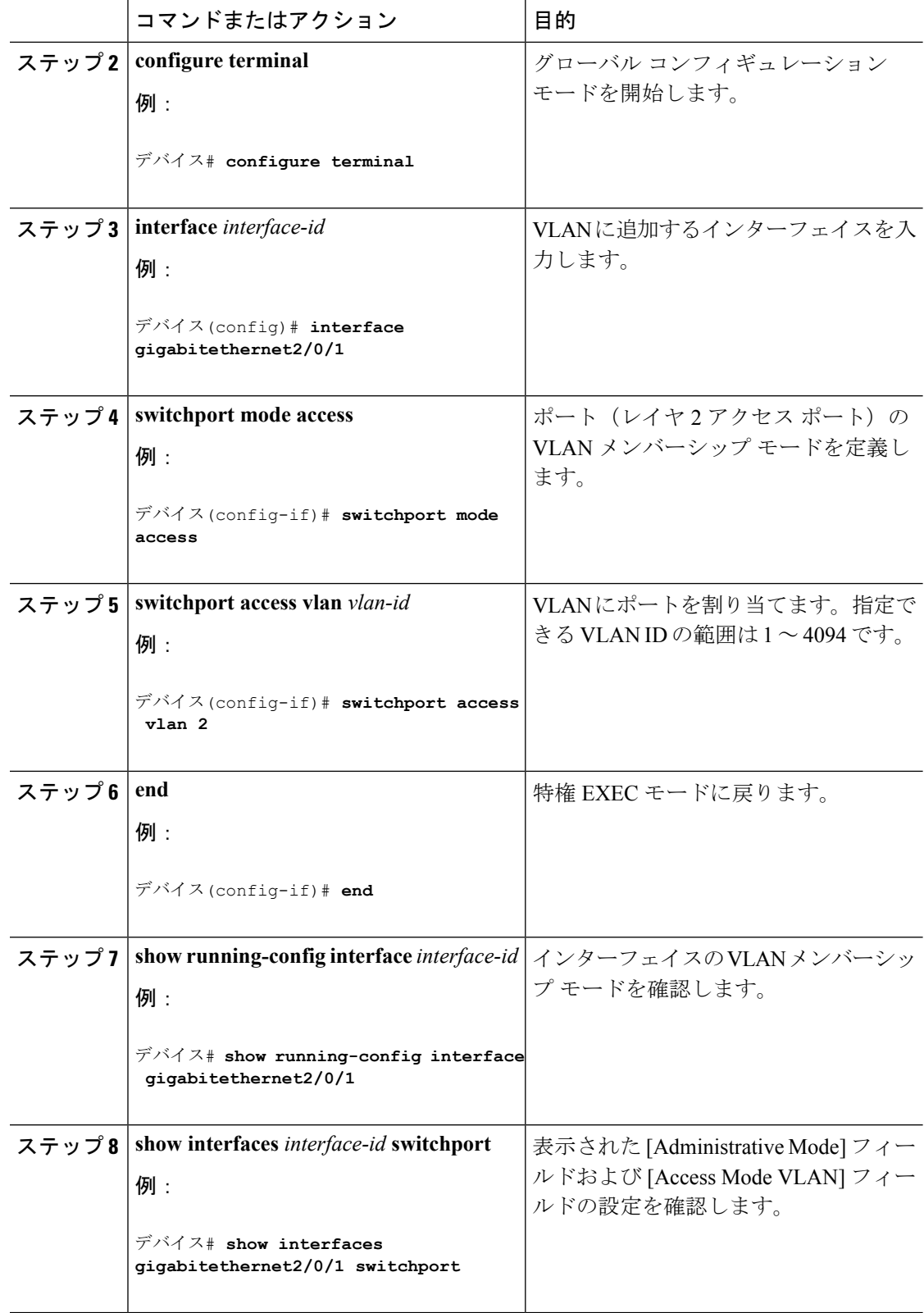

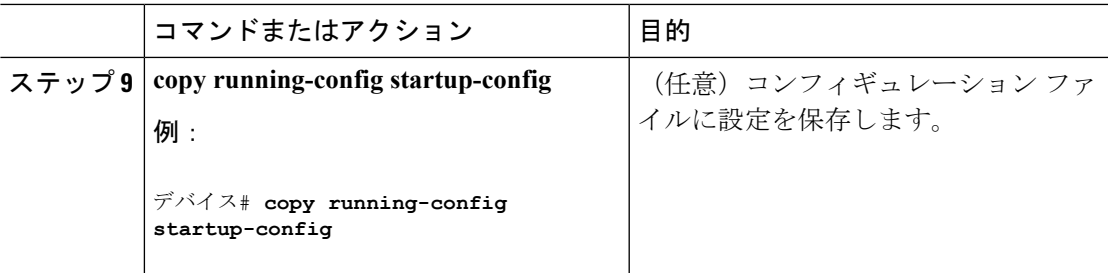

関連トピック

VLAN ポート [メンバーシップ](#page-40-0) モード (33 ページ) VLAN [のモニタリング](#page-52-0) (45 ページ)

## 拡張範囲 **VLAN** の設定方法

サービス プロバイダーは拡張範囲 VLAN を使用することにより、インフラストラクチャを拡 張して、多数の顧客に対応できます。拡張範囲 VLAN ID は、VLAN ID が許可されている **switchport** コマンドで使用できます。

VTP バージョン 1 または 2 での拡張範囲 VLAN の設定は VLAN データベースに格納されませ ん。ただし、VTPモードがトランスペアレントであるため、deviceの実行コンフィギュレーショ ン ファイルに格納されます。また、設定をスタートアップ コンフィギュレーション ファイル に保存できます。VTP バージョン 3 で作成された拡張範囲 VLAN は、VLAN データベースに 保存されます。

拡張範囲 VLAN については MTU サイズ、プライベート VLAN、およびリモート SPAN 設定ス テートしか変更できません。残りのすべての特性はデフォルト状態のままでなければなりませ  $h_{\circ}$ 

### <span id="page-50-0"></span>拡張範囲 **VLAN** の作成

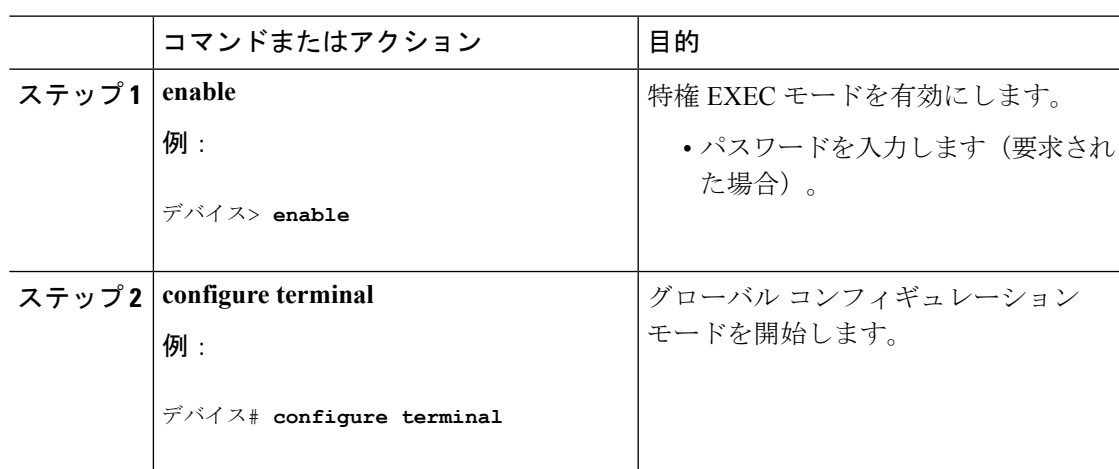

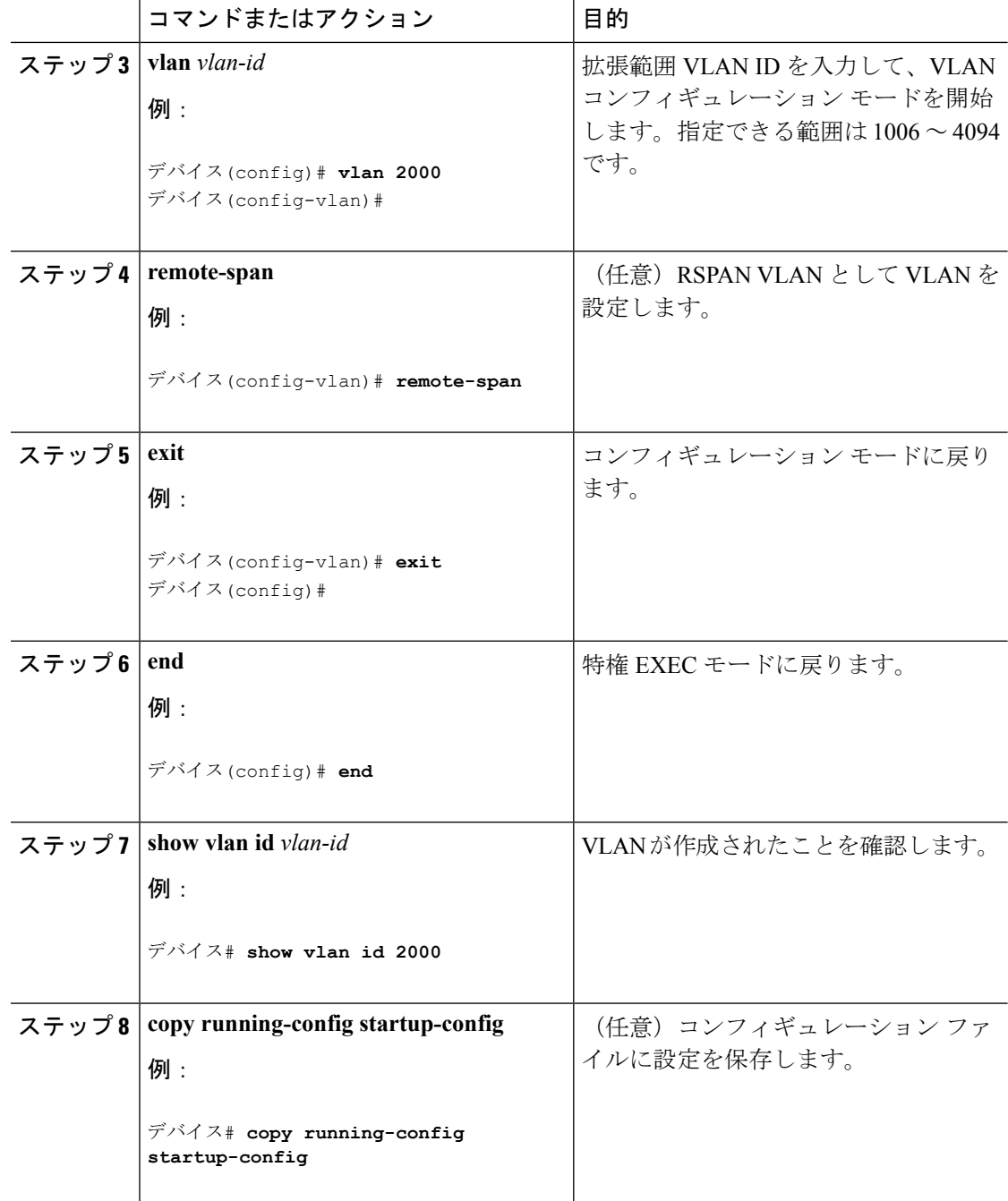

#### 関連トピック

拡張範囲 VLAN [設定時の注意事項](#page-44-1) (37 ページ) VLAN [のモニタリング](#page-52-0) (45 ページ)

# <span id="page-52-0"></span>**VLAN** のモニタリング

表 **<sup>4</sup> :** 特権 **EXEC** 表示コマンド

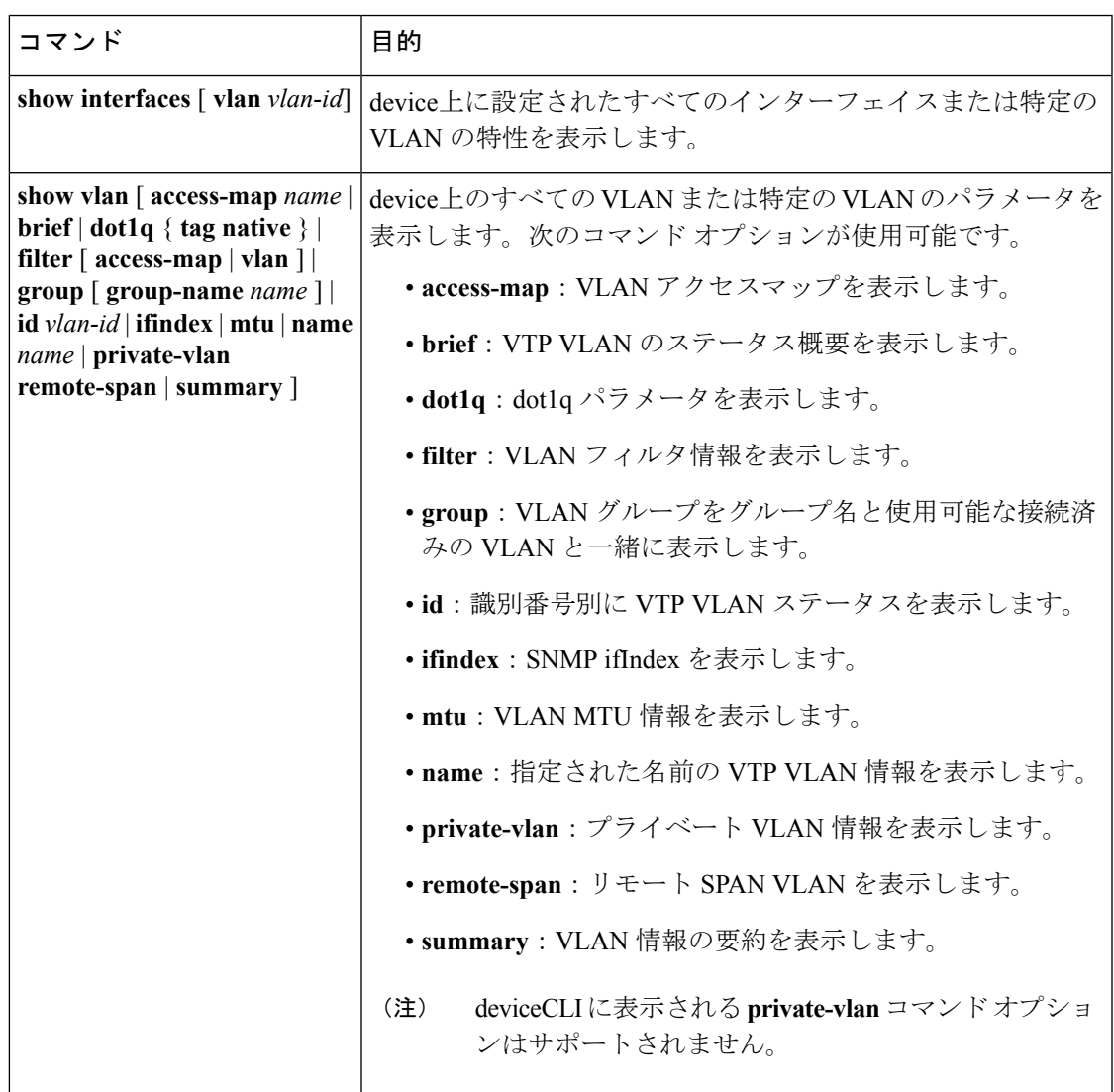

### 関連トピック

```
イーサネット VLAN の作成または変更 (38 ページ)
標準範囲 VLAN 設定時の注意事項 (35 ページ)
VLAN の削除 (40 ページ)
VLAN へのスタティック アクセス ポートの割り当て (41 ページ)
VLAN ポート メンバーシップ モード (33 ページ)
拡張範囲 VLAN の作成 (43 ページ)
拡張範囲 VLAN 設定時の注意事項 (37 ページ)
```
# <span id="page-53-0"></span>次の作業

VLAN を設定したら、次の項目を設定できます。

- VLAN トランキング プロトコル(VTP)
- VLAN トランク
- プライベート VLAN
- 音声 VLAN

# <span id="page-53-1"></span>その他の参考資料

#### 関連資料

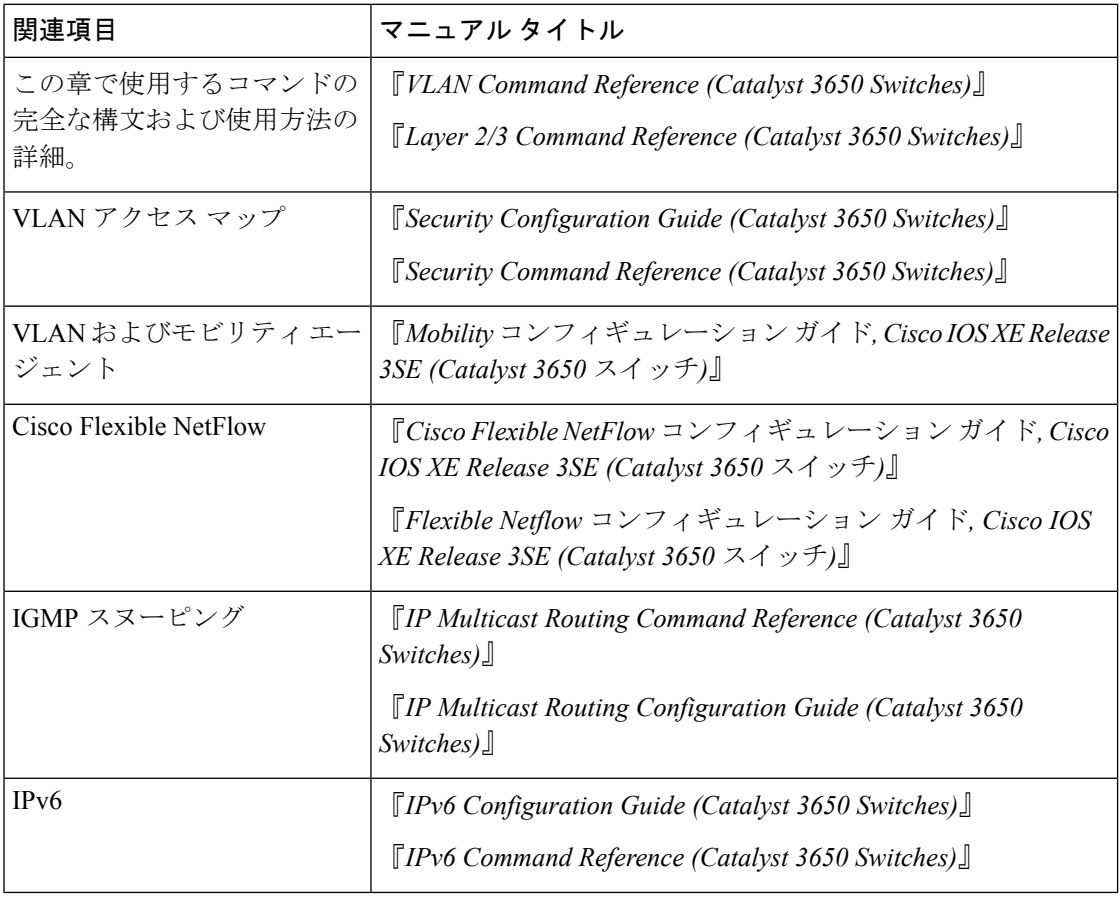

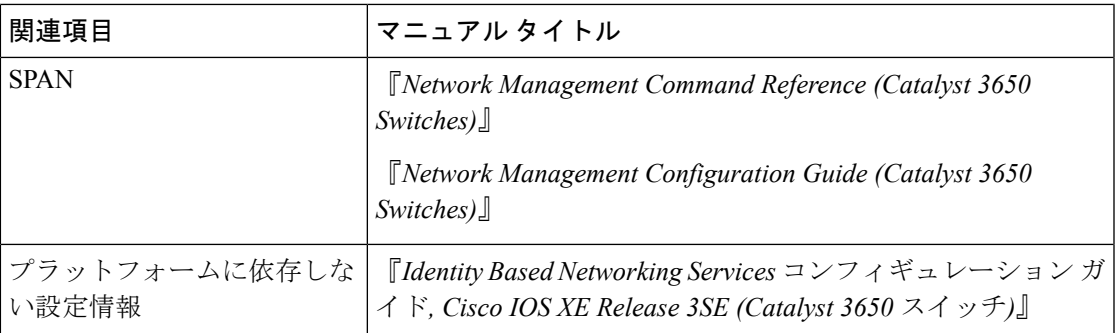

### エラー メッセージ デコーダ

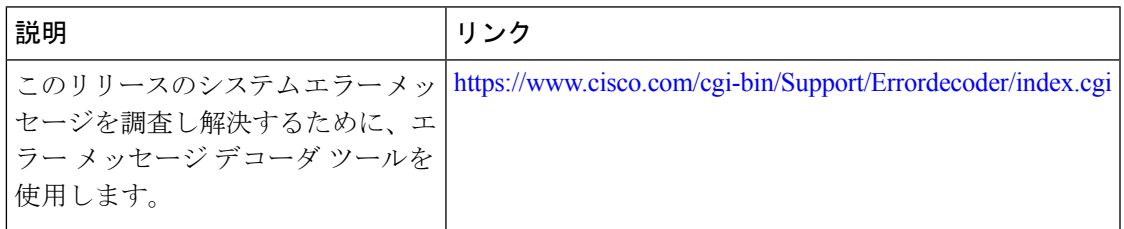

#### 標準および **RFC**

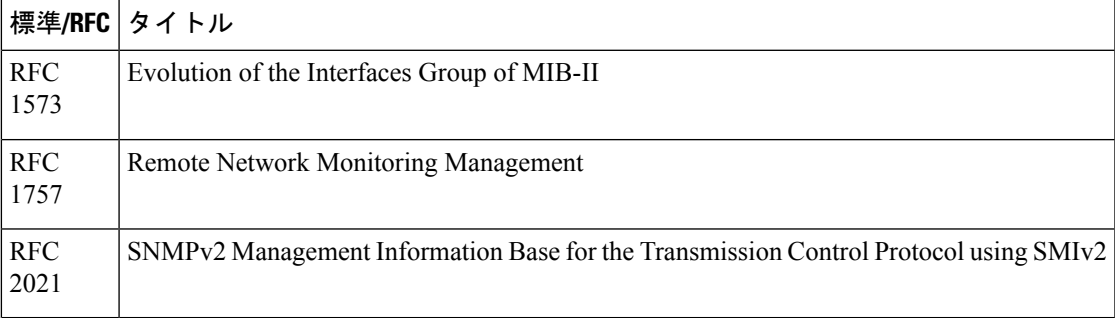

#### **MIB**

I

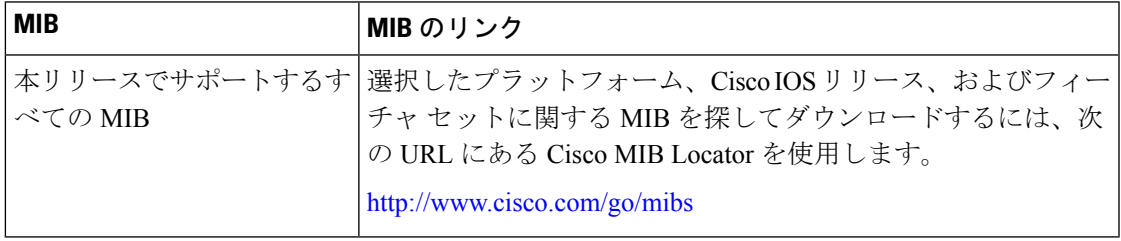

シスコのテクニカル サポート

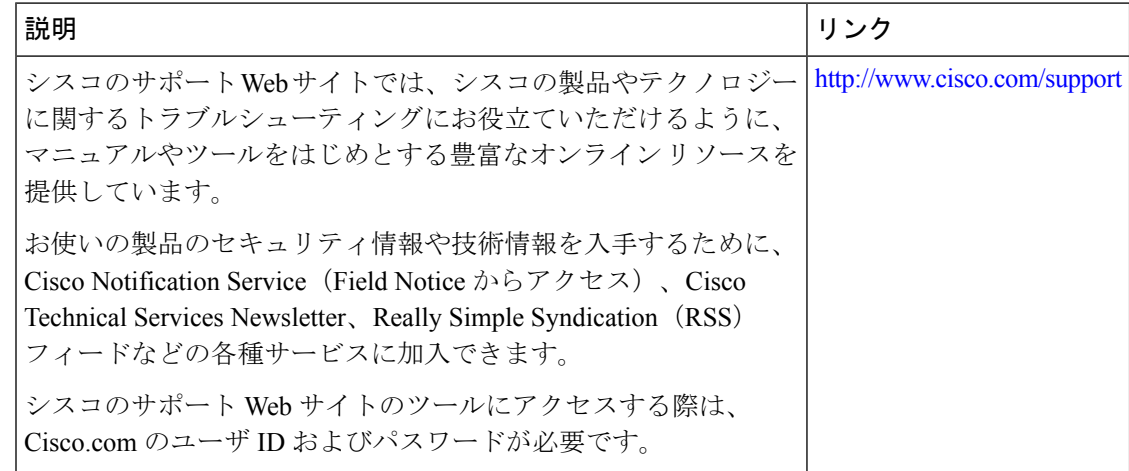

# <span id="page-55-0"></span>**VLAN** の機能履歴と情報

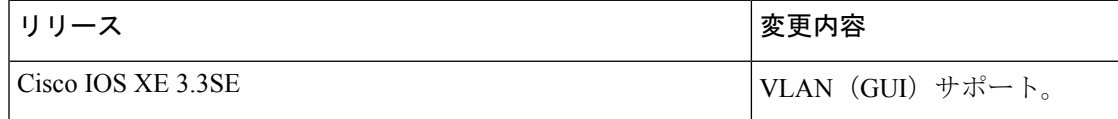

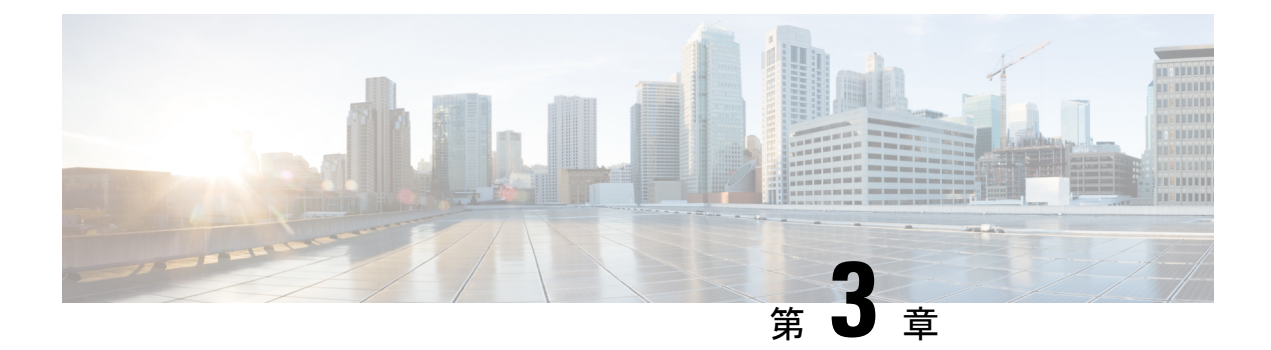

# **VLAN** トランクの設定

- [機能情報の確認](#page-56-0) (49 ページ)
- VLAN [トランクの前提条件](#page-56-1) (49 ページ)
- VLAN [トランクの制約事項](#page-57-0) (50 ページ)
- VLAN [トランクについて](#page-58-0) (51 ページ)
- VLAN [トランクの設定方法](#page-62-0) (55 ページ)
- [次の作業](#page-75-0) (68 ページ)
- [その他の参考資料](#page-76-0) (69 ページ)
- VLAN [トランクの機能履歴と情報](#page-77-0) (70 ページ)

# <span id="page-56-0"></span>機能情報の確認

ご使用のソフトウェアリリースでは、このモジュールで説明されるすべての機能がサポートさ れているとは限りません。最新の機能情報および警告については、使用するプラットフォーム およびソフトウェア リリースの Bug Search Tool およびリリース ノートを参照してください。 このモジュールに記載されている機能の詳細を検索し、各機能がサポートされているリリース のリストを確認する場合は、このモジュールの最後にある機能情報の表を参照してください。

プラットフォームのサポートおよびシスコ ソフトウェア イメージのサポートに関する情報を 検索するには、Cisco Feature Navigator を使用します。Cisco Feature Navigator には、 [http://www.cisco.com/go/cfn](www.cisco.com/go/cfn) からアクセスします。Cisco.com のアカウントは必要ありません。

# <span id="page-56-1"></span>**VLAN** トランクの前提条件

IEEE 802.1Q トランクは、ネットワークのトランキング方式について次の制約があります。

• IEEE 802.1Q トランクを使用して接続している Cisco devicesのネットワークでは、devices はトランク上で許容される VLAN ごとに 1 つのスパニングツリー インスタンスを維持し ます。他社製のデバイスは、すべての VLAN でスパニングツリー インスタンスを 1 つサ ポートする場合があります。

IEEE 802.1Q トランクを使用して Cisco deviceを他社製のデバイスに接続する場合、Cisco deviceは、トランクの VLAN のスパニングツリー インスタンスを、他社製の IEEE 802.1Q deviceのスパニングツリーインスタンスと結合します。ただし、各VLANのスパニングツ リー情報は、他社製のIEEE802.1Q devicesからなるクラウドにより分離されたCisco devices によって維持されます。Cisco devicesを分離する他社製のIEEE 802.1Qクラウドは、devices 間の単一トランク リンクとして扱われます。

- IEEE 802.1Qトランクに対応するネイティブVLANが、トランク リンクの両側で一致して いなければなりません。トランクの片側のネイティブVLANと反対側のネイティブVLAN が異なっていると、スパニングツリー ループが発生する可能性があります。
- ネットワーク上のすべてのネイティブ VLAN についてスパニングツリーをディセーブル にせずに、IEEE 802.1Q トランクのネイティブ VLAN 上のスパニングツリーをディセーブ ルにすると、スパニングツリー ループが発生することがあります。IEEE 802.1Q トランク のネイティブVLAN上でスパニングツリーをイネーブルのままにしておくか、またはネッ トワーク上のすべての VLAN でスパニングツリーをディセーブルにすることを推奨しま す。また、ネットワークにループがないことを確認してから、スパニングツリーをディ セーブルにしてください。

## <span id="page-57-0"></span>**VLAN** トランクの制約事項

次に、VLAN トランクに関する制約事項を示します。

- トランク ポートをセキュア ポートにすることはできません。
- トランクポートをまとめてEtherChannelポートグループにすることはできますが、グルー プ内のすべてのトランクに同じ設定をする必要があります。グループを初めて作成したと きには、そのグループに最初に追加されたポートのパラメータ設定値をすべてのポートが 引き継ぎます。次に示すパラメータのいずれかの設定を変更すると、deviceは、入力され た設定をグループ内のすべてのポートに伝播します。
	- 許可 VLAN リスト。
	- 各 VLAN の STP ポート プライオリティ。
	- STP PortFast の設定値。
	- トランク ステータス:

ポートグループ内の1つのポートがトランクでなくなると、すべてのポートがトラン クでなくなります。

- トランク ポートで IEEE 802.1X をイネーブルにしようとすると、エラー メッセージが表 示され、IEEE802.1Xはイネーブルになりません。IEEE802.1X対応ポートのモードをトラ ンクに変更しようとしても、ポート モードは変更されません。
- ダイナミック モードのポートは、ネイバーとトランク ポートへの変更をネゴシエートす る場合があります。ダイナミック ポートで IEEE 802.1x をイネーブルにしようとすると、

エラー メッセージが表示され、IEEE 802.1x はイネーブルになりません。IEEE 802.1x 対応 ポートをダイナミックに変更しようとしても、ポート モードは変更されません。

- •ダイナミックトランキングプロトコル (DTP) はトンネル ポートではサポートされてい ません。
- deviceはレイヤ 3 トランクをサポートしません。したがって、サブインターフェイスを設 定したり、レイヤ 3 インターフェイスで **encapsulation** キーワードを使用したりすること はできません。ただし、deviceは、同等の機能を備えたレイヤ 2 トランクおよびレイヤ 3 VLAN インターフェイスをサポートします。
- スイッチ スタックに Catalyst 3850 スイッチと Catalyst 3650 スイッチを組み合わせて含め ることはできません。

# <span id="page-58-0"></span>**VLAN** トランクについて

## トランキングの概要

トランクとは、1 つまたは複数のイーサネット device インターフェイスと他のネットワーキン グ デバイス(ルータ、deviceなど)の間のポイントツーポイント リンクです。イーサネット トランクは 1 つのリンクを介して複数の VLAN トラフィックを伝送するので、VLAN をネッ トワーク全体に拡張できます。

すべてのイーサネット インターフェイス上で、次のトランキング カプセル化方式を使用でき ます。

• IEEE 802.1Q:業界標準のトランキング カプセル化方式です。

## <span id="page-58-1"></span>トランキング モード

イーサネット トランク インターフェイスは、さまざまなトランキング モードをサポートしま す。インターフェイスをトランキングまたは非トランキングとして設定したり、ネイバーイン ターフェイスとトランキングのネゴシエーションを行ったりするように設定できます。トラン キングを自動ネゴシエーションするには、インターフェイスが同じ VTP ドメインに存在する 必要があります。

トランクネゴシエーションは、ポイントツーポイントプロトコル(PPP)であるダイナミック トランキングプロトコル (DTP)によって管理されます。ただし、一部のインターネットワー キング デバイスによって DTP フレームが不正に転送されて、矛盾した設定となる場合があり ます。

#### 関連トピック

トランク [ポートの設定](#page-62-1) (55 ページ) レイヤ 2 [インターフェイス](#page-59-0) モード (52 ページ)

# <span id="page-59-0"></span>レイヤ **2** インターフェイス モード

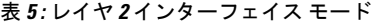

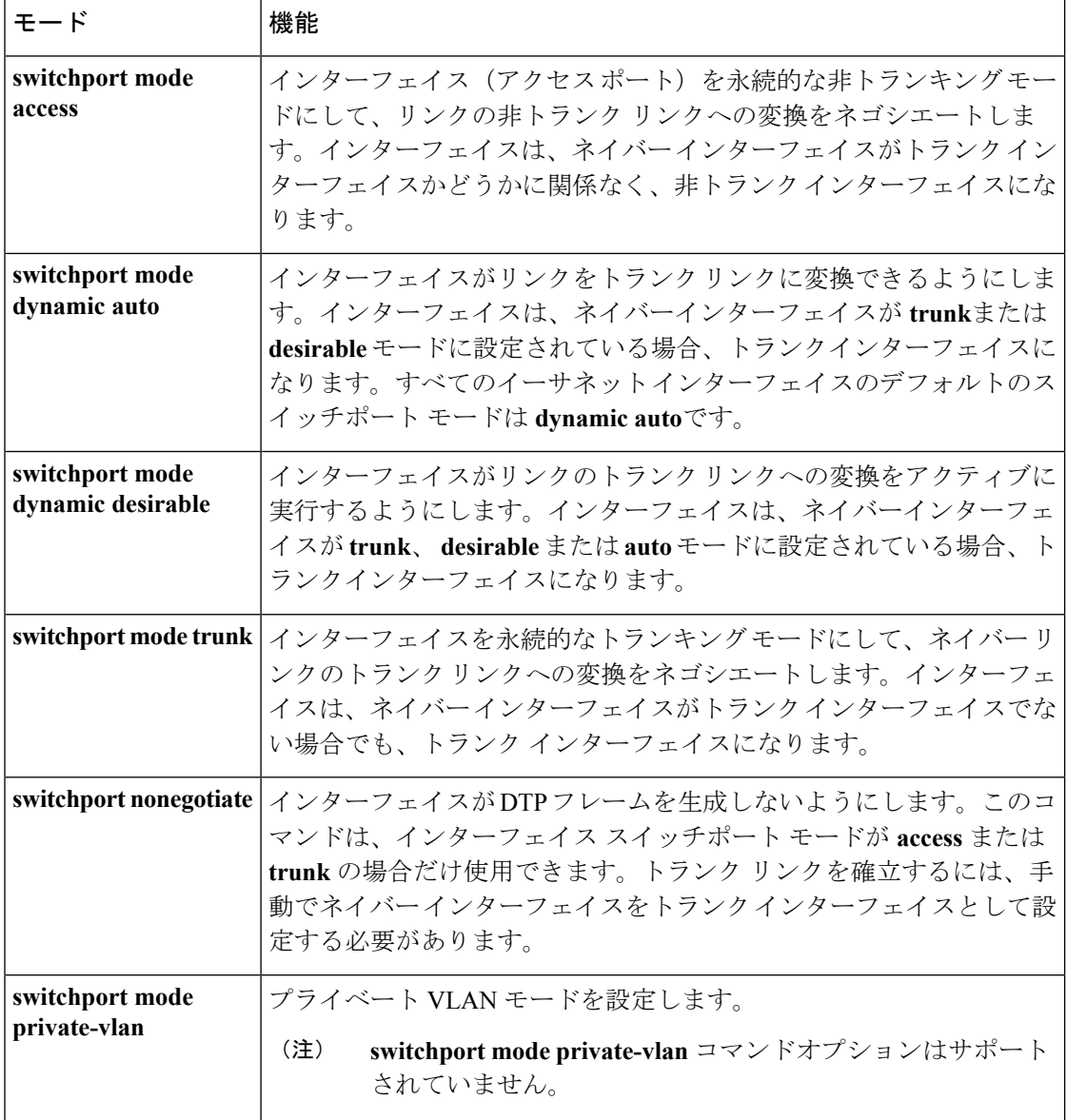

関連トピック

トランク [ポートの設定](#page-62-1) (55 ページ) [トランキング](#page-58-1) モード (51 ページ)

## <span id="page-60-0"></span>トランクでの許可 **VLAN**

デフォルトでは、トランク ポートはすべての VLAN に対してトラフィックを送受信します。 各トランクですべてのVLANID (1~4094)が許可されます。ただし、許可リストからVLAN を削除することにより、それらの VLAN からのトラフィックがトランク上を流れないように することができます。

スパニングツリー ループまたはストームのリスクを減らすには、許可リストから VLAN 1 を 削除して個々の VLAN トランク ポートの VLAN 1 をディセーブルにできます。トランク ポー トから VLAN 1 を削除した場合、インターフェイスは引き続き VLAN 1 内で Cisco Discovery Protocol (CDP)、ポート集約プロトコル (PAgP)、Link Aggregation Control Protocol (LACP)、 DTP、および VTP などの管理トラフィックを送受信します。

VLAN 1 をディセーブルにしたトランク ポートが非トランク ポートになると、そのポートは アクセスVLANに追加されます。アクセスVLANが1に設定されると、**switchporttrunkallowed** の設定には関係なく、ポートはVLAN 1に追加されます。ポート上でディセーブルになってい る任意の VLAN について同様のことが当てはまります。

トランクポートは、VLANがイネーブルになっており、VTPがVLANを認識し、なおかつポー トの許可リストにその VLAN が登録されている場合に、VLAN のメンバになることができま す。VTP が新しくイネーブルにされた VLAN を認識し、その VLAN がトランク ポートの許可 リストに登録されている場合、トランク ポートは自動的にその VLAN のメンバになります。 VTP が新しい VLAN を認識し、その VLAN がトランク ポートの許可リストに登録されていな い場合には、トランク ポートはその VLAN のメンバにはなりません。

#### 関連トピック

[トランクでの許可](#page-64-0) VLAN の定義 (57 ページ)

## トランク ポートでの負荷分散

負荷分散により、devicesに接続しているパラレルトランクの提供する帯域幅が分割されます。 STPは通常、ループを防止するために、devices間で1つのパラレルリンク以外のすべてのリン クをブロックします。負荷分散を行うと、トラフィックの所属する VLAN に基づいて、リン ク間でトラフィックが分散されます。

トランク ポートで負荷分散を設定するには、STP ポート プライオリティまたは STP パス コス トを使用します。STPポートプライオリティを使用して負荷分散を設定する場合には、両方の 負荷分散リンクを同じdeviceに接続する必要があります。STP パス コストを使用して負荷分散 を設定する場合には、それぞれの負荷分散リンクを同一のdeviceに接続することも、2 台の異 なるdevicesに接続することもできます。

### **STP** プライオリティによるネットワーク負荷分散

同一のdevice上の 2 つのポートがループを形成すると、deviceは STP ポート プライオリティを 使用して、どのポートをイネーブルとし、どのポートをブロッキングステートとするかを判断 します。パラレル トランク ポートにプライオリティを設定することにより、そのポートに、 特定の VLAN のすべてのトラフィックを伝送させることができます。VLAN に対するプライ オリティの高い(値の小さい)トランク ポートがその VLAN のトラフィックを転送します。

同じ VLAN に対してプライオリティの低い(値の大きい)トランク ポートは、その VLAN に 対してブロッキング ステートのままです。1 つのトランク ポートが特定の VLAN に関するす べてのトラフィックを送受信することになります。

#### 関連トピック

STP ポート [プライオリティによる負荷分散の設定](#page-69-0) (62 ページ)

### **STP** パス コストによるネットワーク負荷分散

トランクにそれぞれ異なるパス コストを設定し、各パス コストをそれぞれ異なる VLAN 群に 対応付け、各 VLAN でポートをブロックすることによって、VLAN トラフィックを分散する パラレル トランクを設定できます。VLAN はトラフィックを分離し、リンクが失われた場合 に備えて冗長性を維持します。

#### 関連トピック

STP パス [コストによる負荷分散の設定](#page-72-0) (65 ページ)

## 機能の相互作用

トランキングは他の機能と次のように相互作用します。

- トランク ポートをセキュア ポートにすることはできません。
- トランクポートをまとめてEtherChannelポートグループにすることはできますが、グルー プ内のすべてのトランクに同じ設定をする必要があります。グループを初めて作成したと きには、そのグループに最初に追加されたポートのパラメータ設定値をすべてのポートが 引き継ぎます。次に示すパラメータのいずれかの設定を変更すると、deviceは、入力され た設定をグループ内のすべてのポートに伝播します。
	- 許可 VLAN リスト。
	- 各 VLAN の STP ポート プライオリティ。
	- STP PortFast の設定値。
	- トランク ステータス:

- トランク ポートで IEEE 802.1X をイネーブルにしようとすると、エラー メッセージが表 示され、IEEE802.1Xはイネーブルになりません。IEEE802.1X対応ポートのモードをトラ ンクに変更しようとしても、ポート モードは変更されません。
- ダイナミック モードのポートは、ネイバーとトランク ポートへの変更をネゴシエートす る場合があります。ダイナミック ポートで IEEE 802.1x をイネーブルにしようとすると、 エラー メッセージが表示され、IEEE 802.1x はイネーブルになりません。IEEE 802.1x 対応 ポートをダイナミックに変更しようとしても、ポート モードは変更されません。

ポートグループ内の1つのポートがトランクでなくなると、すべてのポートがトラン クでなくなります。

# <span id="page-62-0"></span>**VLAN** トランクの設定方法

トランクの誤設定を避けるために、DTPをサポートしないデバイスに接続されたインターフェ イスが DTP フレームを転送しないように(つまり DTP をオフにするように)設定してくださ い。

- これらのリンク上でトランキングを行わない場合は、**switchport mode access**インターフェ イス コンフィギュレーション コマンドを使用して、トランキングをディセーブルにしま す。
- DTPをサポートしていないデバイスへのトランキングをイネーブルにするには、**switchport mode trunk** および **switchport nonegotiate** インターフェイス コンフィギュレーション コマ ンドを使用して、インターフェイスがトランクになっても DTP フレームを生成しないよ うに設定します。

## <span id="page-62-1"></span>トランク ポートとしてのイーサネット インターフェイスの設定

### トランク ポートの設定

トランク ポートは VTP アドバタイズを送受信するので、VTP を使用する場合は、device上で 少なくとも1つのトランクポートが設定されており、そのトランクポートが別のdeviceのトラ ンクポートに接続されていることを確認する必要があります。そうでない場合、deviceはVTP アドバタイズを受信できません。

#### 始める前に

デフォルトでは、インターフェイスはレイヤ 2 モードです。レイヤ 2 インターフェイスのデ フォルトモードは、**switchport mode dynamic auto** です。隣接インターフェイスがトランキン グをサポートし、トランキングを許可するように設定されている場合、リンクはレイヤ2トラ ンクです。また、インターフェイスがレイヤ 3 モードの場合は、**switchport** インターフェイス コンフィギュレーション コマンドを入力するとレイヤ 2 トランクになります。

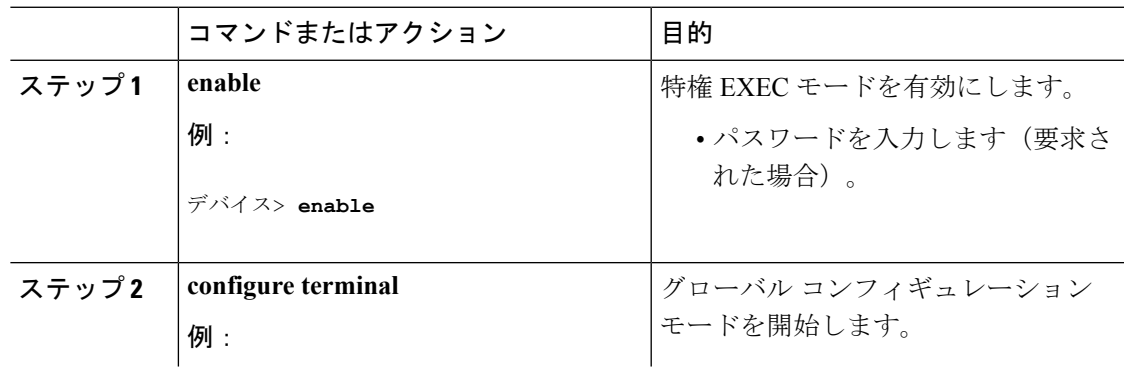

I

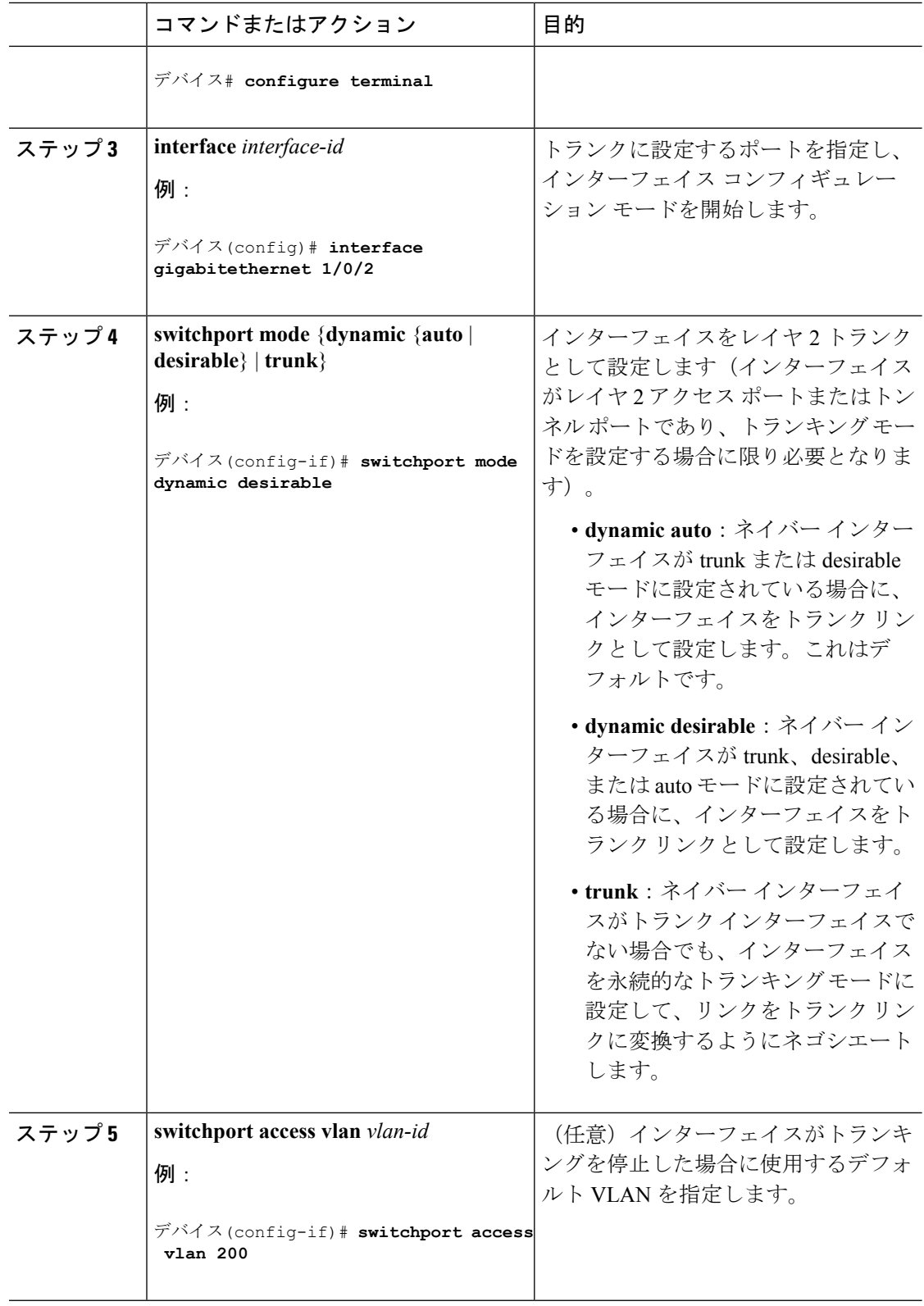

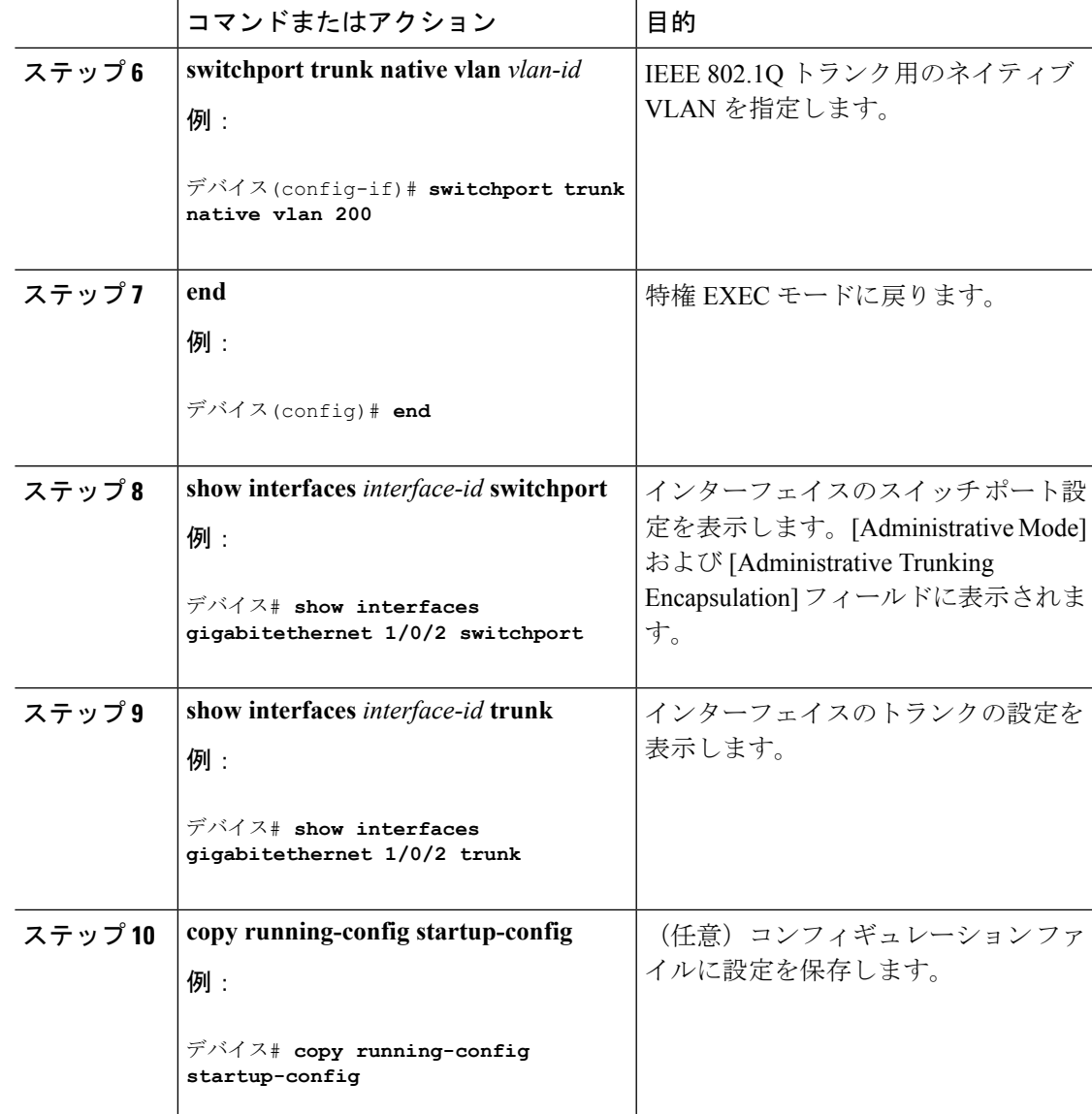

#### 関連トピック

[トランキング](#page-58-1) モード (51 ページ) レイヤ 2 [インターフェイス](#page-59-0) モード (52 ページ)

### <span id="page-64-0"></span>トランクでの許可 **VLAN** の定義

VLAN 1 は、すべての Cisco devicesのすべてのトランク ポートのデフォルト VLAN です。以前 は、すべてのトランク リンクで VLAN 1 を必ずイネーブルにする必要がありました。VLAN 1 の最小化機能を使用して、個々の VLAN トランク リンクで VLAN 1 をディセーブルに設定で きます。これにより、ユーザトラフィック (スパニングツリーアドバタイズなど)は VLAN 1 で送受信されなくなります。

I

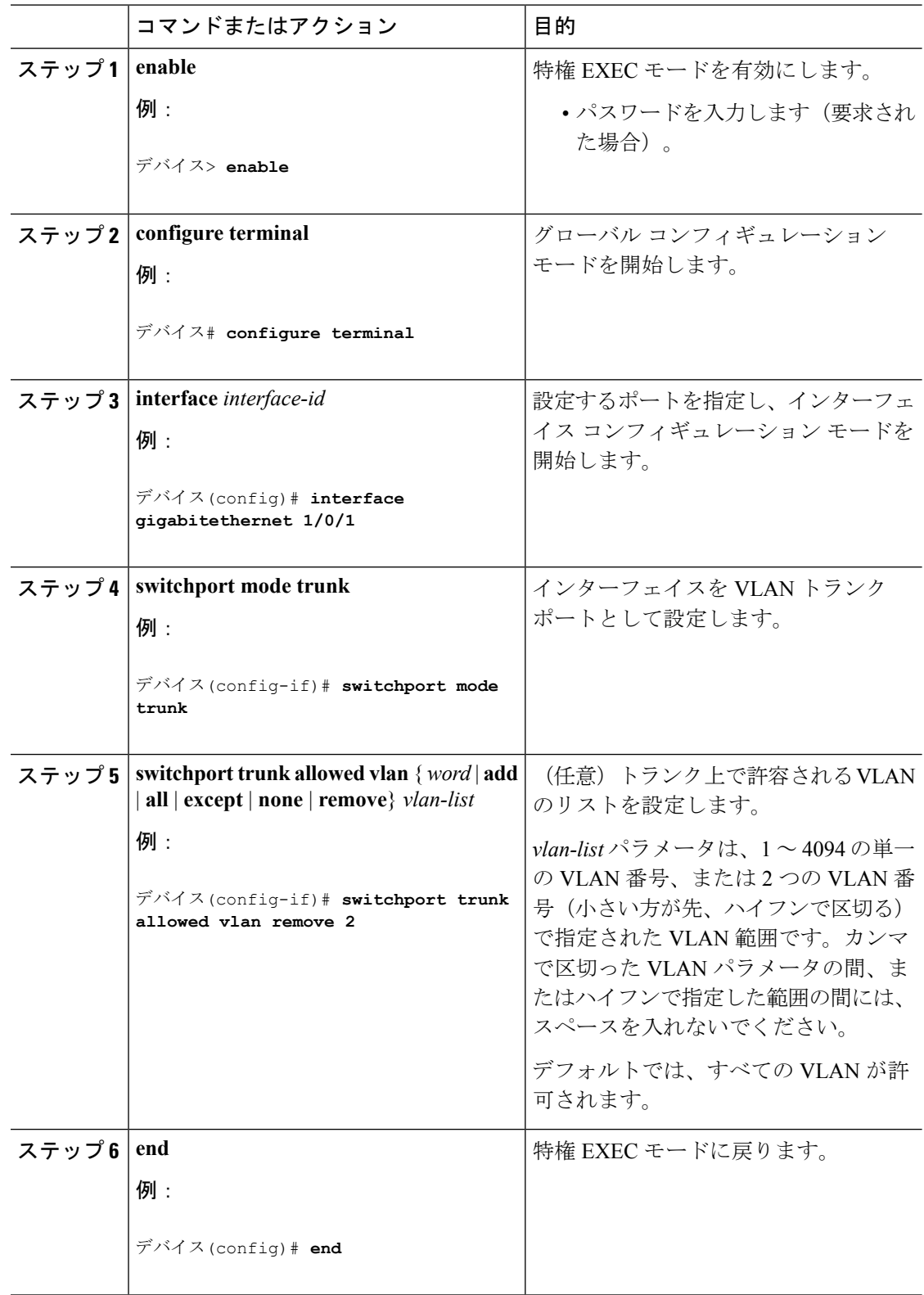

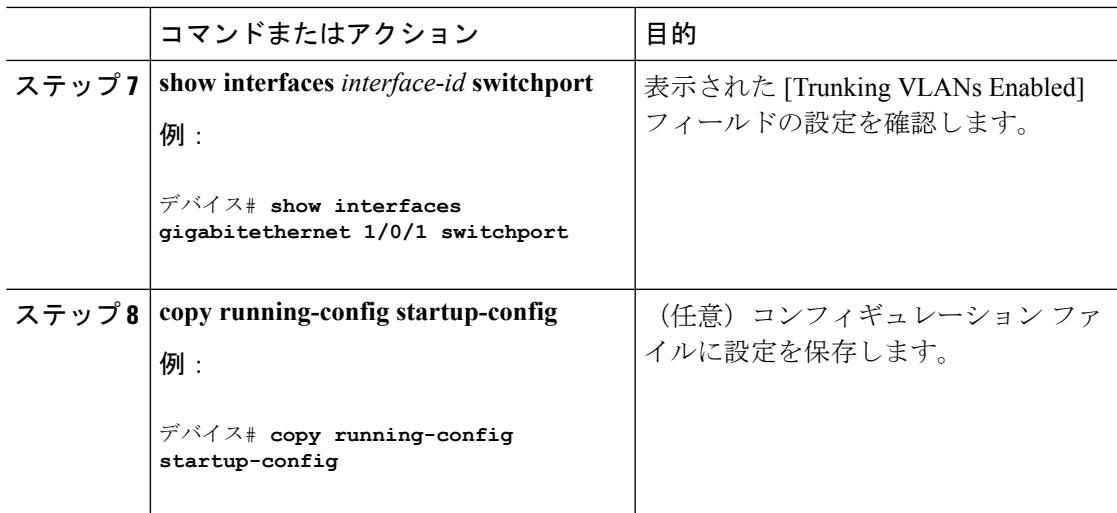

#### 関連トピック

[トランクでの許可](#page-60-0) VLAN (53 ページ)

## プルーニング適格リストの変更

プルーニング適格リストは、トランク ポートだけに適用されます。トランク ポートごとに独 自の適格リストがあります。この手順を有効にするには、VTPプルーニングがイネーブルに設 定されている必要があります。

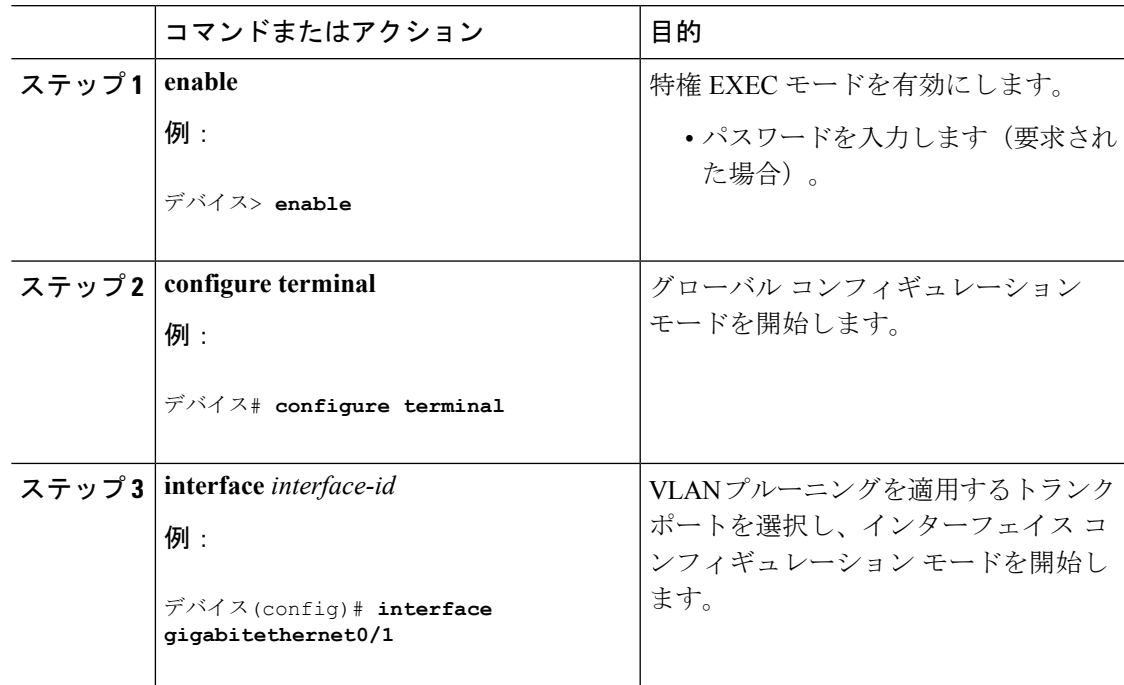

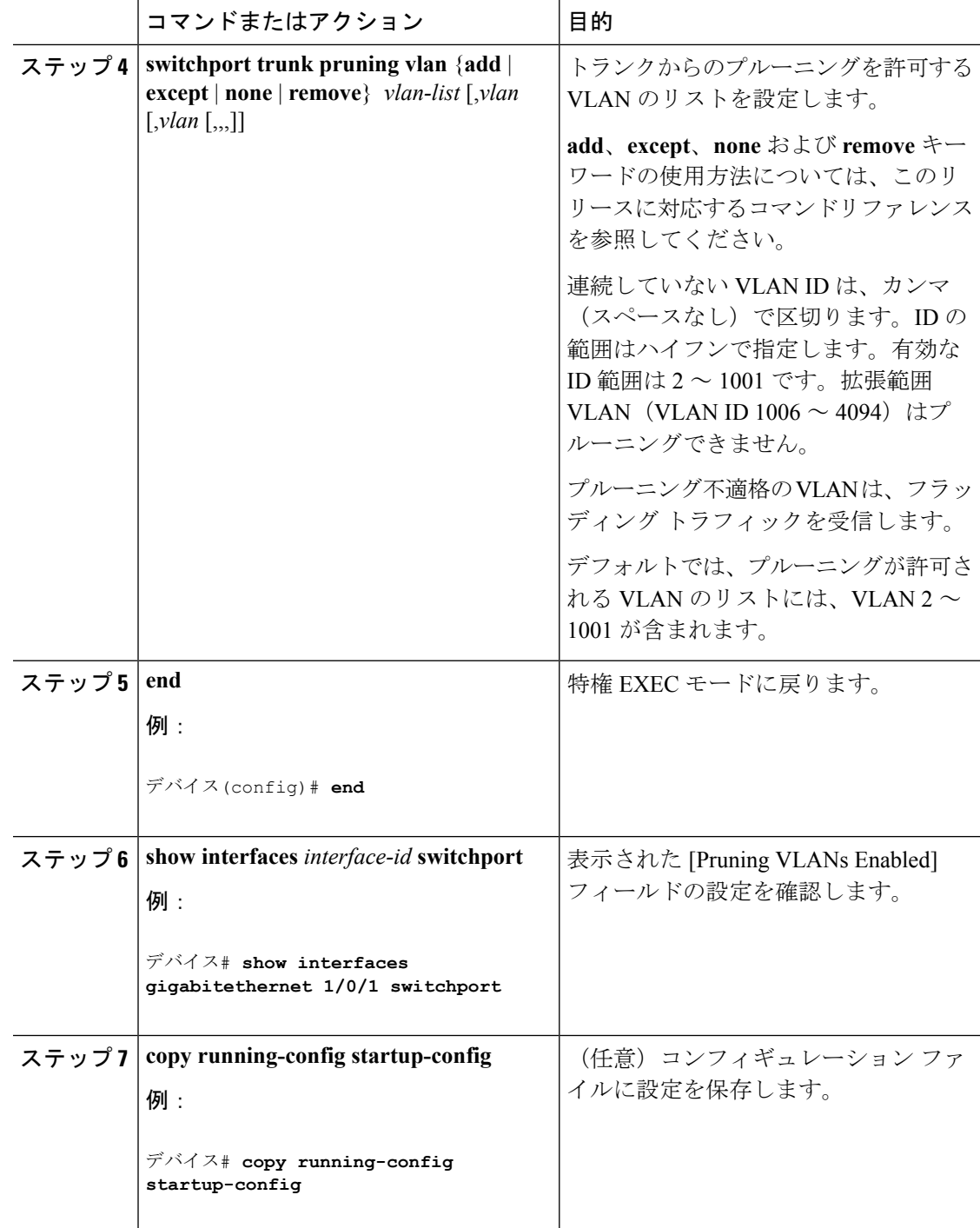

## タグなしトラフィック用ネイティブ **VLAN** の設定

IEEE 802.1Q タギングが設定されたトランク ポートは、タグ付きトラフィックおよびタグなし トラフィックの両方を受信できます。デフォルトでは、device はタグなしトラフィックを、

ポートに設定されたネイティブ VLAN に転送します。ネイティブ VLAN は、デフォルトでは VLAN 1 です。

ネイティブ VLAN には任意の VLAN ID を割り当てることができます。

パケットの VLAN ID が出力ポートのネイティブ VLAN ID と同じであれば、そのパケットはタ グなしで送信されます。ネイティブVLANIDと異なる場合は、deviceはそのパケットをタグ付 きで送信します。

手順

|              | コマンドまたはアクション                                                       | 目的                               |
|--------------|--------------------------------------------------------------------|----------------------------------|
|              |                                                                    |                                  |
| ステップ1 enable |                                                                    | 特権 EXEC モードを有効にします。              |
|              | 例:                                                                 | • パスワードを入力します (要求され              |
|              |                                                                    | た場合)。                            |
|              | デバイス> enable                                                       |                                  |
|              |                                                                    |                                  |
|              | ステップ2 configure terminal                                           | グローバル コンフィギュレーション                |
|              | 例:                                                                 | モードを開始します。                       |
|              |                                                                    |                                  |
|              | デバイス# configure terminal                                           |                                  |
|              |                                                                    |                                  |
|              | ステップ3   interface interface-id                                     | IEEE 802.1Q トランクとして設定するイ         |
|              | 例:                                                                 | ンターフェイスを定義して、インター                |
|              |                                                                    | フェイス コンフィギュレーション モー              |
|              | デバイス(config)# interface                                            | ドを開始します。                         |
|              | gigabitethernet 1/0/2                                              |                                  |
|              | ステップ4   switchport trunk native vlan vlan-id                       | トランクポート上でタグなしトラフィッ               |
|              |                                                                    | クを送受信する VLAN を設定します。             |
|              | 例:                                                                 |                                  |
|              | デバイス(config-if)# switchport trunk                                  | vlan-idに指定できる範囲は1~4094で          |
|              | native vlan 12                                                     | す。                               |
|              |                                                                    |                                  |
| ステップ5 end    |                                                                    | 特権 EXEC モードに戻ります。                |
|              | 例:                                                                 |                                  |
|              |                                                                    |                                  |
|              | デバイス(config-if)# end                                               |                                  |
|              |                                                                    |                                  |
|              | $2\pi y$ $\sigma$ 6 show interfaces <i>interface-id</i> switchport | [Trunking Native Mode VLAN] フィール |
|              | 例:                                                                 | ドの設定を確認します。                      |
|              |                                                                    |                                  |
|              | デバイス# show interfaces                                              |                                  |

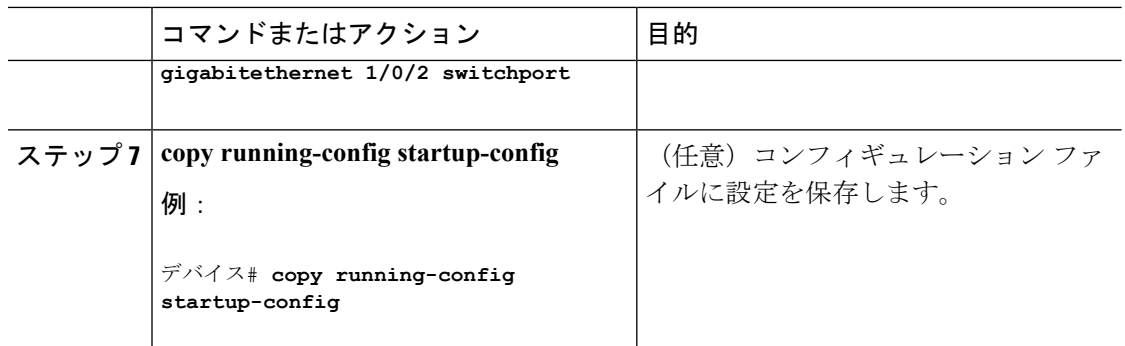

# <span id="page-69-0"></span>トランク ポートの負荷分散の設定

## **STP** ポート プライオリティによる負荷分散の設定

device が device スタックのメンバーである場合、**spanning-tree** [ **vlan***vlan-id*]**port-priority** *priority* インターフェイス コンフィギュレーション コマンドの代わりに、**spanning-tree** [ **vlan** *vlan-id*] **cost** *cost* インターフェイス コンフィギュレーション コマンドを使用して、フォワーディング ステートにするインターフェイスを選択する必要があります。最初に選択させるインターフェ イスには、低いコスト値を割り当て、最後に選択させるインターフェイスには高いコスト値を 割り当てます。

次の手順では、STPポートプライオリティを使用した負荷分散を指定してネットワークを設定 する方法について説明します。

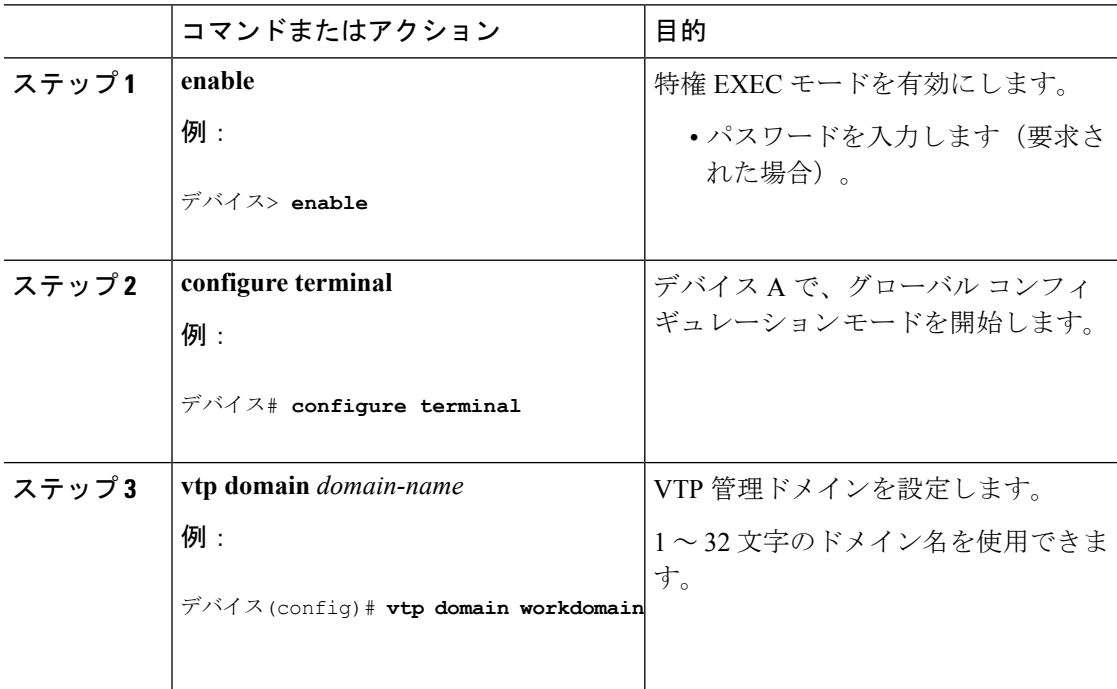

ш

 $\mathbf I$ 

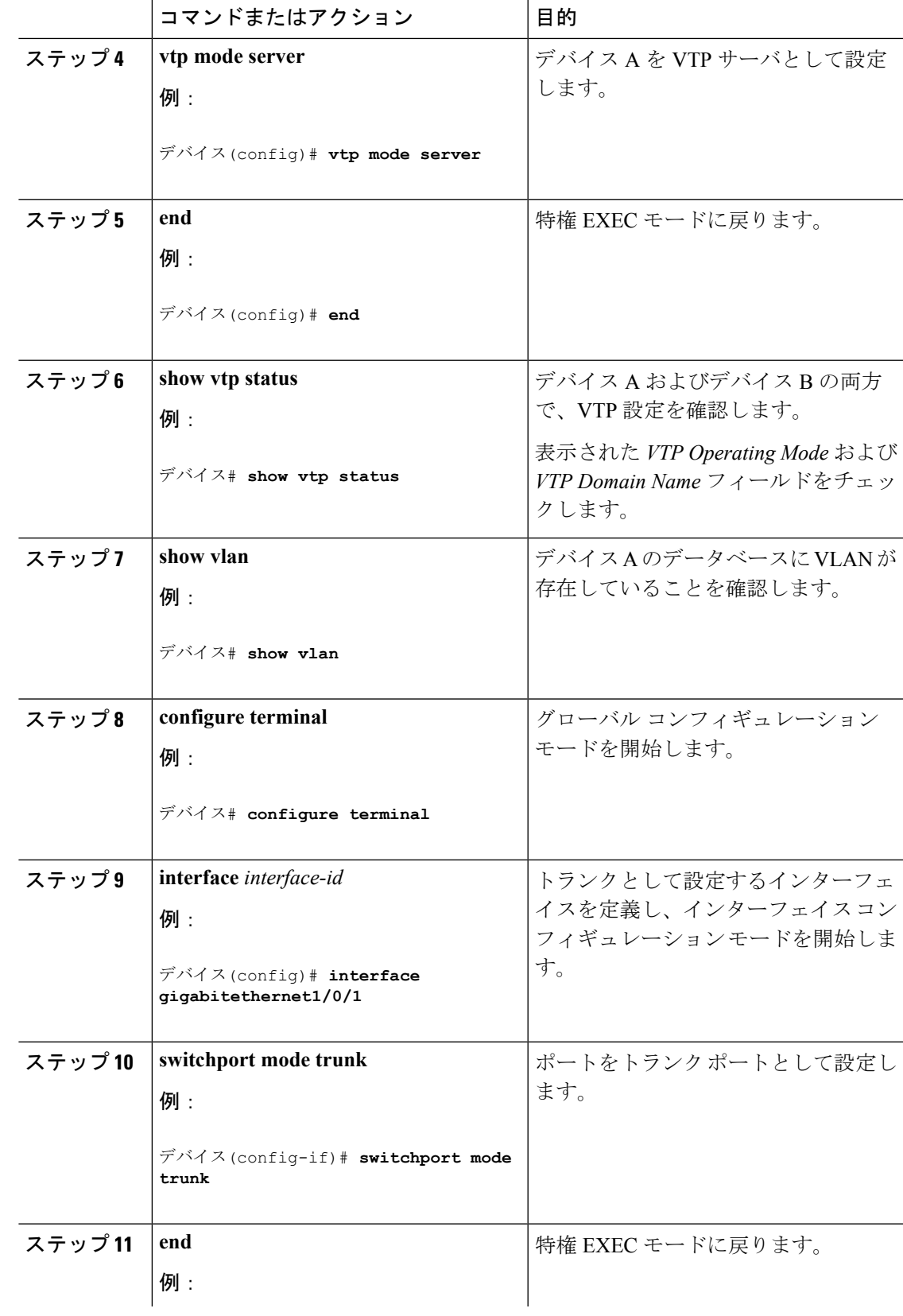

I

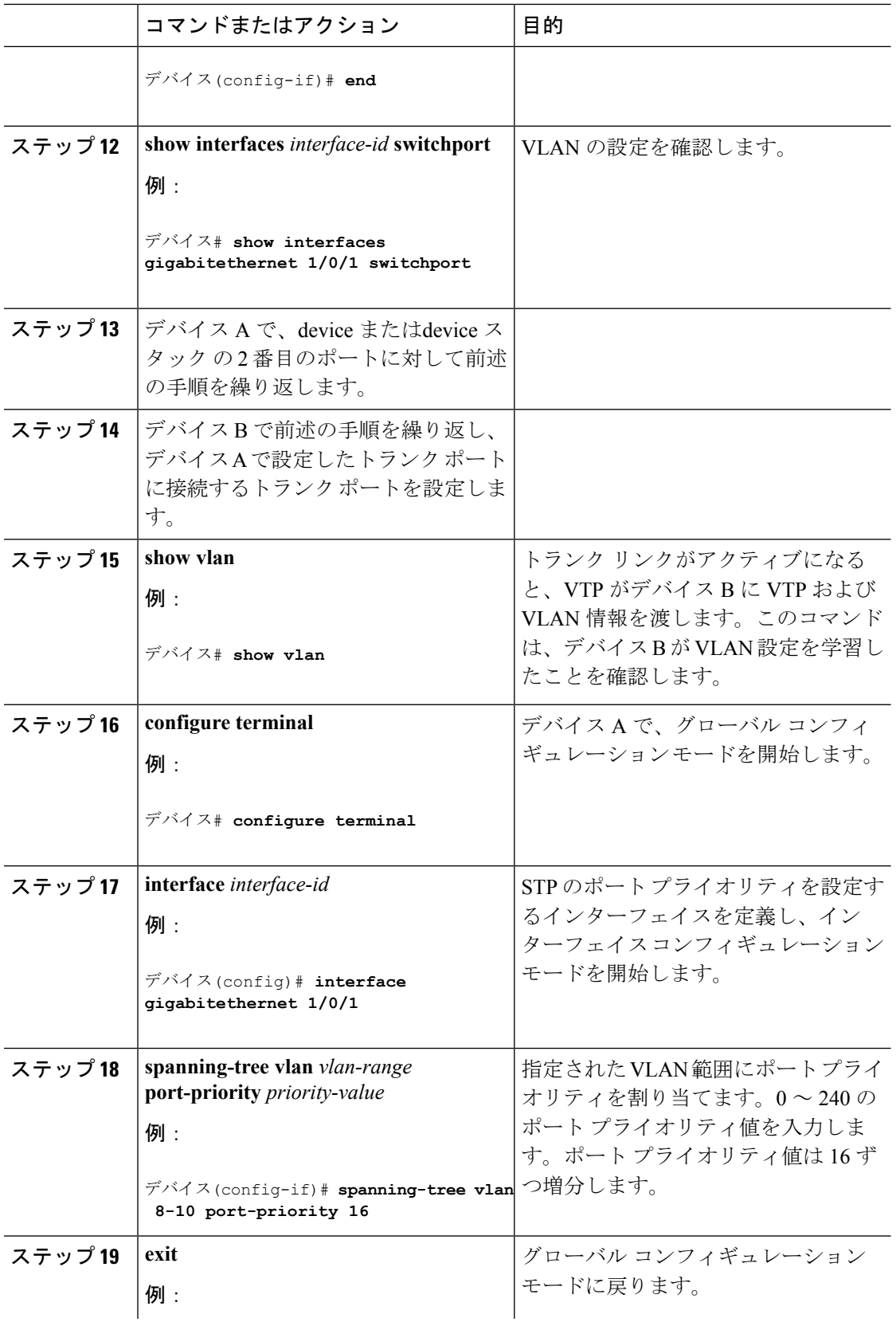
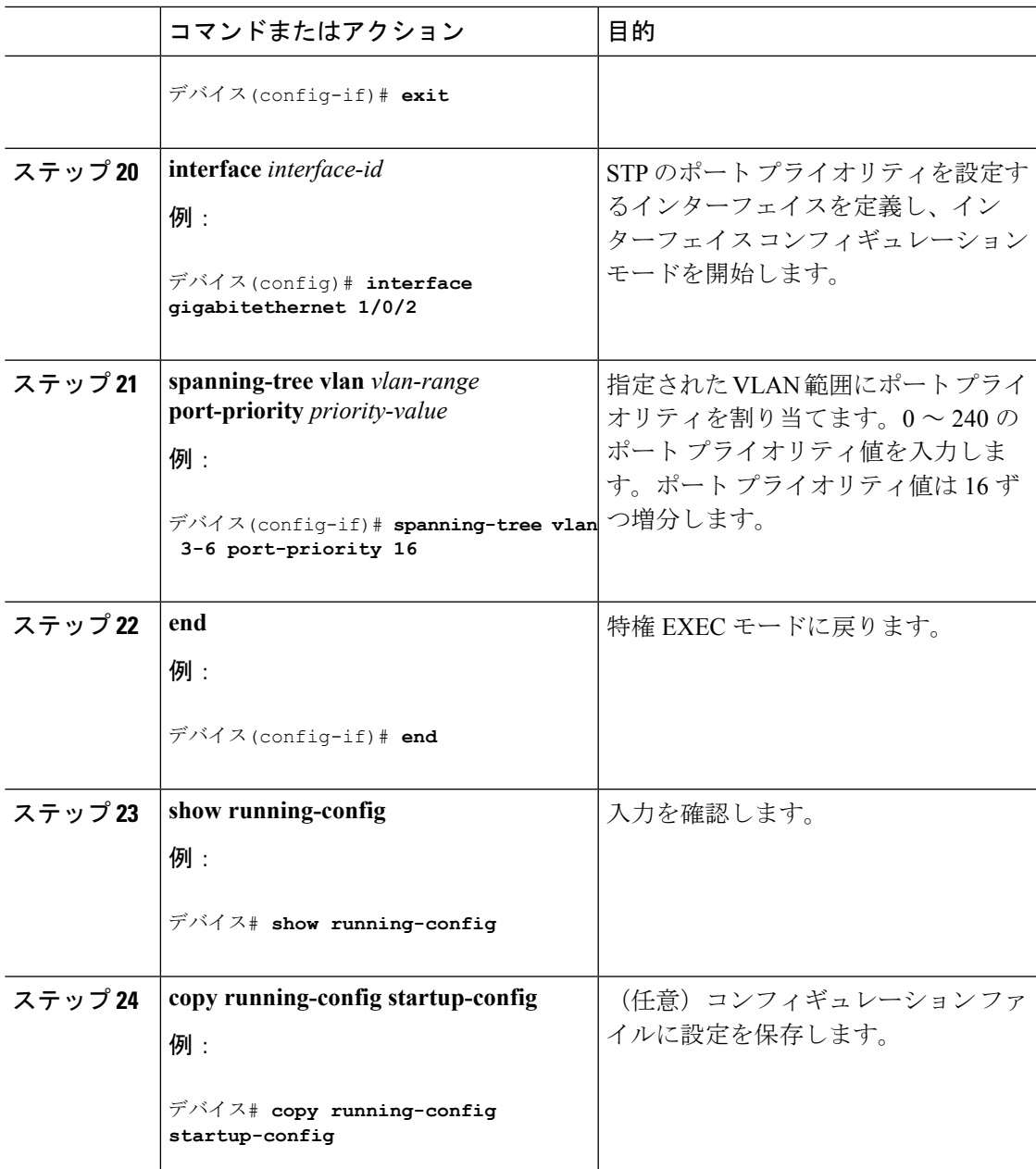

### 関連トピック

STP [プライオリティによるネットワーク負荷分散](#page-60-0) (53 ページ)

### **STP** パス コストによる負荷分散の設定

次の手順では、STPパスコストを使用した負荷分散を指定してネットワークを設定する方法に ついて説明します。

I

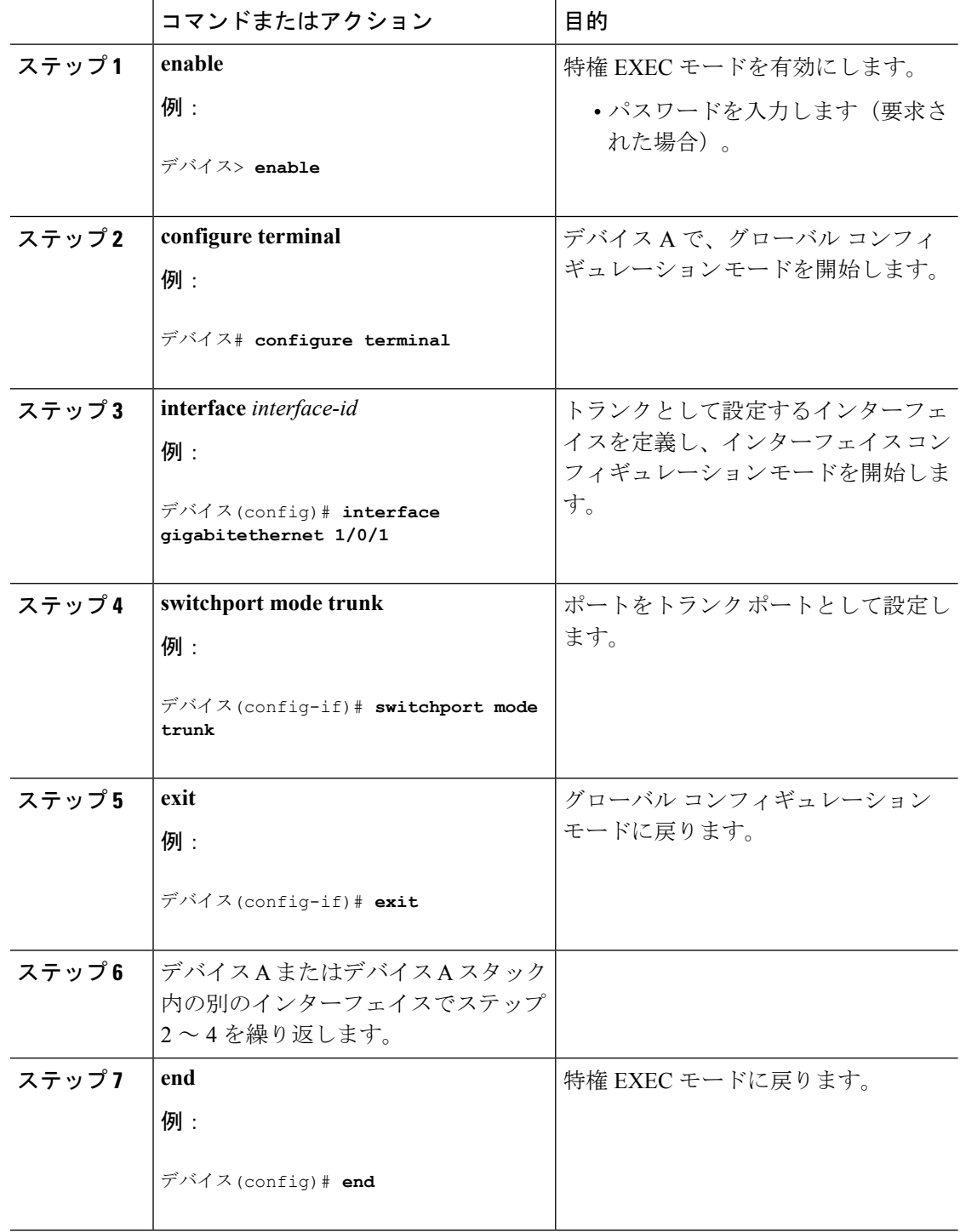

手順

 $\mathbf I$ 

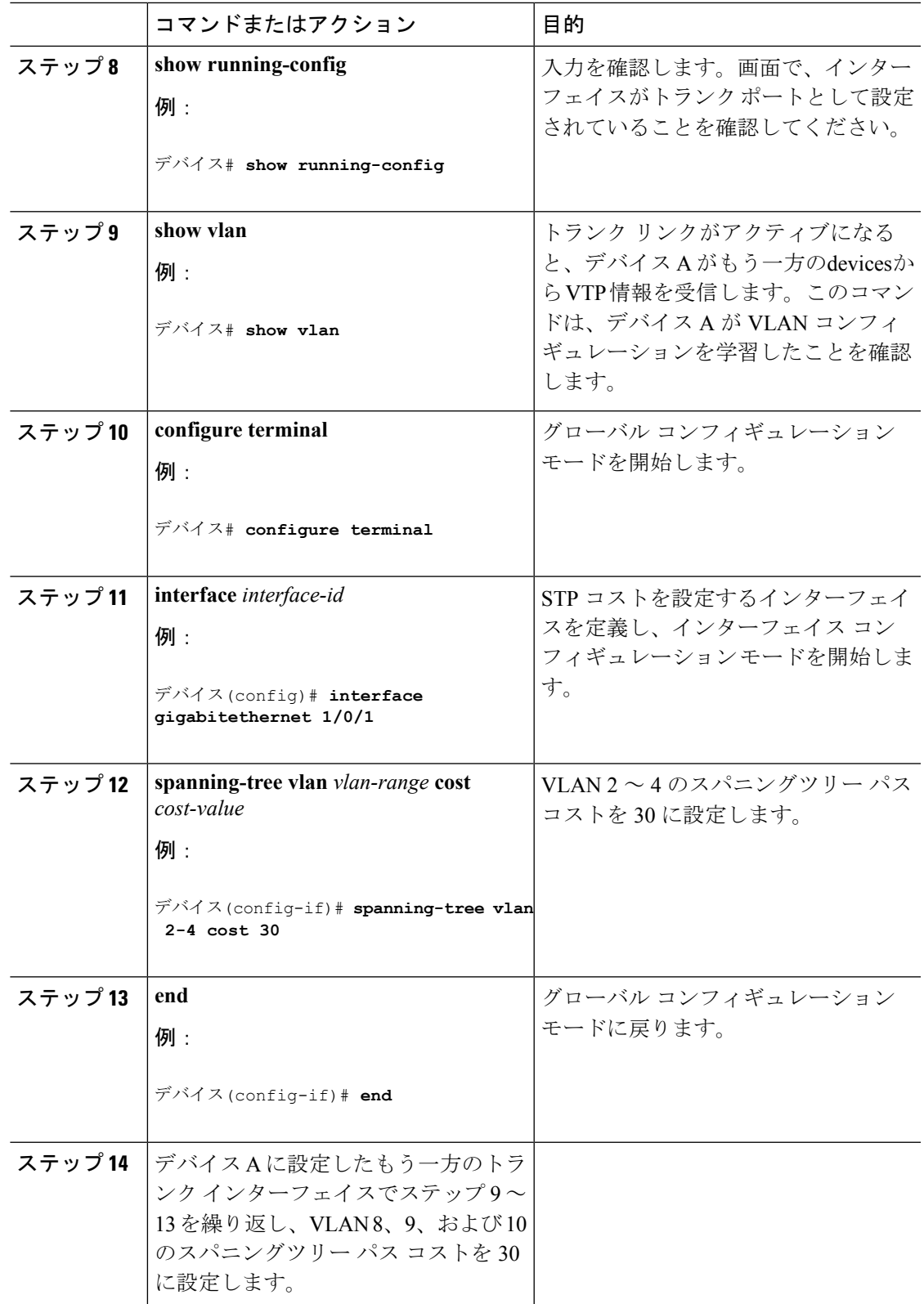

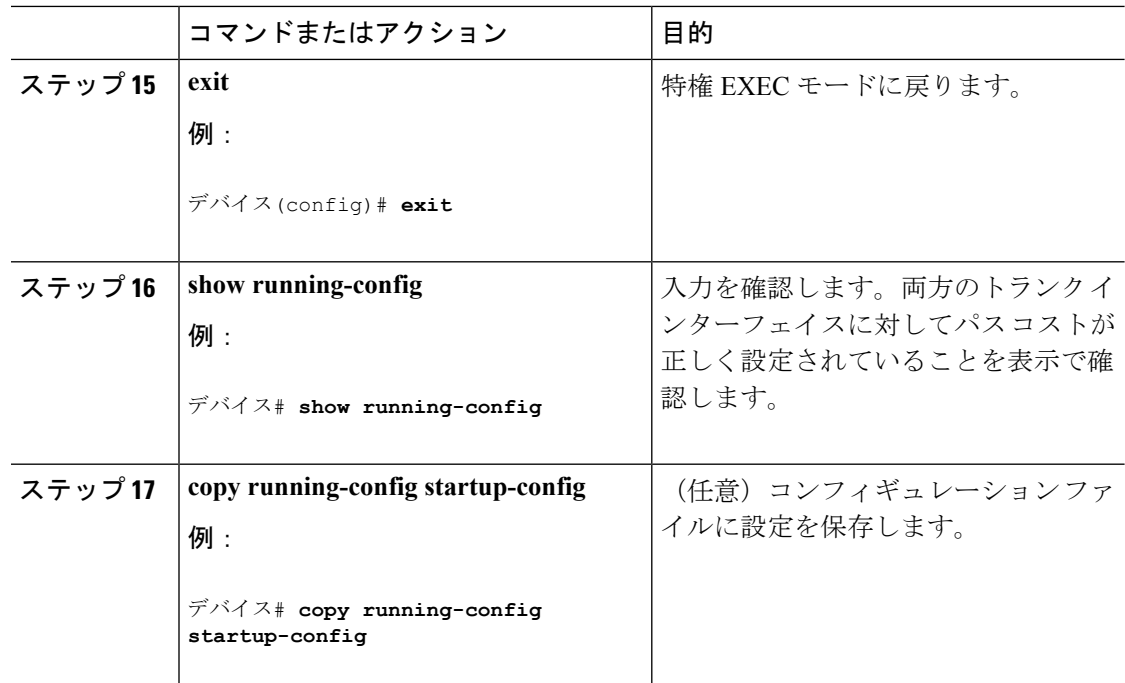

### 関連トピック

STP パス [コストによるネットワーク負荷分散](#page-61-0) (54 ページ)

# 次の作業

VLAN トランクを設定したら、次の項目を設定できます。

- VLAN
- VLAN グループ
- 音声 VLAN
- プライベート VLAN

# その他の参考資料

### 関連資料

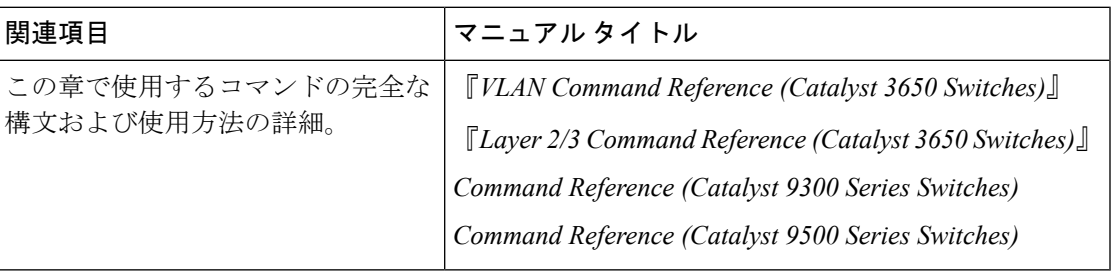

### エラー メッセージ デコーダ

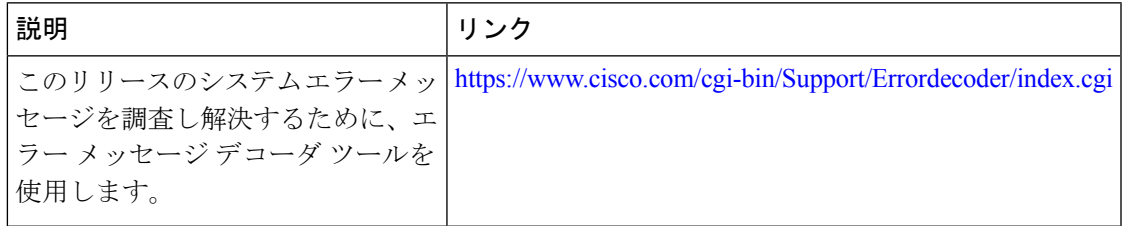

### 標準および **RFC**

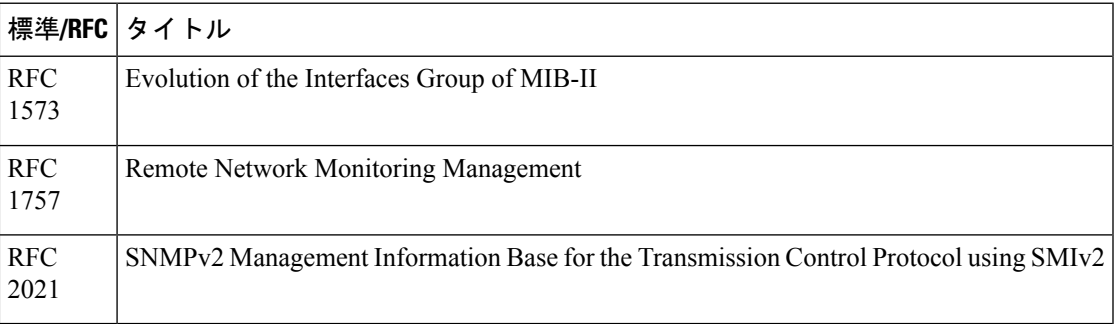

### **MIB**

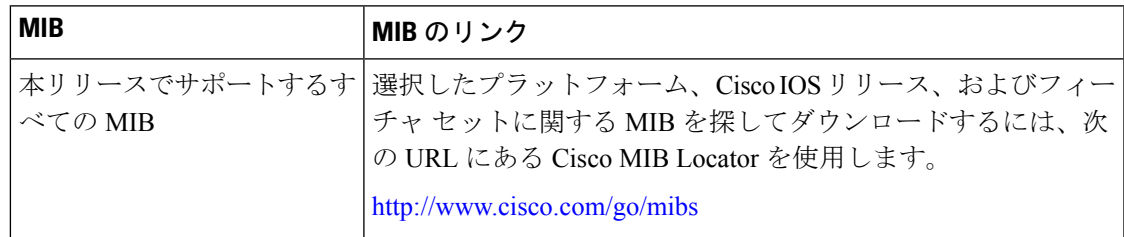

シスコのテクニカル サポート

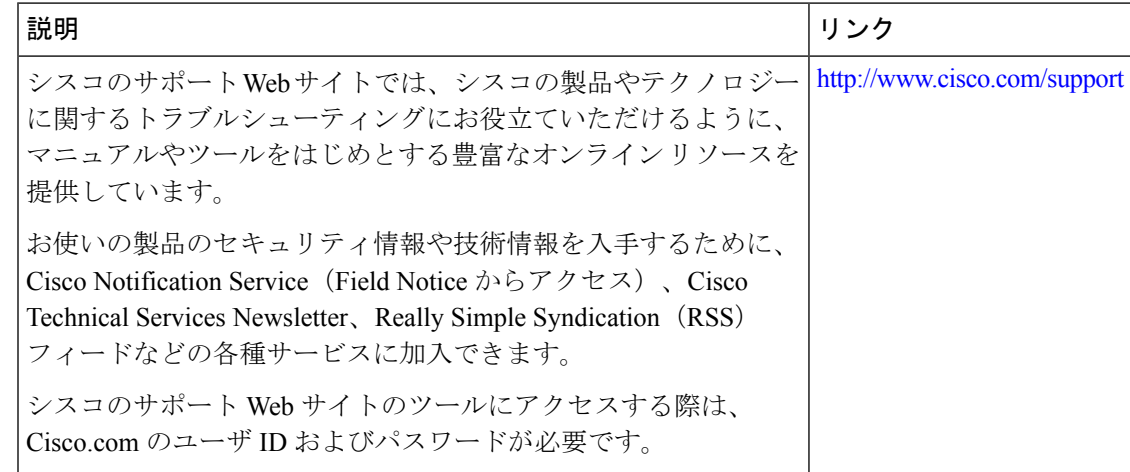

# **VLAN** トランクの機能履歴と情報

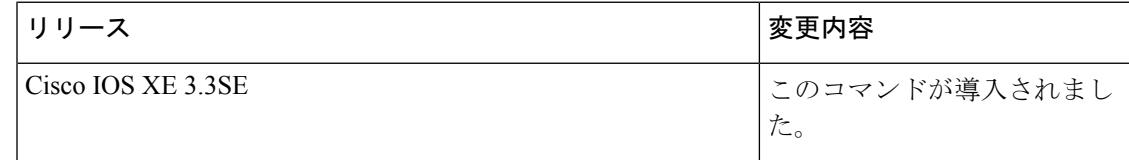

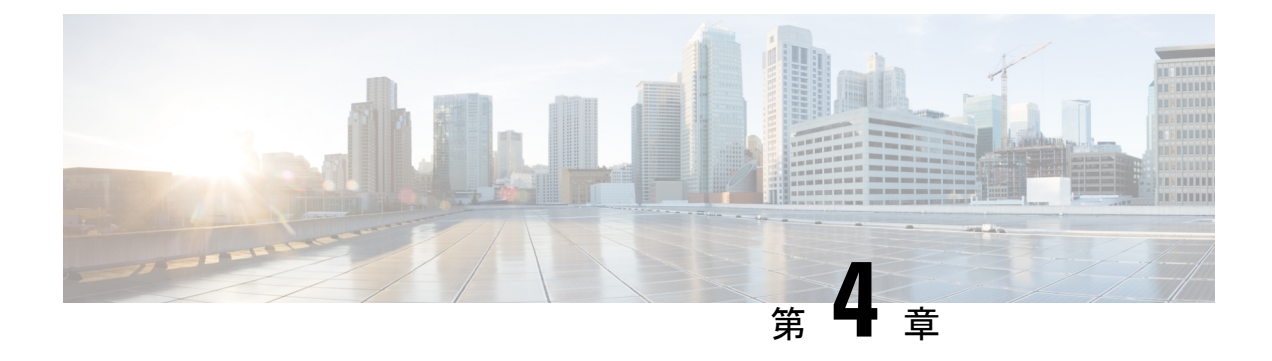

# 音声 **VLAN** の設定

- [機能情報の確認](#page-78-0) (71 ページ)
- 音声 VLAN [の前提条件](#page-78-1) (71 ページ)
- 音声 VLAN [の制約事項](#page-79-0) (72 ページ)
- 音声 VLAN [に関する情報](#page-79-1) (72 ページ)
- 音声 VLAN [の設定方法](#page-82-0) (75 ページ)
- 音声 VLAN [のモニタリング](#page-86-0) (79 ページ)
- [次の作業](#page-87-0) (80 ページ)
- [その他の参考資料](#page-87-1) (80 ページ)
- 音声 VLAN [の機能履歴と情報](#page-88-0) (81 ページ)

## <span id="page-78-0"></span>機能情報の確認

ご使用のソフトウェアリリースでは、このモジュールで説明されるすべての機能がサポートさ れているとは限りません。最新の機能情報および警告については、使用するプラットフォーム およびソフトウェア リリースの Bug Search Tool およびリリース ノートを参照してください。 このモジュールに記載されている機能の詳細を検索し、各機能がサポートされているリリース のリストを確認する場合は、このモジュールの最後にある機能情報の表を参照してください。

プラットフォームのサポートおよびシスコ ソフトウェア イメージのサポートに関する情報を 検索するには、Cisco Feature Navigator を使用します。Cisco Feature Navigator には、 [http://www.cisco.com/go/cfn](www.cisco.com/go/cfn) からアクセスします。Cisco.com のアカウントは必要ありません。

## <span id="page-78-1"></span>音声 **VLAN** の前提条件

音声 VLAN の前提条件は、次のとおりです。

• 音声 VLAN 設定はdeviceのアクセスポートだけでサポートされており、トランクポートで はサポートされていません。

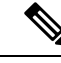

- トランクポートは、標準VLANと同様に、任意の数の音声VLAN を伝送できます。トランク ポートでは、音声 VLAN の設定がサ ポートされません。 (注)
- 音声 VLAN を有効にする前に、 **trust device cisco-phone** インターフェイス コンフィギュ レーション コマンドを入力し、device上の QoS を有効にします。Auto QoS 機能を使用す ると、これらは自動的に設定されます。
- Cisco IP Phone にコンフィギュレーションを送信するために、Cisco IP Phone に接続する deviceポート上でCDPをイネーブルにする必要があります(デフォルト設定では、CDPが すべてのdeviceインターフェイスでグローバルにイネーブルです)。

## <span id="page-79-1"></span><span id="page-79-0"></span>音声 **VLAN** の制約事項

音声 VLAN には、スタティック セキュア MAC アドレスを設定できません。

## 音声 **VLAN** に関する情報

### 音声 **VLAN**

音声 VLAN 機能を使用すると、アクセス ポートで IP Phone からの IP 音声トラフィックを伝送 できます。deviceを Cisco 7960 IP Phone に接続すると、IP Phone はレイヤ 3 IP 値およびレイヤ 2サービスクラス(CoS)値を使用して、音声トラフィックを送信します。どちらの値もデフォ ルトでは 5 に設定されます。データ送信が均質性に欠ける場合、IP Phone の音質が低下するこ とがあります。そのため、このdeviceは IEEE 802.1p CoS に基づく Quality of Service(QoS)を サポートしています。QoS は、分類およびスケジューリングを使用して、deviceからのネット ワーク トラフィックを予測可能な方法で送信します。

Cisco 7960 IPPhone は設定可能なデバイスであり、IEEE 802.1p の優先度に基づいてトラフィッ クを転送するように設定できます。Cisco IP Phone によって割り当てられたトラフィックの優 先度を信頼したり、オーバーライドしたりするようにdeviceを設定できます。

#### 図 **3 :** デバイスに接続された **Cisco7960 IP Phone**

このネットワーク設定は、Cisco 7960 IP Phone を接続する 1 つの方法です。

Cisco IP Phone には、統合型 3 ポート 10/100 deviceが搭載されています。これらのポートは、 次のデバイスへの接続専用です。

- •ポート1は、deviceまたは他の Voice over IP (VoIP) デバイスに接続します。
- ポート 2 は、IP Phone のトラフィックを伝送する内部 10/100 インターフェイスです。

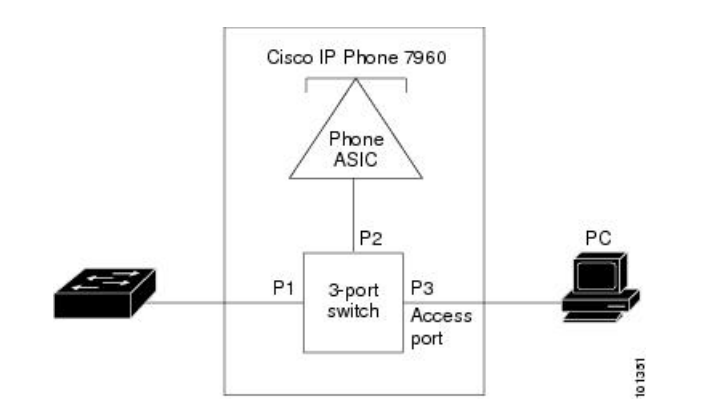

•ポート 3(アクセス ポート)は、PC または他のデバイスに接続します。

## <span id="page-80-0"></span>**Cisco IP Phone** の音声トラフィック

Cisco IP Phone と接続するアクセス ポートを、1 つの VLAN は音声トラフィック用に、もう 1 つの VLAN は Cisco IPPhone に接続しているデバイスからのデータ トラフィック用に使用する ように設定できます。Cisco Discovery Protocol (CDP) パケットを送信するよう、device上のア クセス ポートを設定できます。CDP パケットは、接続する IP Phone に対して、次のいずれか の方法で音声トラフィックをdeviceに送信するよう指示します。

- レイヤ 2 CoS プライオリティ値のタグ付き音声 VLAN による送信
- レイヤ 2 CoS プライオリティ値のタグ付きアクセス VLAN による送信
- •タグなし(レイヤ2CoSプライオリティ値なし)のアクセス VLAN による送信

いずれの設定でも、音声トラフィックはレイヤ 3 IP precedence 値(音声トラフィックはデフォ ルトで5、音声制御トラフィックは3)を伝送します。 (注)

#### 関連トピック

```
Cisco IP Phone の音声トラフィックの設定 (75 ページ)
音声 VLAN のモニタリング (79 ページ)
```
### <span id="page-80-1"></span>**Cisco IP Phone** のデータ トラフィック

deviceは、Cisco IPPhoneのアクセスポートに接続されたデバイスから送られる、タグ付きデー タ トラフィック(IEEE 802.1Q または IEEE 802.1p フレーム タイプのトラフィック)を処理す ることもできます。CDP パケットを送信するよう、device上のレイヤ 2 アクセス ポートを設定 できます。CDP パケットは、接続する IP Phone に対して、次のいずれかのモードで IP Phone アクセス ポートを設定するよう指示します。

• trusted(信頼性がある)モードでは、Cisco IP Phone のアクセス ポート経由で受信したす べてのトラフィックがそのまま IP Phone を通過します。

• untrusted(信頼性がない)モードでは、Cisco IP Phone のアクセス ポート経由で受信した IEEE 802.1Q および IEEE 802.1p フレームのすべてのトラフィックに、設定されたレイヤ 2CoS値を与えます。デフォルトのレイヤ2CoS値は0です。信頼できないモードがデフォ ルト設定です。

Cisco IPPhoneに接続されたデバイスからのタグなしトラフィックは、IPPhoneのアクセスポー トの信頼状態に関係なく、そのまま IP Phone を通過します。 (注)

### 関連トピック

着信データ [フレームのプライオリティ設定](#page-85-0) (78 ページ) 音声 VLAN [のモニタリング](#page-86-0) (79 ページ)

## 音声 **VLAN** 設定時の注意事項

- Cisco 7960 IP Phone は、PC やその他のデバイスとの接続もサポートしているので、device を Cisco IP Phone に接続するポートは、さまざまな種類のトラフィックを伝送できます。 ポートを設定することによって、Cisco IP Phone による音声トラフィックおよびデータ ト ラフィックの伝送方法を決定できます。
- IPPhone で音声 VLAN 通信が適切に行われるには、device上に音声 VLAN が存在し、アク ティブになっている必要があります。VLAN が存在しているかどうかを確認するには、 **show vlan** 特権 EXEC コマンドを使用します(リストで表示されます)。VLAN がリスト されていない場合は、音声 VLAN を作成します。
- Power Over Ethernet (PoE) devicesは、シスコ先行標準の受電デバイスまたは IEEE 802.3af 準拠の受電デバイスが AC 電源から電力を供給されてない場合に、それらの受電デバイス に自動的に電力を供給できます。
- 音声 VLAN を設定すると、PortFast 機能が自動的にイネーブルになります。音声 VLAN を ディセーブルにしても、PortFast 機能は自動的にディセーブルになりません。
- Cisco IP Phone とその IP Phone に接続されたデバイスが同じ VLAN 上にある場合、両方と も同じIPサブネットに属していなければなりません。次の条件が満たされている場合は、 同じ VLAN 上にあります。
	- 両方とも IEEE 802.1p またはタグなしフレームを使用する。
	- Cisco IPPhone が IEEE 802.1p フレームを使用し、デバイスがタグなしフレームを使用 する。
	- Cisco IPPhone がタグなしフレームを使用し、デバイスが IEEE 802.1p フレームを使用 する。
	- Cisco IP Phone が IEEE 802.1Q フレームを使用し、音声 VLAN がアクセス VLAN と同 じである。
- Cisco IPPhoneとIPPhoneに接続されたデバイスは、同一VLAN、同一サブネット上にあっ ても、使用するフレームタイプが異なる場合は通信できません。トラフィックは同一サブ ネット上でルーティングされないからです(ルーティングによってフレームタイプの相違 が排除されます)。
- 音声 VLAN ポートには次のポート タイプがあります。
	- ダイナミック アクセス ポート。
	- IEEE 802.1x 認証ポート。

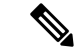

- 音声 VLAN が設定され Cisco IP Phone が接続されているアクセス ポートで IEEE 802.1x を有効にした場合、その IPPhone からdevice への接続が最大 30 秒間失われます。 (注)
- 保護ポート。
- SPAN または RSPAN セッションの送信元ポートまたは宛先ポート。
- セキュア ポート。

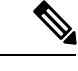

音声 VLAN も設定しているインターフェイス上でポート セキュ リティをイネーブルにする場合、ポートで許容されるセキュアア ドレスの最大数を、アクセス VLAN におけるセキュア アドレス の最大数に 2 を足した数に設定する必要があります。ポートを Cisco IPPhoneに接続している場合、IPPhoneに最大で2つのMAC アドレスが必要になります。IP Phone のアドレスは、音声 VLAN で学習され、アクセスVLANでも学習される場合があります。PC を IP Phone に接続する場合、追加の MAC アドレスが必要になり ます。 (注)

## <span id="page-82-1"></span><span id="page-82-0"></span>音声 **VLAN** の設定方法

## **Cisco IP Phone** の音声トラフィックの設定

Cisco IP Phone に CDP パケットを送信して IP Phone による音声トラフィックの送信方法を設定 するように、IP Phone に接続するポートを設定できます。IP Phone は指定された音声 VLAN に、レイヤ 2 CoS 値を使用して、IEEE 802.1Q フレームの音声トラフィックを伝送できます。 IEEE 802.1p のプライオリティ タグを使用すると、音声トラフィックにさらに高いプライオリ ティを与え、すべての音声トラフィックをネイティブ(アクセス)VLAN 経由で転送できま す。Cisco IP Phone はタグなしの音声トラフィックを送信する、または独自の設定を使用して

アクセス VLAN で音声トラフィックを送信することもできます。いずれの設定でも、音声ト ラフィックはレイヤ3IP precedence 値(デフォルトは5)を伝送します。

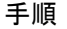

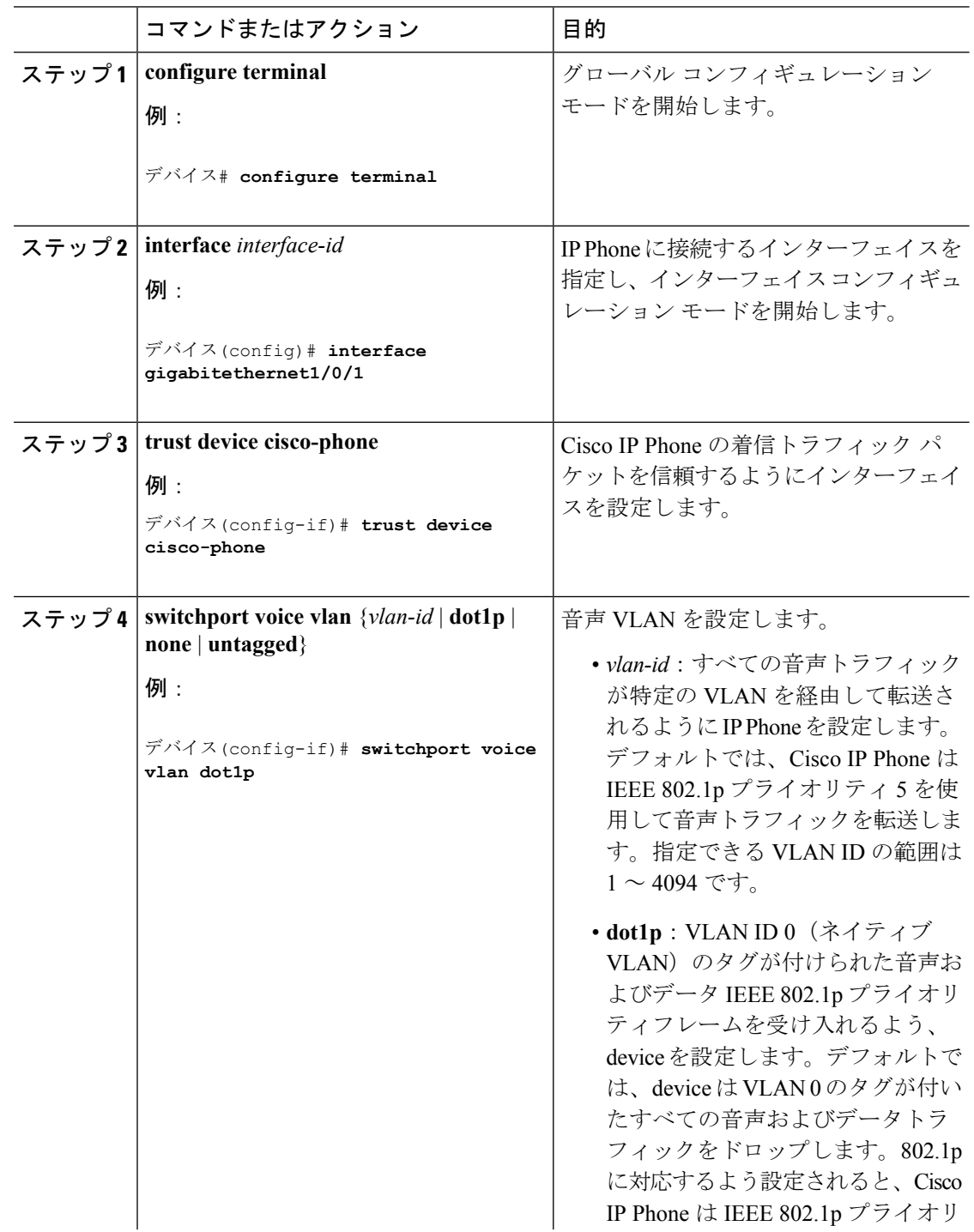

#### **Cisco IOS XE Everest 16.6.x**(**Catalyst 3650** スイッチ)**VLAN** コンフィギュレーション ガイド

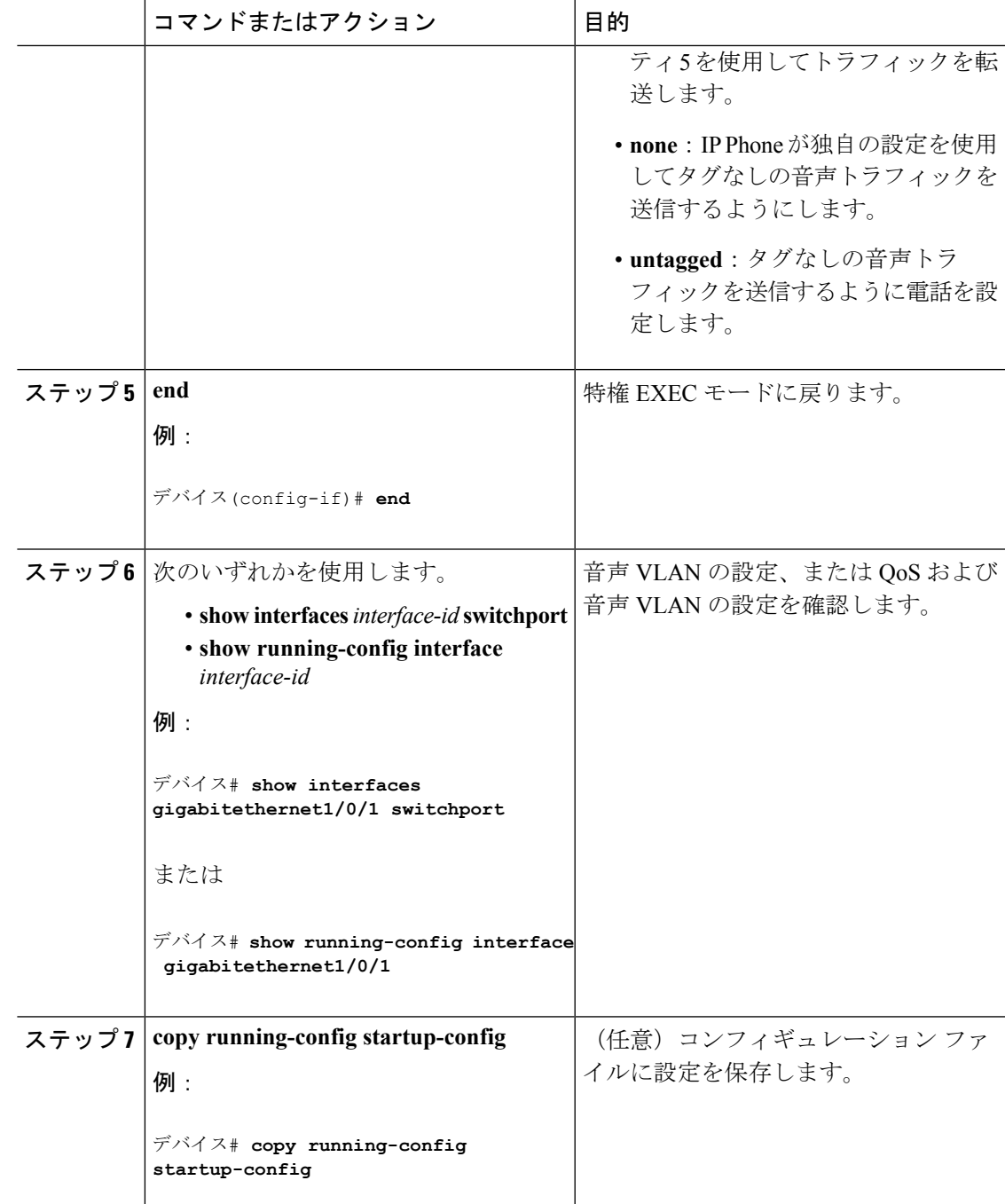

### 関連トピック

Cisco IP Phone [の音声トラフィック](#page-80-0) (73 ページ) 音声 VLAN [のモニタリング](#page-86-0) (79 ページ)

## <span id="page-85-0"></span>着信データ フレームのプライオリティ設定

PC またはその他のデータ デバイスを Cisco IP Phone ポートに接続できます。タグ付きデータ トラフィック (IEEE 802.1Q または IEEE 802.1p フレーム)を処理するために、CDP パケット を送信するようdeviceを設定できます。CDP パケットは Cisco IP Phone に対して、IP Phone 上 のアクセス ポートに接続されたデバイスからのデータ パケット送信方法を指示します。PC は、CoS値が割り当てられたパケットを生成できます。接続デバイスからIPPhoneのポートに 届いたフレームのプライオリティを変更しない(信頼する)または変更する(信頼しない)よ うに、IP Phone を設定できます。

Cisco IP Phone で非音声ポートから受信するデータ トラフィックのプライオリティを設定する には、次の手順に従います。

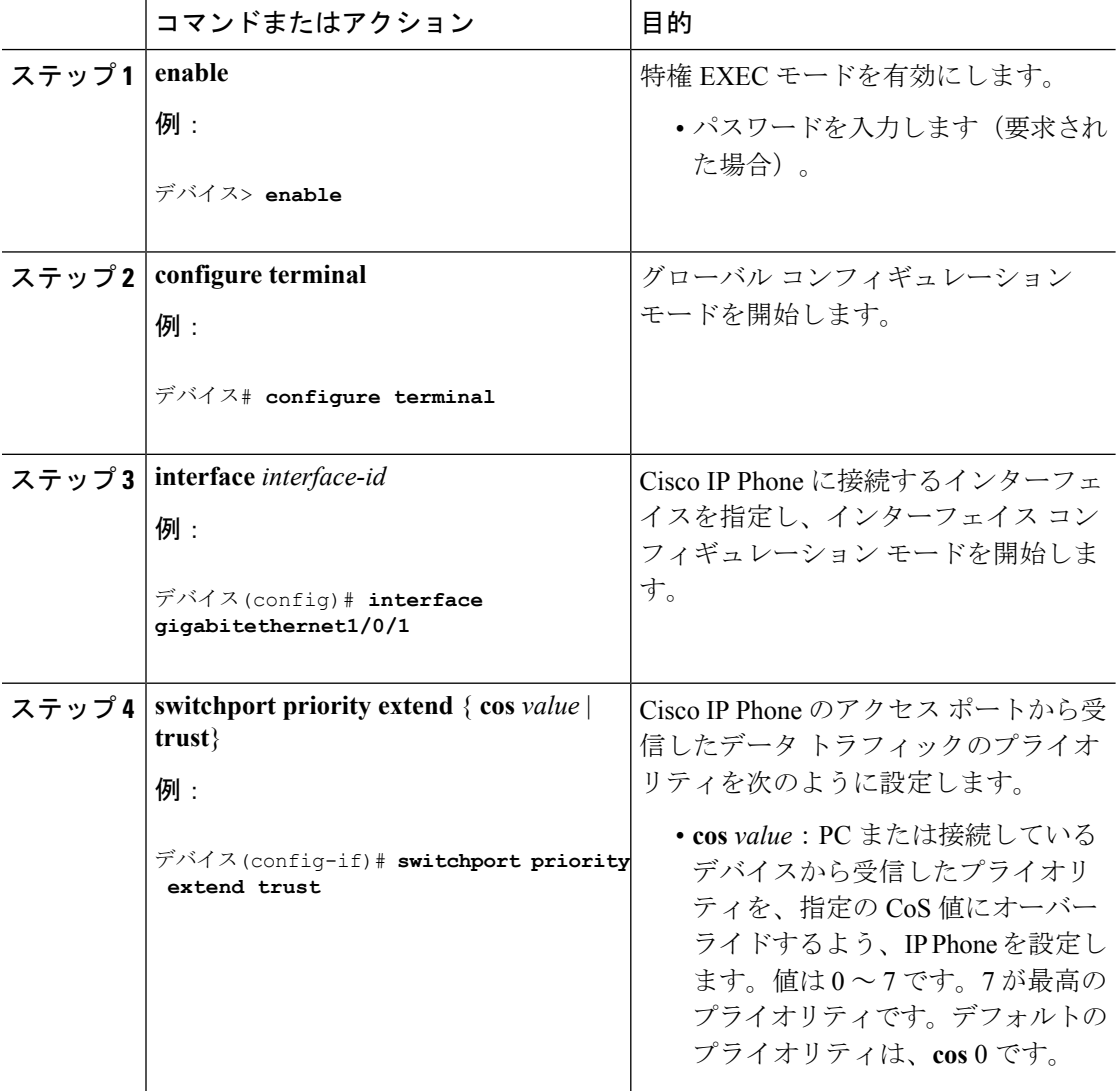

#### 手順

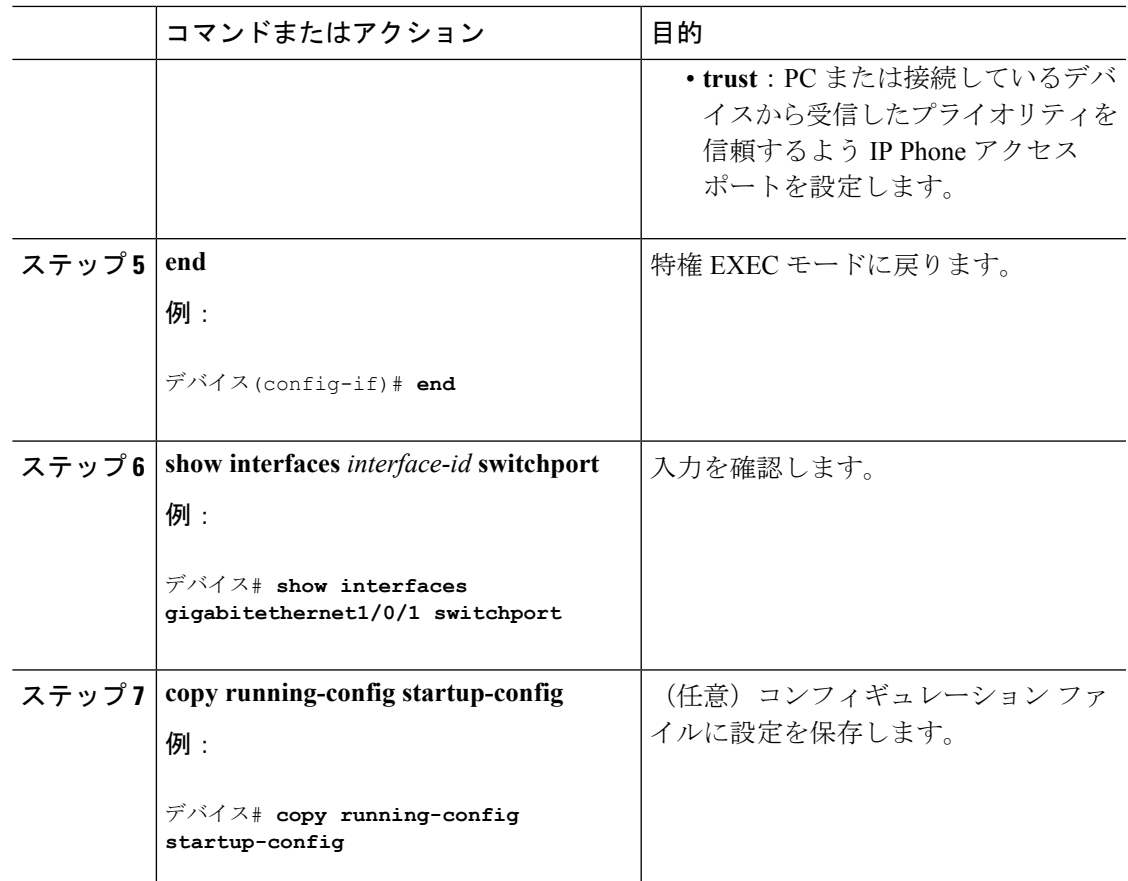

### 関連トピック

Cisco IP Phone のデータ [トラフィック](#page-80-1) (73 ページ) 音声 VLAN [のモニタリング](#page-86-0) (79 ページ)

# <span id="page-86-0"></span>音声 **VLAN** のモニタリング

インターフェイスの音声 VLAN 設定を表示するには、**show interfaces** *interface-id* **switchport** 特 権 EXEC コマンドを使用します。

### 関連トピック

Cisco IP Phone [の音声トラフィックの設定](#page-82-1) (75 ページ) Cisco IP Phone [の音声トラフィック](#page-80-0) (73 ページ) 着信データ [フレームのプライオリティ設定](#page-85-0) (78 ページ) Cisco IP Phone のデータ [トラフィック](#page-80-1) (73 ページ)

# <span id="page-87-0"></span>次の作業

音声 VLAN を設定した後は、次の設定を行うことができます。

- VLAN
- VLAN グループ
- VLAN トランキング
- VTP
- プライベート VLAN

# <span id="page-87-1"></span>その他の参考資料

### 関連資料

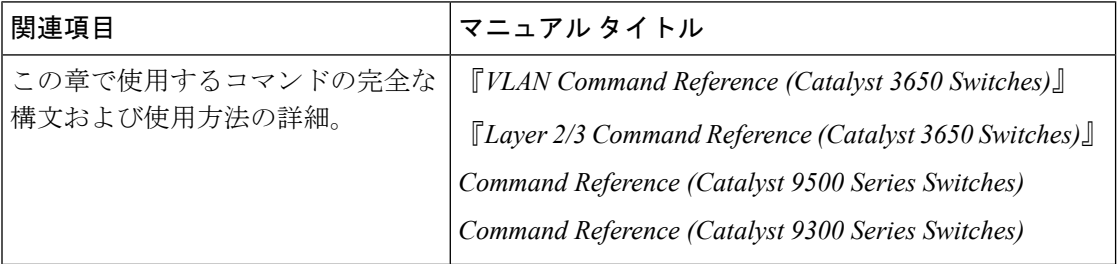

### エラー メッセージ デコーダ

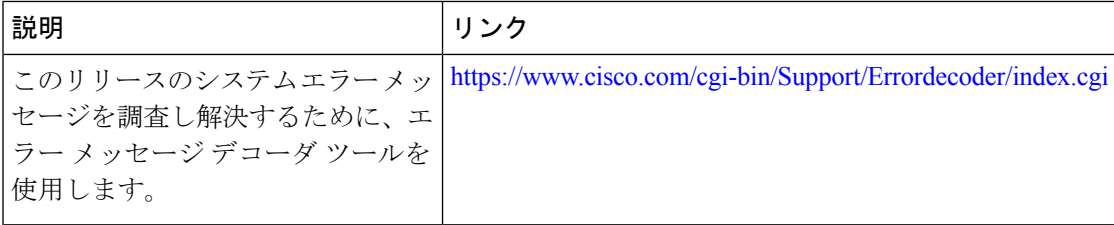

### 標準および **RFC**

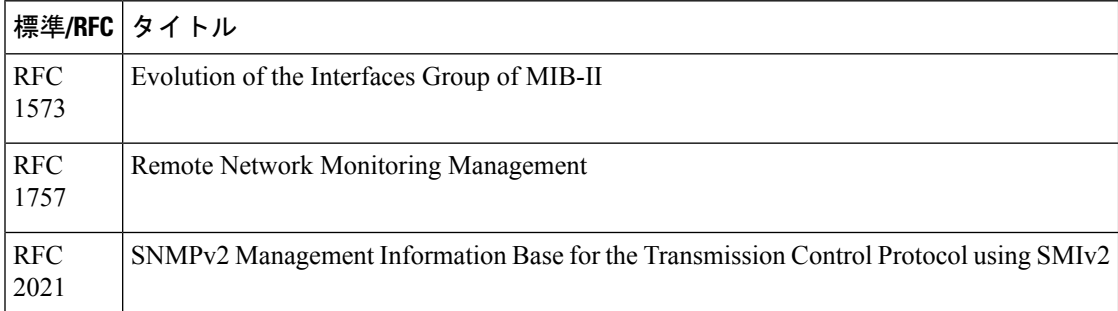

**MIB**

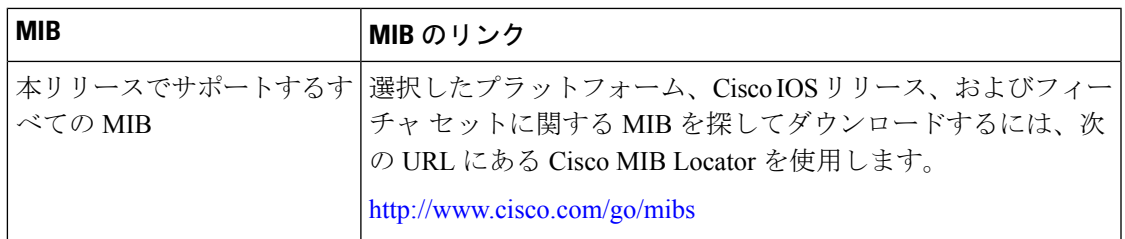

### シスコのテクニカル サポート

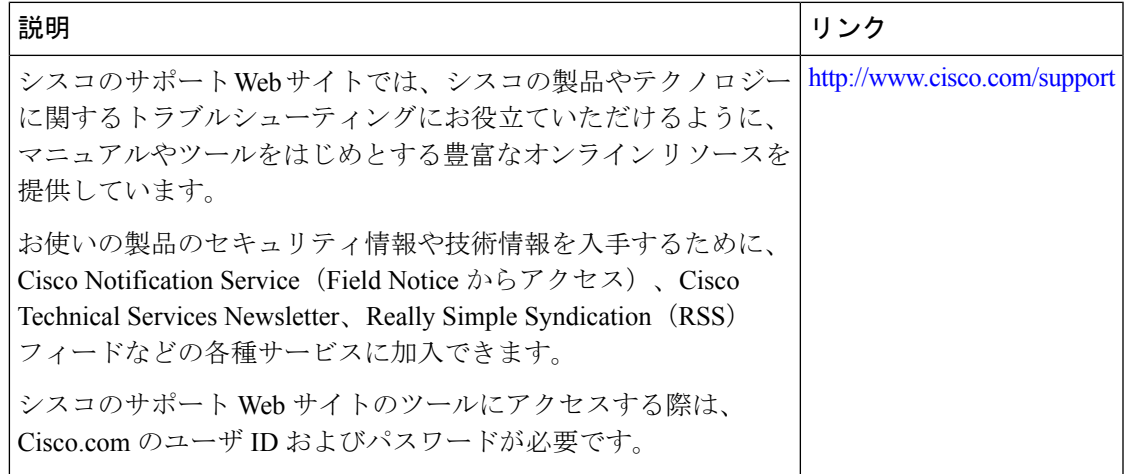

# <span id="page-88-0"></span>音声 **VLAN** の機能履歴と情報

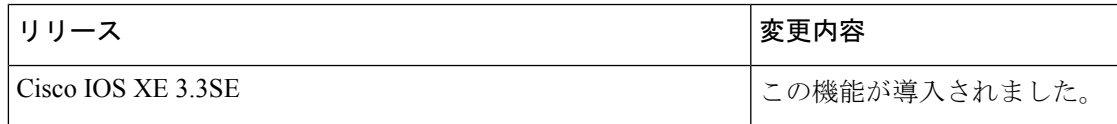

I

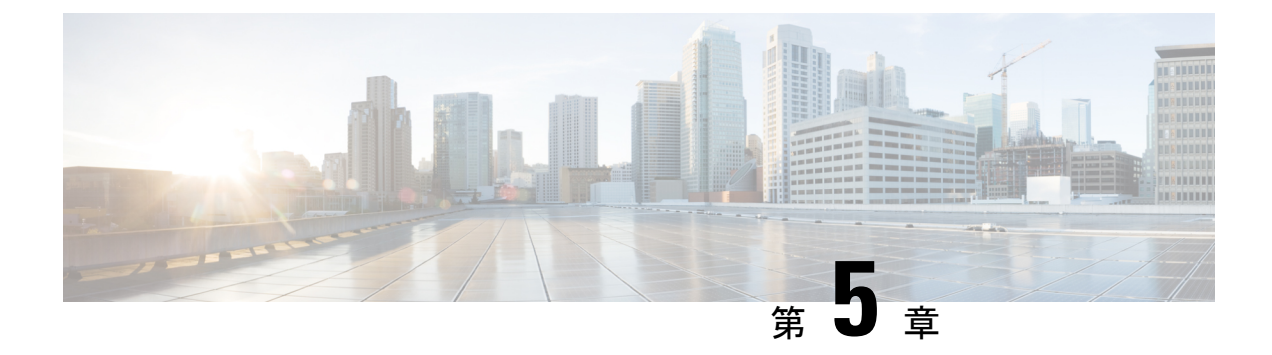

# プライベート **VLAN** の設定

- [機能情報の確認](#page-90-0) (83 ページ)
- [プライベート](#page-90-1) VLAN の前提条件 (83 ページ)
- [プライベート](#page-91-0) VLAN の制約事項 (84 ページ)
- [プライベート](#page-92-0) VLAN について (85 ページ)
- [プライベート](#page-103-0) VLAN の設定方法 (96 ページ)
- [プライベート](#page-113-0) VLAN のモニタ (106 ページ)
- [プライベート](#page-114-0) VLAN の設定例 (107 ページ)
- [次の作業](#page-116-0) (109 ページ)
- [その他の参考資料](#page-117-0) (110 ページ)

## <span id="page-90-0"></span>機能情報の確認

ご使用のソフトウェアリリースでは、このモジュールで説明されるすべての機能がサポートさ れているとは限りません。最新の機能情報および警告については、使用するプラットフォーム およびソフトウェア リリースの Bug Search Tool およびリリース ノートを参照してください。 このモジュールに記載されている機能の詳細を検索し、各機能がサポートされているリリース のリストを確認する場合は、このモジュールの最後にある機能情報の表を参照してください。

プラットフォームのサポートおよびシスコ ソフトウェア イメージのサポートに関する情報を 検索するには、Cisco Feature Navigator を使用します。Cisco Feature Navigator には、 [http://www.cisco.com/go/cfn](www.cisco.com/go/cfn) からアクセスします。Cisco.com のアカウントは必要ありません。

# <span id="page-90-1"></span>プライベート **VLAN** の前提条件

プライベート VLAN は、VTP 1、2、および 3 のトランスペアレント モードでサポートされま す。プライベート VLAN は、VTP 3 のサーバ モードでもサポートされます。

プライベート VLAN をdeviceに設定するときに、ユニキャストルートとレイヤ 2 エントリとの 間のシステムリソースのバランスを取るために、常にデフォルトのSwitchDatabaseManagement (SDM)テンプレートを使用してください。別の SDM テンプレートが設定されている場合

は、**sdm prefer default** グローバル コンフィギュレーション コマンドを使用してデフォルトの テンプレートを設定します。

# <span id="page-91-0"></span>プライベート **VLAN** の制約事項

- プライベート VLAN が設定されているdevicesでは、フォールバック ブリッジングを設定 しないでください。
- •リモート SPAN (RSPAN) をプライベート VLAN のプライマリまたはセカンダリ VLAN として設定しないでください。
- 次のような機能が設定されているインターフェイスにプライベート VLAN ポートを設定 しないでください。
	- ダイナミック アクセス ポート VLAN メンバーシップ
	- ダイナミック トランキング プロトコル(DTP)
	- IPv6 Security Group (SG)
	- •ポート集約プロトコル (PAgP)
	- リンク集約制御プロトコル(LACP)
	- マルチキャスト VLAN レジストレーション(MVR)
	- 音声 VLAN
	- Web Cache Communication Protocol (WCCP)
- IEEE 802.1x ポートベース認証をプライベート VLAN ポートに設定できますが、802.1x と ポート セキュリティ、音声 VLAN、またはポート単位のユーザ ACL は、プライベート VLAN ポートに設定できません。
- プライベートVLANホストまたは無差別ポートはSPAN宛先ポートにはできません。SPAN 宛先ポートをプライベート VLAN ポートに設定した場合、ポートは非アクティブになり ます。
- プライマリ VLAN の無差別ポートでスタティック MAC アドレスを設定する場合は、すべ ての関連セカンダリ VLAN に同じスタティック アドレスを追加する必要はありません。 同様に、セカンダリ VLAN のホスト ポートでスタティック MAC アドレスを設定する場 合は、関連プライマリ VLAN に同じスタティック MAC アドレスを追加する必要はありま せん。さらに、スタティック MAC アドレスをプライベート VLAN ポートから削除する際 に、設定されている MAC アドレスのすべてのインスタンスをプライベート VLAN から削 除する必要はありません。

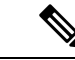

プライベート VLAN のセカンダリ VLAN で学習したダイナミッ ク MAC アドレスは、関連プライマリ VLAN で複製されます。プ ライマリVLANからトラフィックが入力される場合でも、すべて のMACエントリはセカンダリVLANで学習されます。MACアド レスがプライマリVLANで動的に学習される場合は、関連セカン ダリ VLAN では複製されません。 (注)

• レイヤ 3 VLAN インターフェイス (SVI) はプライマリ VLAN にだけ設定してください。

# <span id="page-92-0"></span>プライベート **VLAN** について

## プライベート **VLAN** ドメイン

PVLAN 機能を使用すると、サービス プロバイダーが VLAN を使用したときに直面する 2 つの 問題に対処できます。

- IP Base イメージまたは IP Services イメージを実行している場合、最大で 4094 個のアク ティブ VLAN がdeviceでサポートされます。サービス プロバイダーが 1 カスタマーあたり 1 つの VLAN を割り当てる場合、サービス プロバイダーがサポートできるカスタマー数 はこれに制限されます。
- IP ルーティングをイネーブルにするには、各 VLAN にサブネット アドレス空間またはア ドレス ブロックを割り当てますが、これにより、未使用の IP アドレスが無駄になり、IP アドレスの管理に問題が起きます。

#### 図 **<sup>4</sup> :** プライベート **VLAN** ドメイン

プライベート VLAN の使用でスケーラビリティの問題に対処でき、サービス プロバイダーに とってはIPアドレス管理上の利得がもたらされ、カスタマーに対してはレイヤ2セキュリティ を提供できます。プライベート VLAN では、通常の VLAN ドメインをサブドメインに分割し ます。サブドメインは、プライマリ VLAN とセカンダリ VLAN のペアで表されます。プライ ベートVLANには複数のVLANペアを設定可能で、各サブドメインにつき1ペアになります。 プライベート VLAN 内のすべての VLAN ペアは同じプライマリ VLAN を共有します。セカン ダリ VLAN ID は、各サブドメインの区別に使用されます。

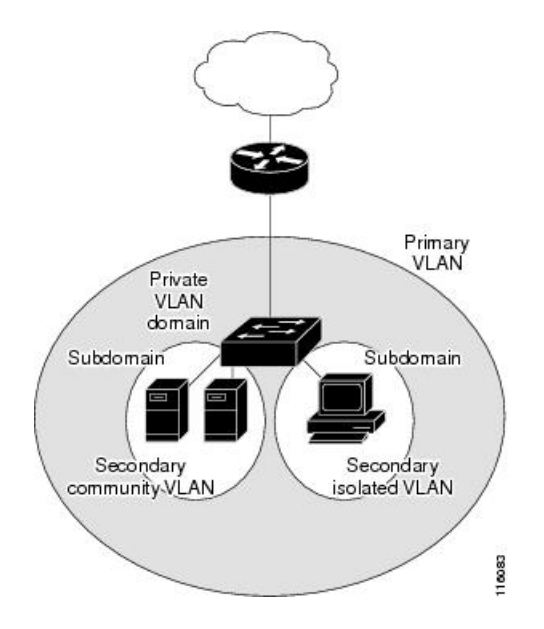

## セカンダリ **VLAN**

セカンダリ VLAN には、次の 2 種類があります。

- 独立 VLAN:独立 VLAN 内のポートは、レイヤ 2 レベルでは相互に通信できません。
- コミュニティ VLAN:コミュニティ VLAN 内のポートは互いに通信できますが、レイヤ 2 レベルにある他のコミュニティ内のポートとは通信できません。

### 関連トピック

セカンダリ VLAN のプライマリ VLAN レイヤ 3 VLAN [インターフェイスへのマッピング](#page-111-0)  $(104 \sim -\frac{3}{2})$ 

例:セカンダリVLANをプライマリVLAN[インターフェイスにマッピングする](#page-116-1)(109ペー ジ)

## プライベート **VLAN** ポート

プライベート VLAN では、同じプライベート VLAN 内のポート間をレイヤ 2 で分離します。 プライベート VLAN ポートは、次のいずれかの種類に属するアクセス ポートです。

- 無差別:無差別ポートは、プライベート VLAN に属し、プライマリ VLAN と関連してい るセカンダリ VLAN に属するコミュニティ ポートや独立ホスト ポートなどの、すべての インターフェイスと通信できます。
- 独立:独立ポートは、独立セカンダリ VLAN に属しているホスト ポートです。これは、 無差別ポートを除く、同じプライベート VLAN 内の他のポートからレイヤ 2 で完全に分 離されています。プライベート VLAN は、無差別ポートからのトラフィックを除き、独 立ポート宛のトラフィックをすべてブロックします。独立ポートから受信されたトラフィッ クは、無差別ポートにだけ転送されます。

• コミュニティ:コミュニティ ポートは、1 つのコミュニティ セカンダリ VLAN に属して いるホスト ポートです。コミュニティ ポートは、同一コミュニティ VLAN のその他の ポート、および無差別ポートと通信します。これらのインターフェイスは、他のコミュニ ティの他のすべてのインターフェイスおよびプライベート VLAN 内の独立ポートとレイ ヤ 2 で分離されます。

トランク ポートは、通常の VLAN からのトラフィックを伝送し、またプライマリ、独立、お よびコミュニティ VLAN からのトラフィックも伝送します。 (注)

プライマリおよびセカンダリ VLAN には次のような特性があります。

- プライマリ VLAN:プライベート VLAN には、プライマリ VLAN を 1 つだけ設定できま す。プライベート VLAN 内のすべてのポートは、プライマリ VLAN のメンバーです。プ ライマリ VLAN は、無差別ポートからの単一方向トラフィックのダウンストリームを、 (独立およびコミュニティ)ホスト ポートおよび他の無差別ポートへ伝送します。
- 独立 VLAN:プライベート VLAN の独立 VLAN は 1 つだけです。独立 VLAN はセカンダ リ VLAN であり、ホストから無差別ポートおよびゲートウェイに向かう単一方向トラ フィック アップストリームを搬送します。
- コミュニティ VLAN:コミュニティ VLAN は、アップストリーム トラフィックをコミュ ニティポートから無差別ポートゲートウェイおよび同じコミュニティ内の他のホストポー トに伝送するセカンダリ VLAN です。複数のコミュニティ VLAN を 1 つのプライベート VLAN に設定できます。

無差別ポートは、1 つのプライマリ VLAN、1 つの独立 VLAN、複数のコミュニティ VLAN だ けで動作できます。レイヤ 3 ゲートウェイは通常、無差別ポートを介してdeviceに接続されま す。無差別ポートでは、広範囲なデバイスをプライベート VLAN のアクセス ポイントとして 接続できます。たとえば、すべてのプライベート VLAN サーバを管理ワークステーションか ら監視したりバックアップしたりするのに、無差別ポートを使用できます。

#### 関連トピック

プライベート VLAN ホスト ポートとしてのレイヤ 2 [インターフェイスの設定](#page-108-0) (101 ペー ジ)

プライベート VLAN [無差別ポートとしてのレイヤ](#page-109-0) 2 インターフェイスの設定 (102 ペー ジ)

- 例:ホスト [ポートとしてのインターフェイスの設定](#page-114-1) (107 ページ)
- 例:プライベート VLAN [無差別ポートとしてのインターフェイスの設定](#page-115-0) (108 ページ)

## ネットワーク内のプライベート **VLAN**

スイッチング環境では、個々のエンド ステーションに、または共通グループのエンド ステー ションに、個別のプライベート VLAN や、関連する IP サブネットを割り当てることができま す。エンド ステーションはデフォルト ゲートウェイとの通信を行うだけで、プライベート VLAN の外部と通信することができます。

プライベートVLANを使用し、次の方法でエンドステーションへのアクセスを制御できます。

- エンドステーションに接続されているインターフェイスを選択して独立ポートとして設定 し、レイヤ2の通信をしないようにします。たとえば、エンドステーションがサーバの場 合、この設定によりサーバ間のレイヤ 2 通信ができなくなります。
- デフォルトゲートウェイおよび選択したエンドステーション(バックアップサーバなど) に接続されているインターフェイスを無差別ポートとして設定し、すべてのエンドステー ションがデフォルト ゲートウェイにアクセスできるようにします。

複数のデバイスにわたるようにプライベート VLAN を拡張するには、プライマリ VLAN、独 立 VLAN、およびコミュニティ VLAN を、プライベート VLAN をサポートする他のデバイス にトランキングします。使用するプライベート VLAN 設定のセキュリティを確保して、プラ イベート VLAN として設定された VLAN が他の目的に使用されないようにするには、プライ ベート VLAN ポートがないデバイスを含めて、すべての中間デバイスでプライベート VLAN を設定します。

## プライベート **VLAN** での **IP** アドレッシング方式

各カスタマーに個別の VLAN を割り当てると、次のように IP アドレッシング方式が非効率的 になります。

- カスタマー VLAN にアドレスのブロックを割り当てると、未使用 IP アドレスが発生する ことがあります。
- VLAN内のデバイス数が増加した場合、それに対応するだけのアドレスを割り当てられな い場合があります。

この問題は、プライベート VLAN を使用すると軽減します。プライベート VLAN では、プラ イベート VLAN のすべてのメンバーが、プライマリ VLAN に割り当てられている共通アドレ ス空間を共有するためです。ホストはセカンダリ VLAN に接続され、プライマリ VLAN に割 り当てられているアドレスのブロックから IP アドレスが DHCP サーバによってホストに割り 当てられますが、同一プライマリ VLAN 内のセカンダリ VLAN には割り当てられません。さ まざまなセカンダリ VLAN のカスタマー デバイスには後続 IP アドレスが割り当てられます。 新しいデバイスを追加すると、サブネットアドレスの巨大プールから次に使用できるアドレス が、DHCP サーバによって割り当てられます。

## 複数にまたがるプライベート **VLAN Devices**

図 **5 :** 複数のスイッチにまたがるプライベート **VLAN**

通常の VLAN と同じように、プライベート VLAN は複数の devices に広げることができます。 トランクポートはプライマリVLANおよびセカンダリVLANをネイバーdeviceに伝送します。 トランク ポートはプライベート VLAN を他の VLAN として扱います。複数のdevicesに及ぶプ

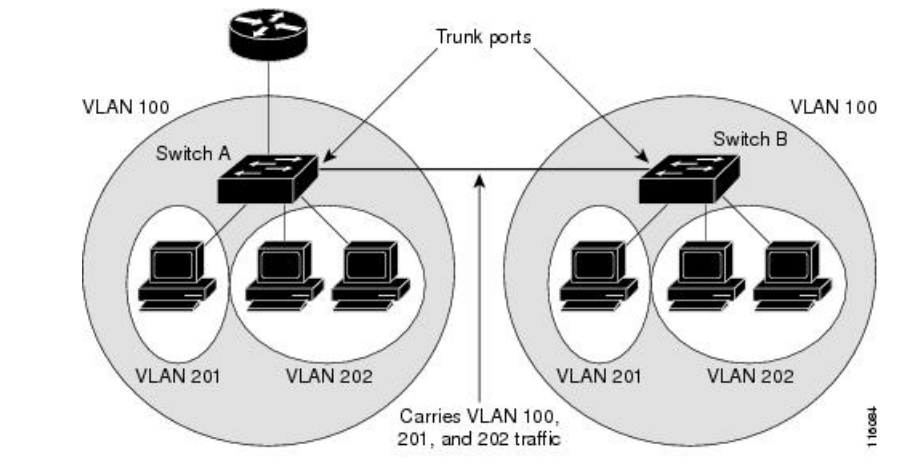

ライベート VLAN には、デバイス A の独立ポートからのトラフィックが、デバイス B の独立 ポートに達しないという特徴があります

> VLAN 100 = Primary VLAN VLAN 201 = Secondary isolated VLAN VLAN 202 = Secondary community VLAN

プライベート VLAN は、VTP 1、2、および 3 のトランスペアレント モードでサポートされま す。プライベート VLAN は VTP 3 のサーバ モードでもサポートされます。VTP 3 を使用して 設定したサーバ クライアントがある場合、サーバに設定されているプライベート VLAN をク ライアント上に反映させる必要があります。

## プライベート **VLAN** の他機能との相互作用

### プライベート **VLAN** とユニキャスト、ブロードキャスト、およびマルチキャスト トラ フィック

通常の VLAN では、同じ VLAN にあるデバイスはレイヤ 2 レベルで互いに通信しますが、別 の VLAN にあるインターフェイスに接続されたデバイスとはレイヤ 3 レベルで通信する必要 があります。プライベート VLAN の場合、無差別ポートはプライマリ VLAN のメンバーであ り、ホスト ポートはセカンダリ VLAN に属します。セカンダリ VLAN はプライマリ VLAN に 対応付けられているため、これらの VLAN のメンバーはレイヤ 2 レベルで互いに通信できま す。

通常の VLAN の場合、ブロードキャストはその VLAN のすべてのポートに転送されます。プ ライベートVLANのブロードキャストの転送は、次のようにブロードキャストを送信するポー トによって決まります。

- 独立ポートは、無差別ポートまたはトランク ポートだけにブロードキャストを送信しま す。
- コミュニティ ポートは、すべての無差別ポート、トランク ポート、同一コミュニティ VLAN のポートにブロードキャストを送信します。

• 無差別ポートは、プライベート VLAN のすべてのポート(その他の無差別ポート、トラ ンク ポート、独立ポート、コミュニティ ポート)にブロードキャストを送信します。

マルチキャスト トラフィックのルーティングとブリッジングは、プライベート VLAN 境界を 横断して行われ、単一コミュニティ VLAN 内でも行われます。マルチキャスト トラフィック は、同一独立 VLAN のポート間、または別々のセカンダリ VLAN のポート間で転送されませ  $h_{\rm o}$ 

プライベート VLAN のマルチキャスト転送は次の状況をサポートします。

- 送信側が VLAN 外に存在する可能性があり、受信側が VLAN ドメイン内に存在している 可能性がある。
- 送信側が VLAN 内に存在する可能性があり、受信側が VLAN ドメイン外に存在している 可能性がある。
- 送信側と受信側が同一のコミュニティ VLAN に存在している可能性がある。

### プライベート **VLAN** と **SVI**

レイヤ 3 device では、device 仮想インターフェイス (SVI) が VLAN のレイヤ 3 インターフェ イスを表します。レイヤ 3 デバイスは、セカンダリ VLAN ではなく、プライマリ VLAN だけ を介してプライベート VLAN と通信します。レイヤ3 VLAN インターフェイス (SVI) はプラ イマリVLANにだけ設定してください。レイヤ3 VLANインターフェイスをセカンダリVLAN 用に設定できません。VLANがセカンダリVLANとして設定されている間、セカンダリVLAN の SVI はアクティブになりません。

- SVI がアクティブである VLAN をセカンダリ VLAN として設定する場合、SVI をディセー ブルにしないと、この設定は許可されません。
- セカンダリ VLAN として設定されている VLAN に SVI を作成しようとしてセカンダリ VLAN がすでにレイヤ 3 にマッピングされている場合、SVI は作成されず、エラーが返さ れます。SVI がレイヤ 3 にマッピングされていない場合、SVI は作成されますが、自動的 にシャットダウンされます。

プライマリ VLAN をセカンダリ VLAN と関連付けてマッピングすると、プライマリ VLAN の 設定がセカンダリ VLAN の SVI に伝播されます。たとえば、プライマリ VLAN の SVI に IP サ ブネットを割り当てると、このサブネットは、プライベート VLAN 全体の IP サブネット アド レスになります。

### プライベート **VLAN** と デバイス スタック

プライベート VLAN は device スタック内で動作することができ、プライベート VLAN ポート はさまざまなスタックメンバに存在することができます。ただし、スタックを次のように変更 すると、プライベート VLAN の動作に影響が及ぶ可能性があります。

• スタックにプライベート VLAN 無差別ポートが 1 つだけ含まれ、このポートを含めたス タック メンバーがスタックから削除された場合、プライベート VLAN のホスト ポートと プライベート VLAN 外との接続が不能になります。

- スタック内にプライベート VLAN 無差別ポートが 1 つだけあるスタック マスターに障害 が発生した場合、またはスタックを残し、新しいスタックマスターが選択された場合、古 いスタック マスターに無差別ポートがあるプライベート VLAN のホスト ポートとプライ ベート VLAN 外との接続が不能になります。
- 2つのスタックが統合した場合、権利を獲得したスタックのプライベートVLANは影響を 受けませんが、device を再起動したときに、権利を獲得しなかった device のプライベート VLAN 設定が失われます。

### ダイナミック **MAC** アドレスを備えたプライベート **VLAN**

セカンダリ VLAN で学習された MAC アドレスはプライマリ VLAN で複製されますが、その 逆はありません。これにより、ハードウェアのL2CAMスペースを節約できます。プライマリ VLAN は常に、両方向で正引きを実行するのに使用されます。

ダイナミック MAC アドレスは、プライベート VLAN のプライマリ VLAN で学習されると、 必要に応じて、セカンダリ VLAN で複製されます。たとえば、MAC アドレスがセカンダリ VLAN で動的に受信されると、プライマリ VLAN の一部として学習されます。隔離 VLAN の 場合、同じ MAC のブロックされたエントリは MAC アドレス テーブルのセカンダリ VLAN に 追加されます。このため、セカンダリドメインのホストポートで学習されたMACは、ブロッ クされたタイプのエントリとしてインストールされます。プライマリ VLAN からトラフィッ クが入力される場合でも、すべての MAC エントリはセカンダリ VLAN で学習されます。

MAC アドレスがプライマリ VLAN で動的に学習される場合、関連セカンダリ VLAN では複製 されません。

### スタティック **MAC** アドレスを備えたプライベート **VLAN**

ユーザは、従来型のようにプライベート VLAN のホストにスタティック MAC アドレス CLI を 複製する必要はありません。

你!

• 従来のモデルでは、ユーザはスタティック MAC アドレスを設定すると、関連 VLAN 内に も同じスタティック MAC アドレスを追加する必要がありました。たとえば、MAC アド レス A が VLAN 101 のポート 1/0/1 でユーザ設定され、VLAN 101 ではセカンダリ VLAN で、VLAN 100 がプライマリ VLAN である場合は、ユーザは設定する必要があります。

**mac-address static A vlan 101 interface G1/0/1 mac-address static A vlan 100 interface G1/0/1**

• このdeviceでは、ユーザは関連 VLAN に MAC アドレスを複製する必要はありません。上 記の例のみで、ユーザは設定する必要があります。

**mac-address static A vlan 101 interface G1/0/1**

### プライベート **VLAN** と **VACL/QOS** との相互作用

プライベート VLAN は、このdeviceの場合、他のプラットフォームの「単方向」と比べ、双方 向です。

レイヤ 2 の正引き後には、適切な出力 VLAN マッピングが行われ、すべての出力 VLAN ベー スの機能による処理が出力 VLAN のコンテキストで実行されます。

レイヤ2のフレームがプライベートVLAN内で転送されると、入力側と出力側とでVLANマッ プが適用されます。フレームがプライベート VLAN の内側から外部ポートにルーティングさ れる場合、プライベートVLANマップが入力側に適用されます。同様に、フレームが外部ポー トからプライベート VLAN にルーティングされると、プライベート VLAN は出力側に適用さ れます。これは、ブリッジされたトラフィックとルーティングされたトラフィックの両方に適 用されます。

ブリッジング:

- セカンダリ VLAN からプライマリ VLAN へのアップストリーム トラフィックの場合、セ カンダリ VLAN の MAP は入力側に適用され、プライマリ VLAN の MAP は出力側に適用 されます。
- プライマリ VLAN からセカンダリ VLAN へのダウンストリーム トラフィックの場合は、 プライマリ VLAN の MAP は入力方向で適用され、セカンダリ VLAN のMAP は出力方向 で適用されます。

### ルーティング **[**英語**]**

プライベート VLAN ドメインが2つ (PV1 (sec1、prim1) および PV2 (sec2、prim2))ある 場合を想定します。PV1 から PV2 にルーティングされるフレームについては次のようになり ます。

- sec1 の MAP および prim1 の L3 ACL は、入力ポートに適用されます。
- sec2 の MAP および prim2 の L3 ACL は、出力ポートに適用されます。

分離されたホストポートから無差別ポートへのアップストリームまたはダウンストリームに従 うパケットの場合、分離された VLAN の VACL は入力方向に適用され、プライマリ VLAN の VACLは出力方向に適用されます。これにより、ユーザは同じプライマリVLANドメインの別 のセカンダリ VLAN に異なる VACL を設定することができます。

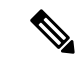

このdeviceでのプライベートVLANは常に双方向であるため、双方向のコミュニティVLANは 不要です。 (注)

### プライベート **VLAN** および **HA** サポート

PVLANは、高可用性(HA)機能とシームレスに連携します。スイッチオーバーの前に、マス ターにあるプライベート VLAN は、スイッチオーバー後と同じである必要があります(新し いマスターはIOS側および、FED側両方で以前のマスターと同様のPVLAN設定が必要です)。

## プライベート **VLAN** 設定時の注意事項

### プライベート **VLAN** のデフォルト設定

プライベート VLAN は設定されていません。

### セカンダリ **VLAN** およびプライマリ **VLAN** の設定

プライベート VLAN の設定時は、次の注意事項に従ってください。

- プライベート VLAN は、VTP 1、2、および 3 のトランスペアレント モードでサポートさ れます。deviceで VTP バージョン 1 または 2 が稼働している場合は、VTP をトランスペア レントモードに設定する必要があります。プライベートVLANを設定した後で、VTPモー ドをクライアントまたはサーバに変更できません。VTPバージョン3は、すべてのモード でプライベート VLAN をサポートします。
- VTP バージョン 1 または 2 でプライベート VLAN を設定した後、**copy running-config startup config** 特権 EXEC コマンドを使用して、VTP トランスペアレントモード設定とプ ライベート VLAN 設定をdeviceスタートアップ コンフィギュレーション ファイルに保存 します。保存しないと、deviceをリセットした場合、デフォルトのVTPサーバモードにな り、プライベート VLAN をサポートしなくなります。VTP バージョン 3 ではプライベー ト VLAN をサポートします。
- VTP バージョン 1 および 2 では、プライベート VLAN 設定の伝播は行われません。プラ イベートVLANポートが必要なデバイスでVTPバージョン3が実行されていない場合は、 VTP3 はプライベート VLAN を伝播するため、そのデバイス上でプライベート VLAN を設 定する必要があります。
- VLAN 1 または VLAN 1002 ~ 1005 をプライマリ VLAN またはセカンダリ VLAN として 設定できません。拡張 VLAN (VLAN ID 1006 ~ 4094) はプライベート VLAN に属するこ とができます。
- プライマリ VLAN には、1 つの独立 VLAN および複数のコミュニティ VLAN を関連付け ることができます。独立VLANまたはコミュニティVLANには、1つのプライマリVLAN だけを関連付けることができます。
- プライベート VLAN には複数の VLAN が含まれますが、プライベート VLAN 全体で実行 可能なスパニングツリー プロトコル(STP)インスタンスは 1 つだけです。セカンダリ VLAN がプライマリ VLAN に関連付けられている場合、プライマリ VLAN の STP パラ メータがセカンダリ VLAN に伝播されます。
- TFTP サーバから PVLAN 設定をコピーし、それを実行中の設定に適用しても、PVLAN の 関連付けは形成されません。プライマリ VLAN がすべてのセカンダリ VLAN に確実に関 連付けられていることを確認する必要があります。

**copy flash:config\_file running-config**の代わりに**configure replace flash:config\_file force**を使 用することもできます。

- DHCPスヌーピングはプライベートVLAN上でイネーブルにできます。プライマリVLAN で DHCP スヌーピングをイネーブルにすると、DHCP スヌーピングはセカンダリ VLAN に伝播されます。セカンダリ VLAN で DHCP を設定しても、プライマリ VLAN をすでに 設定している場合、DHCP 設定は有効になりません。
- プライベート VLAN ポートで IP ソース ガードをイネーブルにする場合は、プライマリ VLAN で DHCP スヌーピングをイネーブルにする必要があります。
- プライベート VLAN でトラフィックを伝送しないデバイスのトランクから、プライベー ト VLAN をプルーニングすることを推奨します。
- プライマリ VLAN、独立 VLAN、およびコミュニティ VLANには、別々の Quality of Service (QoS)設定を適用できます
- sticky ARP には、次の考慮事項があります。
	- sticky ARP エントリとは、SVI およびレイヤ 3 インターフェイス上で学習されるエン トリです。これらのエントリは、期限切れになることはありません。
	- **ip sticky-arp** グローバル コンフィギュレーション コマンドは、プライベート VLAN に属する SVI でだけサポートされます。
	- **ip sticky-arp** インターフェイス コンフィギュレーション コマンドは、以下でのみサ ポートされます。
		- レイヤ 3 インターフェイス
		- 標準 VLAN に属する SVI
		- プライベート VLAN に属する SVI

**ipsticky-arp**グローバルコンフィギュレーションおよび**ipsticky-arpinterface**コンフィ ギュレーションコマンドの使用の詳細については、このリリースのコマンドリファレ ンスを参照してください。

- プライマリ VLAN およびセカンダリ VLAN で VLAN マップを設定できますただし、プラ イベート VLAN のプライマリおよびセカンダリ VLAN に同じ VLAN マップを設定するこ とを推奨します。
- PVLAN は双方向です。これらは、入力側と出力側の両方に適用されます。

レイヤ 2 のフレームがプライベート VLAN 内で転送されると、入力側と出力側で VLAN マップが適用されます。フレームがプライベートVLANの内側から外部ポートにルーティ ングされる場合、プライベート VLAN マップが入力側に適用されます。同様に、フレー ムが外部ポートからプライベート VLAN にルーティングされると、プライベート VLAN は出力側に適用されます。

### ブリッジング

• セカンダリ VLAN からプライマリ VLAN へのアップストリーム トラフィックの場 合、セカンダリ VLAN の MAP は入力側に適用され、プライマリ VLAN の MAP は出 力側に適用されます。

• プライマリ VLAN からセカンダリ VLAN へのダウンストリーム トラフィックの場合 は、プライマリ VLAN の MAP は入力方向で適用され、セカンダリ VLAN のMAP は 出力方向で適用されます。

ルーティング

プライベート VLAN ドメインが2つ (PV1 (sec1、prim1) および PV2 (sec2、prim2)) ある場合を想定します。PV1 から PV2 にルーティングされるフレームについては次のよ うになります。

- sec1 の MAP および prim1 の L3 ACL は入力ポートに適用されます。
- sec1 の MAP および prim2 の L3 ACL は出力ポートに適用されます。
- 分離されたホスト ポートから無差別ポートへのアップストリームまたはダウンスト リームに従うパケットの場合、分離された VLAN の VACL は入力方向に適用され、 プライマリ VLAN の VACL は出力方向に適用されます。これにより、ユーザは同じ プライマリ VLAN ドメインの別のセカンダリ VLAN に異なる VACL を設定すること ができます。

プライベートVLANの特定IPトラフィックをフィルタリングするには、プライマリVLAN およびセカンダリ VLAN の両方に VLAN マップを適用する必要があります。

- プライマリ VLAN SVI にだけルータ ACL を適用できます。ACL はプライマリおよびセカ ンダリ VLAN のレイヤ 3 トラフィックに適用されます。
- プライベート VLAN がレイヤ 2 でホストを分離していても、ホストはレイヤ 3 で互いに 通信できます。
- プライベート VLAN では、次のスイッチド ポート アナライザ(SPAN)機能がサポート されます。
	- プライベート VLAN を SPAN 送信元ポートとして設定できます。
	- プライマリ VLAN、独立 VLAN、およびコミュニティ VLAN 上で VLAN ベースの SPAN(VSPAN)を使用したり、単一の VLAN 上で SPAN を使用したりして、出力ト ラフィックまたは入力トラフィックを個別に監視することができます。

### プライベート **VLAN** ポートの設定

プライベート VLAN ポートの設定時は、次の注意事項に従ってください。

• プライマリVLAN、独立VLAN、またはコミュニティVLANにポートを割り当てるには、 プライベート VLAN コンフィギュレーション コマンドだけを使用します。プライマリ VLAN、独立 VLAN、またはコミュニティ VLAN として設定する VLAN に割り当てられ ているレイヤ 2 アクセス ポートは、この VLAN がプライベート VLAN の設定に含まれて いる場合、非アクティブです。レイヤ 2 トランク インターフェイスは STP フォワーディ ング ステートのままです。

- PAgP または LACP EtherChannel に属するポートを、プライベート VLAN ポートとして設 定しないでください。ポートがプライベートVLANの設定に含まれている間は、そのポー トの EtherChannel 設定はいずれも非アクティブです。
- 設定ミスによるSTPループの発生を防ぎ、STPコンバージェンスを高速化するには、独立 ホストポートおよびコミュニティホストポート上でPortFastおよびBPDUガードをイネー ブルにします。イネーブルの場合、STP はすべての PortFast が設定されたレイヤ 2 LAN ポートに BPDU ガード機能を適用します。PortFast および BPDU ガードを無差別ポートで イネーブルにしないでください。
- プライベート VLAN の設定で使用される VLAN を削除すると、この VLAN に関連付けら れたプライベート VLAN ポートが非アクティブになります。
- ネットワーク デバイスをトランク接続し、プライマリ VLAN およびセカンダリ VLAN が トランクから削除されていない場合、プライベートVLANポートはさまざまなネットワー ク デバイス上で使用できます。

# <span id="page-103-0"></span>プライベート **VLAN** の設定方法

## プライベート **VLAN** の設定

プライベート VLAN を設定するには、次の手順を実行します。

プライベート VLAN は、VTP 1、2、および 3 のトランスペアレント モードでサポートされま す。プライベート VLAN は、VTP 3 のサーバ モードでもサポートされます。 (注)

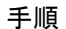

- ステップ **1** VTP モードを**transparent**に設定します。
	- 注:VTP3 の場合、サーバまたはトランスペアレント モードのいずれにもモードを設 定できます。 (注)
- ステップ **2** プライマリおよびセカンダリ VLAN を作成してこれらを対応付けします。

プライベート VLAN 内の VLAN [の設定および対応付け](#page-104-0) (97 ページ)を参照してください。

- VLAN がまだ作成されていない場合、プライベート VLAN 設定プロセスでこれを作 成します。 (注)
- ステップ **3** インターフェイスを独立ポートまたはコミュニティ ホスト ポートに設定して、ホスト ポート に VLAN メンバーシップを割り当てます。

プライベートVLAN[ホストポートとしてのレイヤ](#page-108-0)2インターフェイスの設定 (101ページ)を 参照してください。

ステップ **4** インターフェイスを無差別ポートとして設定し、無差別ポートをプライマリおよびセカンダリ VLAN のペアにマッピングします。

> プライベート VLAN [無差別ポートとしてのレイヤ](#page-109-0)2インターフェイスの設定 (102ページ)を 参照してください。

ステップ **5** VLAN 間ルーティングを使用している場合、プライマリ SVI を設定し、セカンダリ VLAN を プライマリ SVI にマッピングします。

> セカンダリ VLAN のプライマリ VLAN レイヤ 3 VLAN [インターフェイスへのマッピング](#page-111-0) (104 [ページ\)](#page-111-0)を参照してください。

ステップ **6** プライマリ VLAN 設定を確認します。

### <span id="page-104-0"></span>プライベート **VLAN** 内の **VLAN** の設定および対応付け

VLAN コンフィギュレーション モードを終了するまで、**private-vlan** コマンドは有効ではあり ません。

プライベート VLAN 内で VLAN を設定し、関連付けるには、次の手順を実行します。

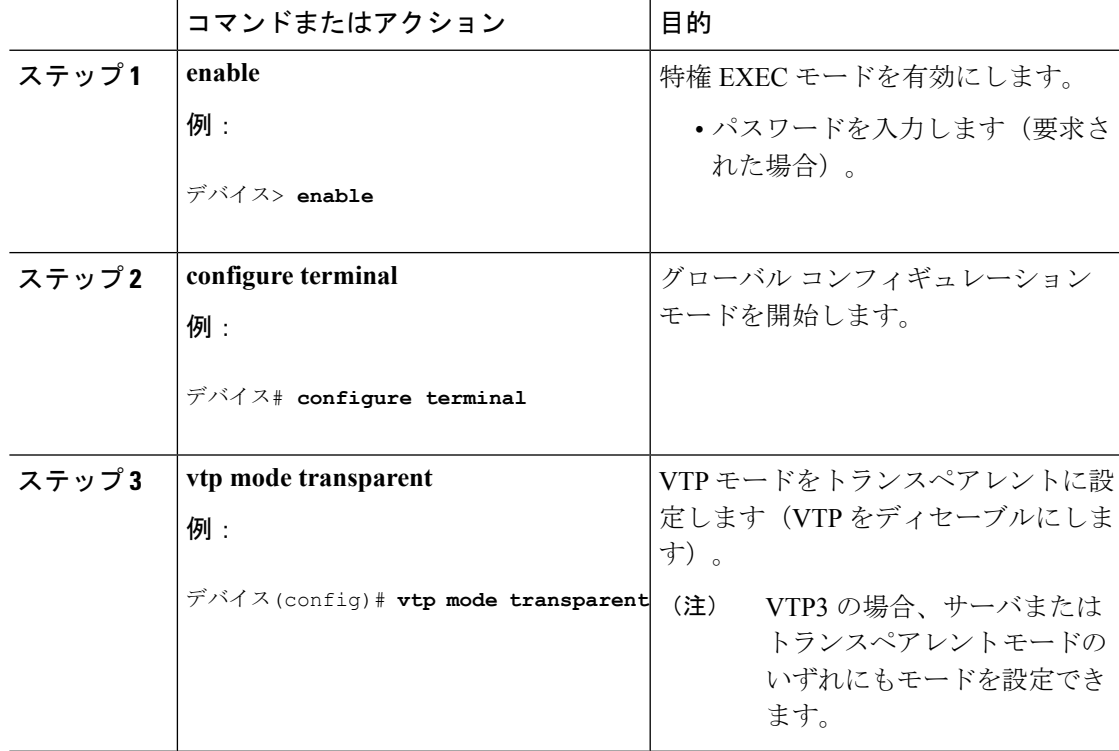

### 手順

I

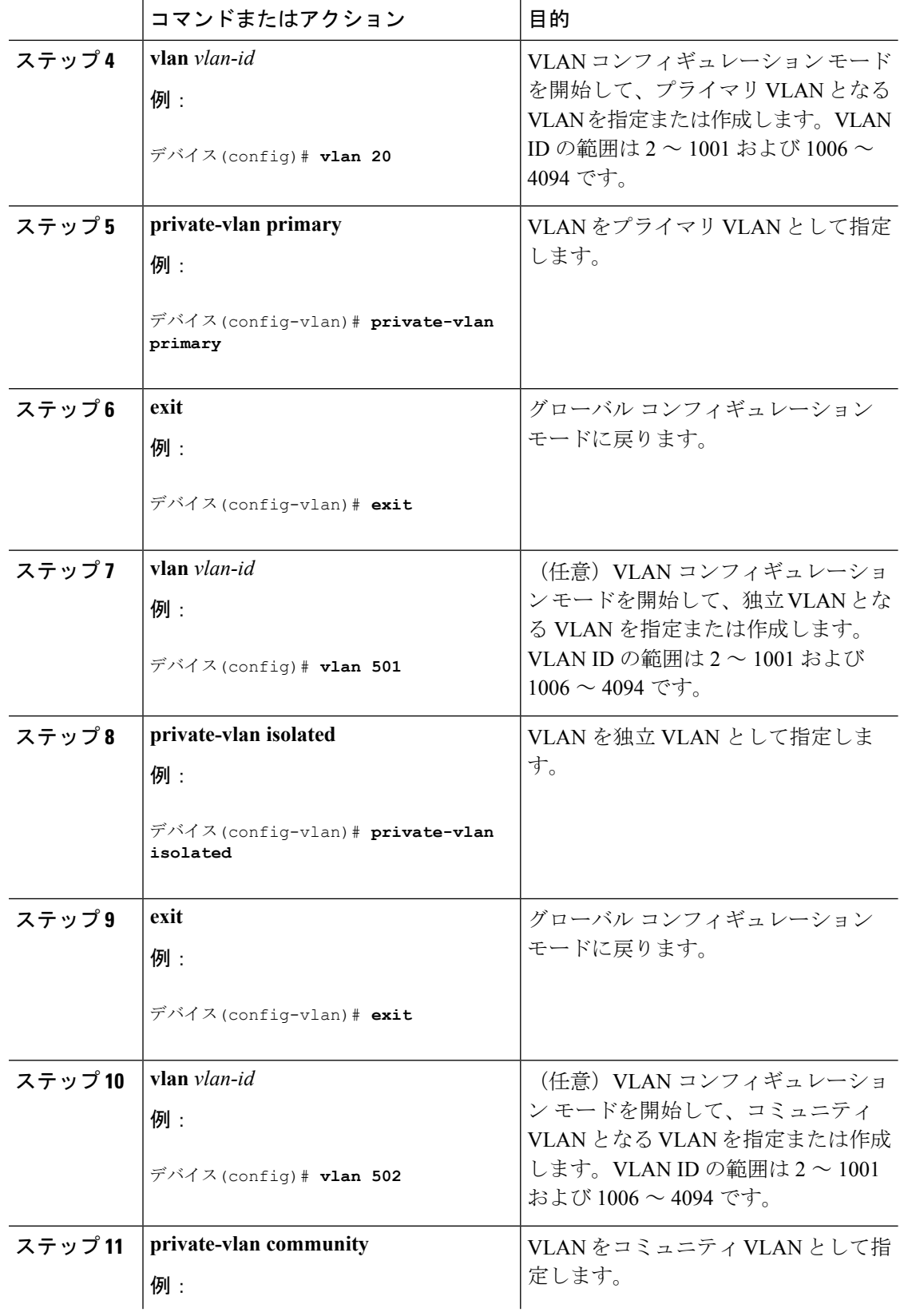

 $\mathbf I$ 

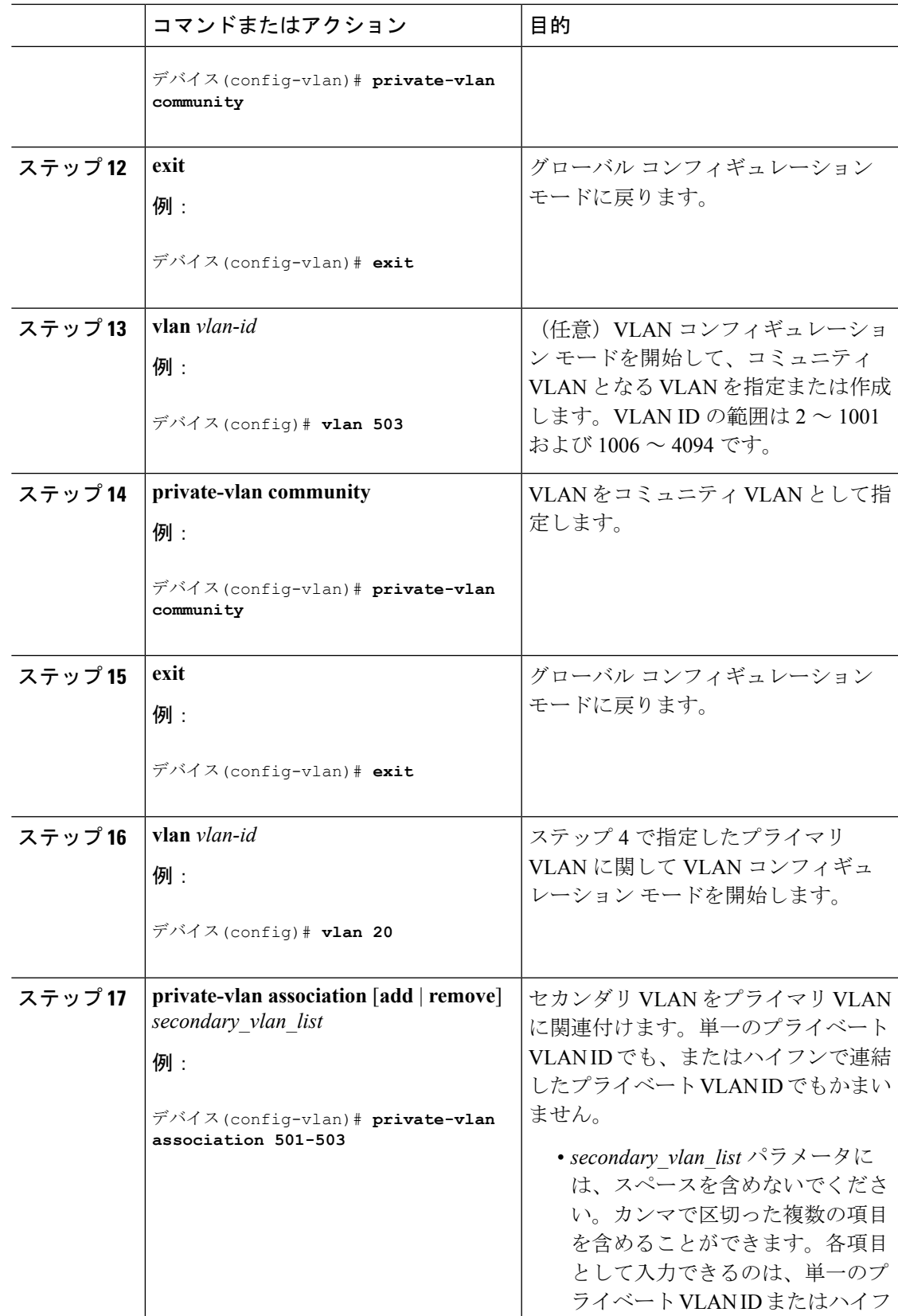

I

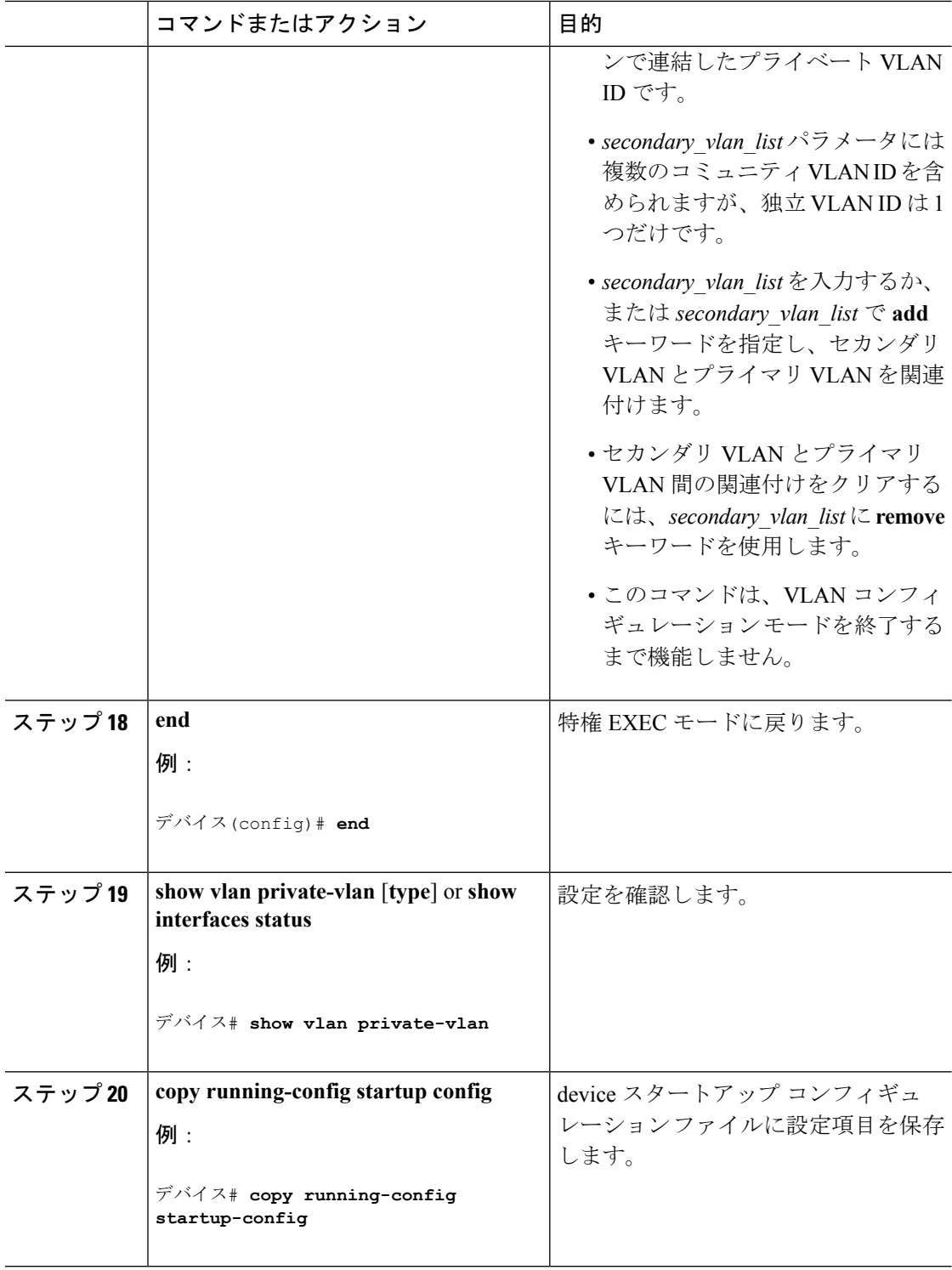
# <span id="page-108-0"></span>プライベート **VLAN** ホスト ポートとしてのレイヤ **2** インターフェイス の設定

レイヤ 2 インターフェイスをプライベート VLAN ホスト ポートとして設定し、これをプライ マリおよびセカンダリ VLAN に関連付けるには、次の手順を実行します。

 $\label{eq:1} \mathscr{D}_{\mathbb{Z}}$ 

(注) 独立およびコミュニティ VLAN はいずれもセカンダリ VLAN です。

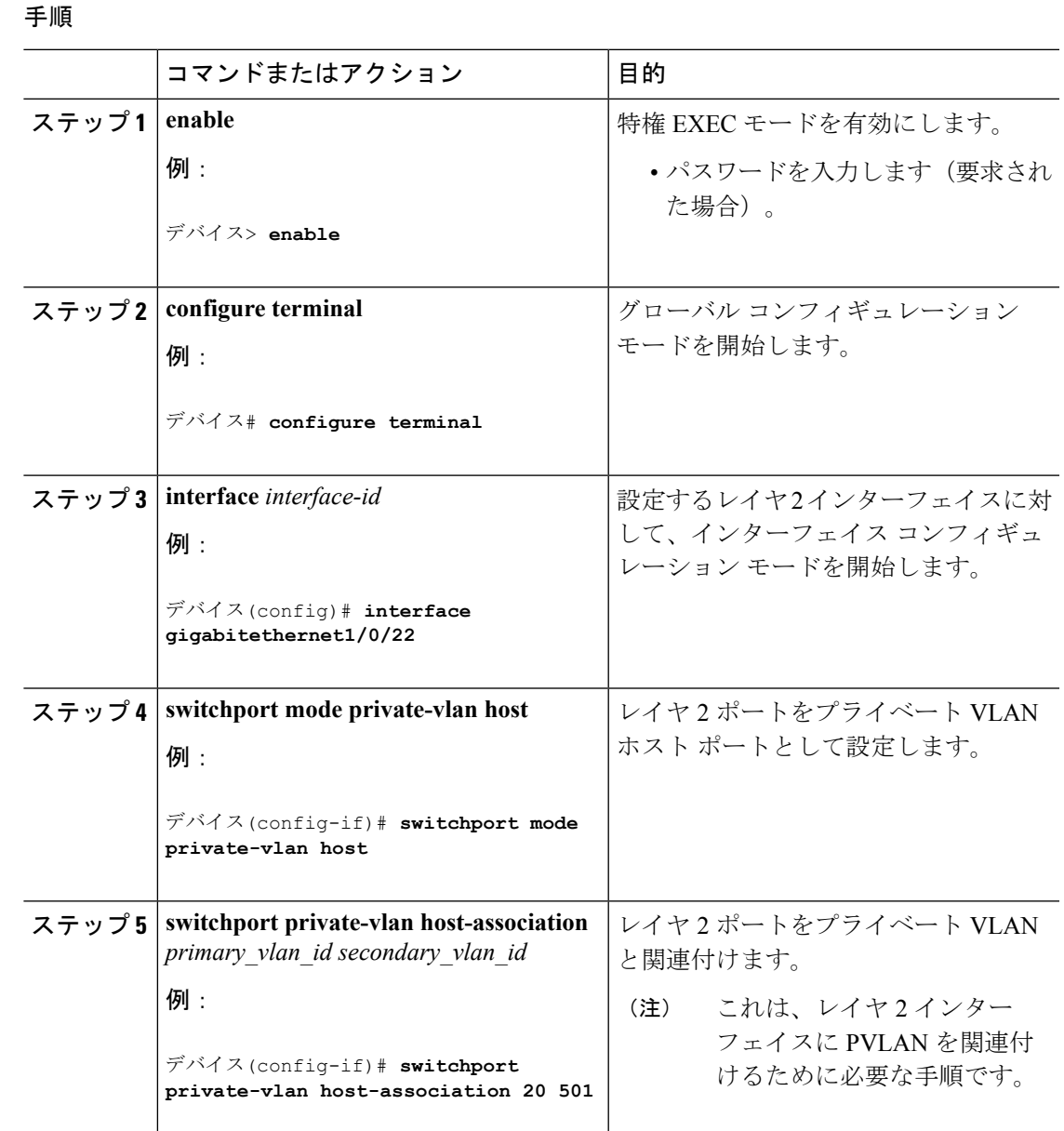

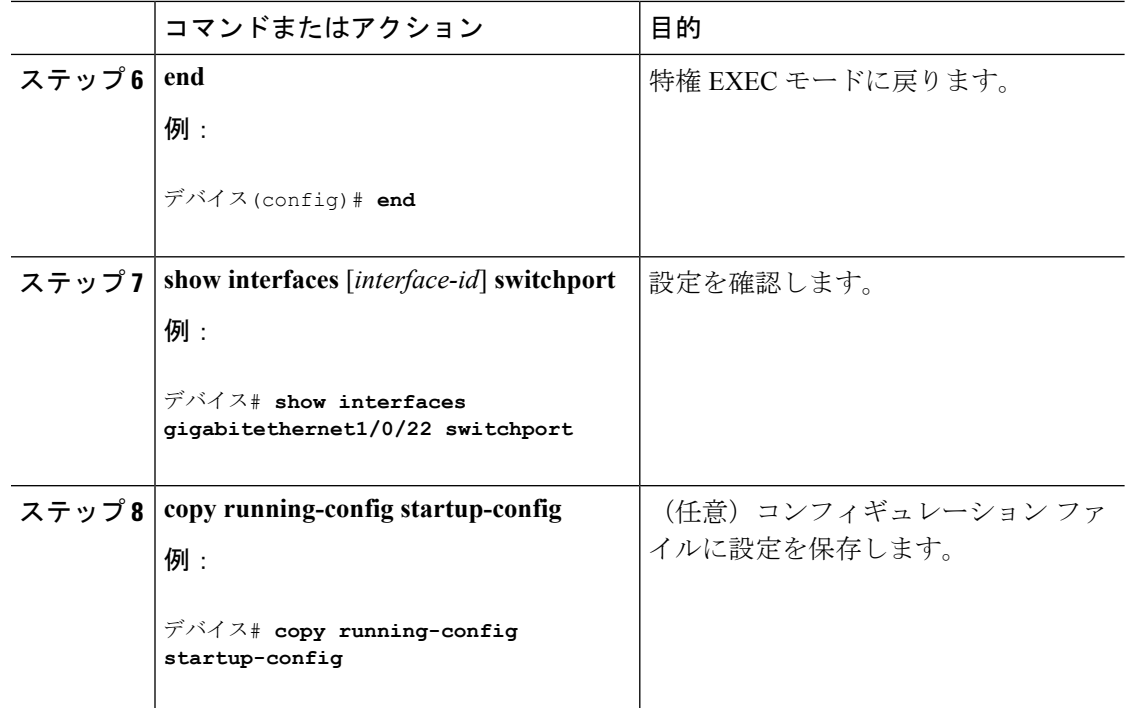

### 関連トピック

[プライベート](#page-93-0) VLAN ポート (86 ページ)

例:ホスト [ポートとしてのインターフェイスの設定](#page-114-0) (107 ページ)

例:プライベート VLAN [無差別ポートとしてのインターフェイスの設定](#page-115-0) (108 ページ)

# <span id="page-109-0"></span>プライベート **VLAN** 無差別ポートとしてのレイヤ **2** インターフェイス の設定

レイヤ 2 インターフェイスをプライベート VLAN 無差別ポートとして設定し、これをプライ マリおよびセカンダリ VLAN にマッピングするには、次の手順を実行します。

# $\label{eq:1} \mathscr{D}_{\mathbf{z}}$

(注) 独立およびコミュニティ VLAN はいずれもセカンダリ VLAN です。

#### 手順

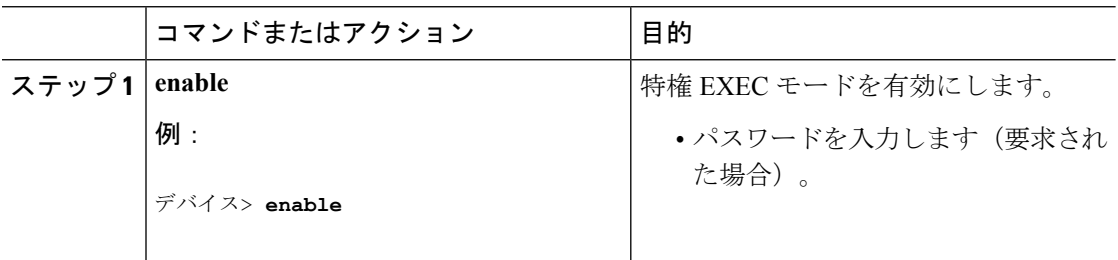

I

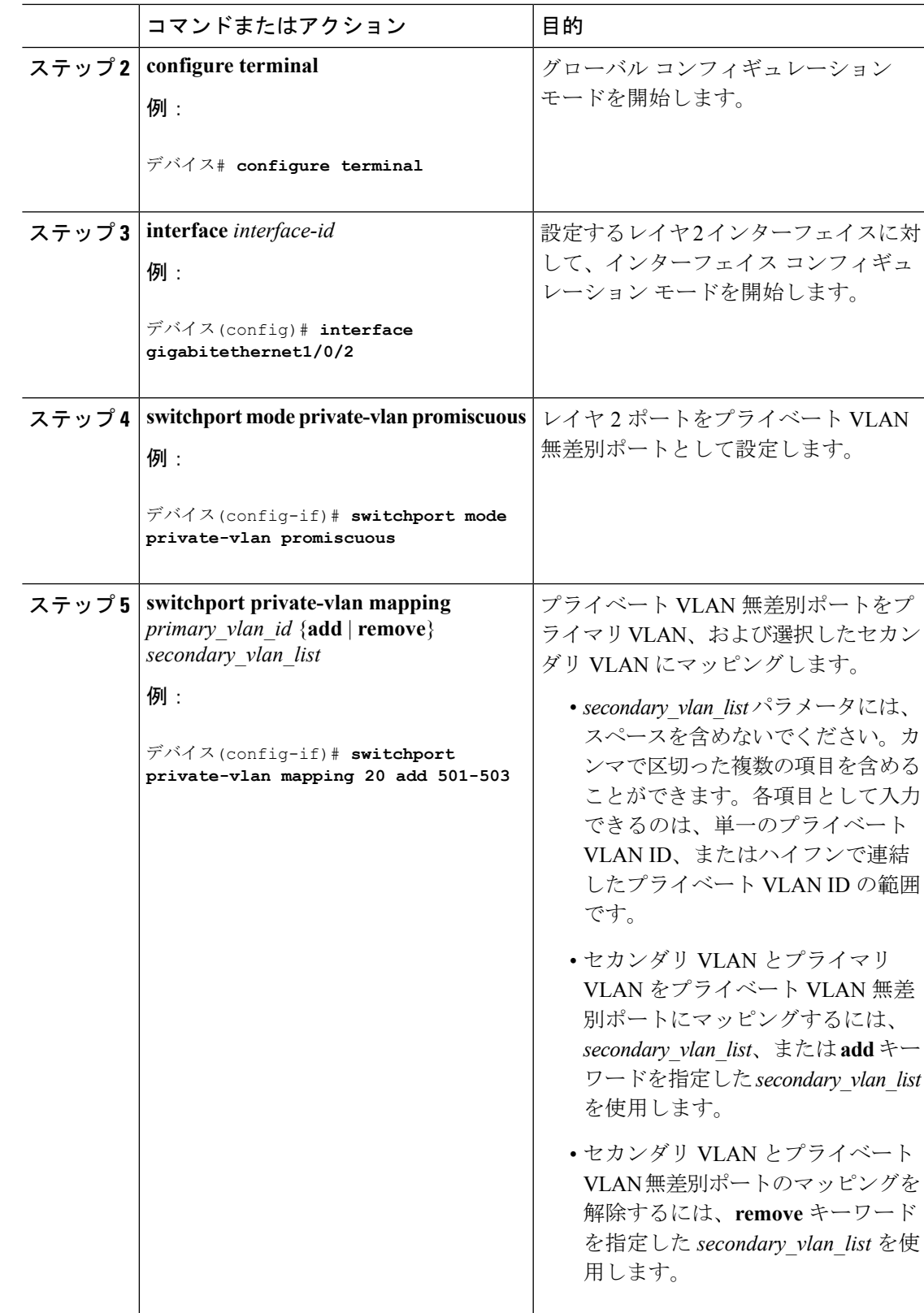

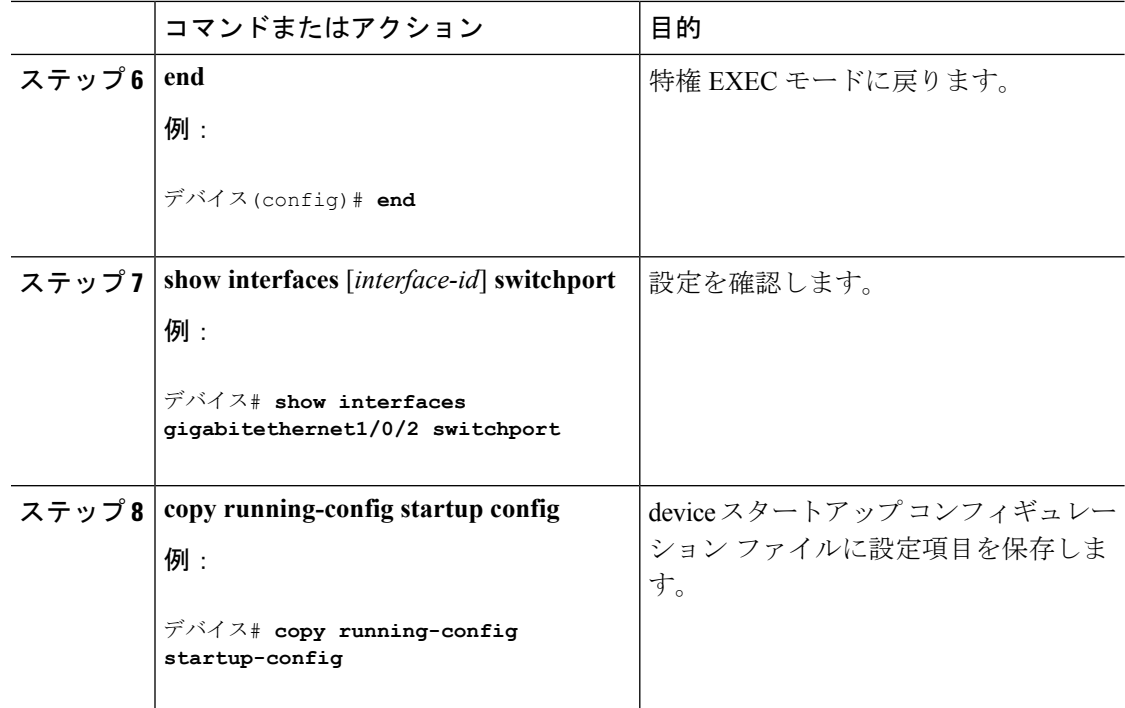

### 関連トピック

[プライベート](#page-93-0) VLAN ポート (86 ページ)

例:ホスト [ポートとしてのインターフェイスの設定](#page-114-0) (107 ページ)

例:プライベート VLAN [無差別ポートとしてのインターフェイスの設定](#page-115-0) (108 ページ)

# <span id="page-111-0"></span>セカンダリ **VLAN** のプライマリ **VLAN** レイヤ **3 VLAN** インターフェイス へのマッピング

プライベート VLAN が VLAN 間ルーティングに使用される場合、SVI をプライマリ VLAN に 設定してセカンダリ VLAN を SVI にマッピングできます。

 $\label{eq:1} \mathscr{D}_{\mathbf{z}}$ 

(注) 独立およびコミュニティ VLAN はいずれもセカンダリ VLAN です。

セカンダリVLANをプライマリVLANのSVIにマッピングしてプライベートVLANトラフィッ クのレイヤ 3 スイッチングを可能にするには、次の手順を実行します。

#### 手順

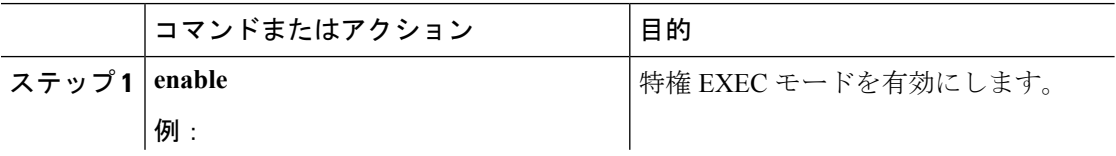

Ι

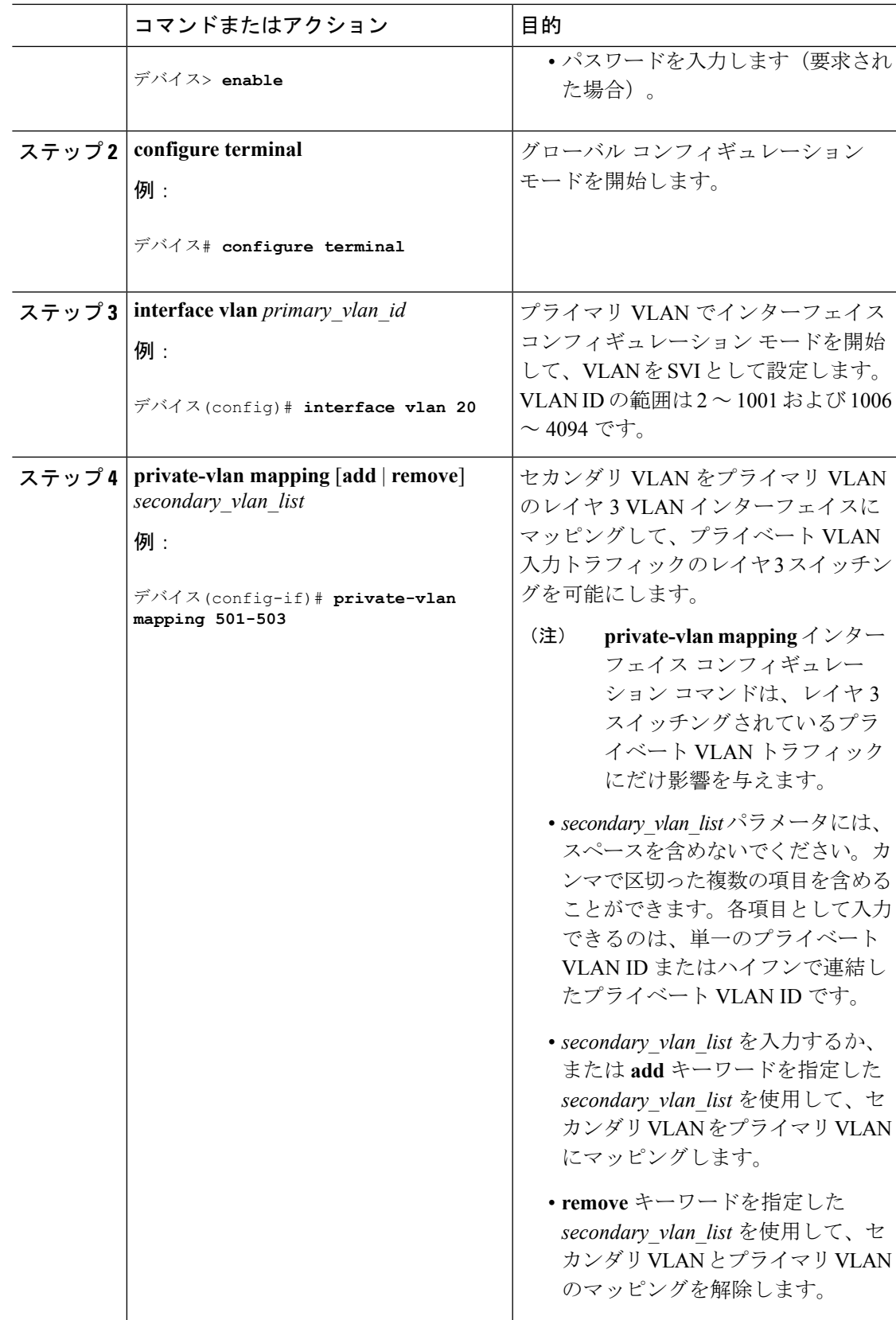

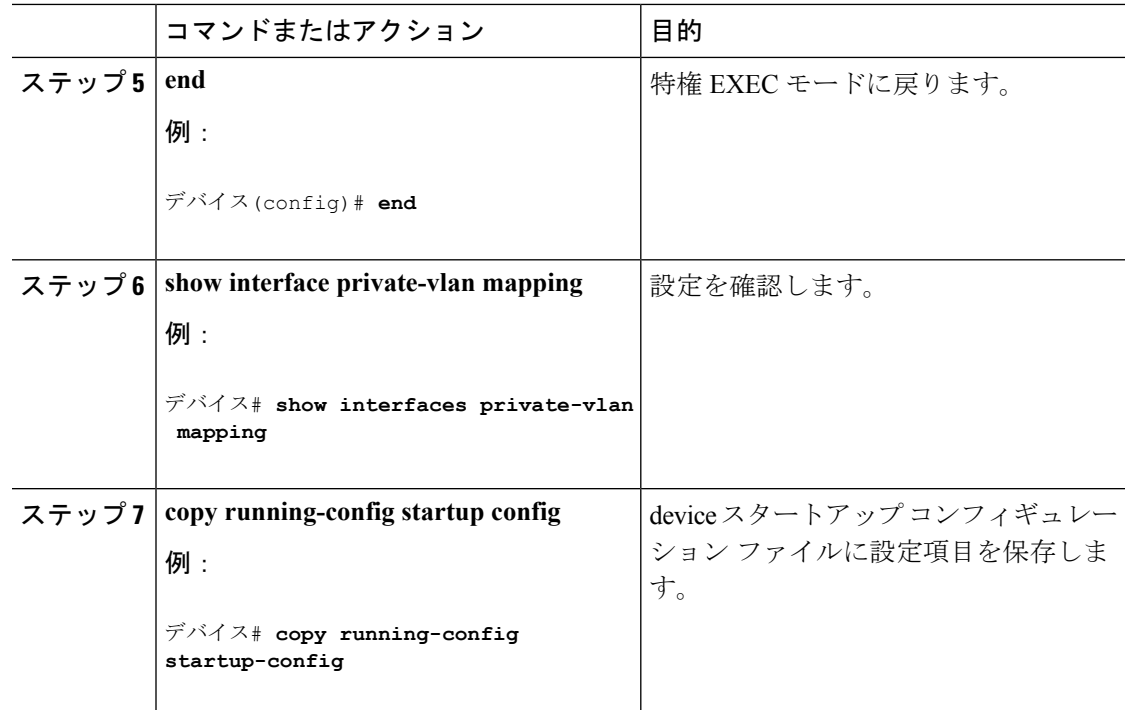

### 関連トピック

VTP [ドメイン](#page-10-0) (3 ページ) [セカンダリ](#page-93-1) VLAN (86 ページ) 例: セカンダリ VLANをプライマリ VLAN[インターフェイスにマッピングする](#page-116-0) (109ペー ジ)

# プライベート **VLAN** のモニタ

次の表に、プライベート VLAN をモニタするために使用するコマンドを記載します。

```
表 6 : プライベート VLAN モニタリング コマンド
```
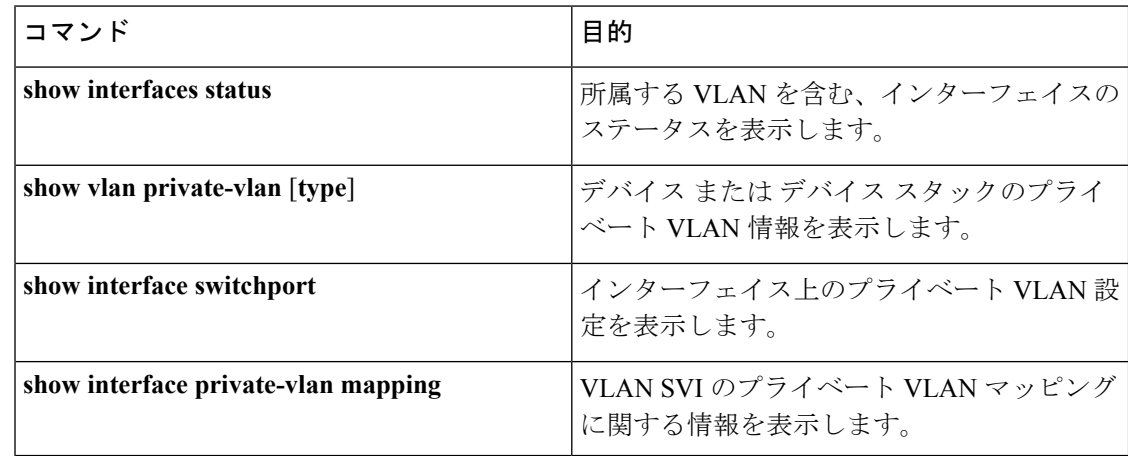

# プライベート **VLAN** の設定例

## 例:プライベート **VLAN** 内の **VLAN** の設定および関連付け

次に、VLAN 20 をプライマリ VLAN、VLAN 501 を独立 VLAN、VLAN 502 および 503 をコ ミュニティ VLAN として設定し、これらをプライベート VLAN 内で関連付けして、設定を確 認する例を示します。

```
デバイス# configure terminal
デバイス(config)# vlan 20
デバイス(config-vlan)# private-vlan primary
デバイス(config-vlan)# exit
デバイス(config)# vlan 501
デバイス(config-vlan)# private-vlan isolated
デバイス(config-vlan)# exit
デバイス(config)# vlan 502
デバイス(config-vlan)# private-vlan community
デバイス(config-vlan)# exit
デバイス(config)# vlan 503
デバイス(config-vlan)# private-vlan community
デバイス(config-vlan)# exit
デバイス(config)# vlan 20
デバイス(config-vlan)# private-vlan association 501-503
デバイス(config-vlan)# end
デバイス# show vlan private-vlan
Primary Secondary Type
      --------- -------------- -----------------
20 501 isolated
20 502 community
20 503 community
```
## <span id="page-114-0"></span>例:ホスト ポートとしてのインターフェイスの設定

次に、インターフェイスをプライベートVLANホストポートとして設定し、それをプライベー ト VLAN ペアに関連付けて、その設定を確認する例を示します。

```
デバイス# configure terminal
デバイス(config)# interface gigabitethernet1/0/22
デバイス(config-if)# switchport mode private-vlan host
デバイス(config-if)# switchport private-vlan host-association 20 501
デバイス(config-if)# end
デバイス# show interfaces gigabitethernet1/0/22 switchport
Name: Gi1/0/22
Switchport: Enabled
Administrative Mode: private-vlan host
Operational Mode: private-vlan host
Administrative Trunking Encapsulation: negotiate
```

```
Operational Trunking Encapsulation: native
Negotiation of Trunking: Off
Access Mode VLAN: 1 (default)
Trunking Native Mode VLAN: 1 (default)
Administrative Native VLAN tagging: enabled
Voice VLAN: none
Administrative private-vlan host-association: 20 501
Administrative private-vlan mapping: none
Administrative private-vlan trunk native VLAN: none
Administrative private-vlan trunk Native VLAN tagging: enabled
Administrative private-vlan trunk encapsulation: dot1q
Administrative private-vlan trunk normal VLANs: none
Administrative private-vlan trunk private VLANs: none
Operational private-vlan:
20 501
```
<output truncated>

#### 関連トピック

[プライベート](#page-93-0) VLAN ポート (86 ページ) プライベート VLAN ホスト ポートとしてのレイヤ 2 [インターフェイスの設定](#page-108-0) (101 ペー ジ) プライベート VLAN [無差別ポートとしてのレイヤ](#page-109-0) 2 インターフェイスの設定 (102 ペー ジ)

# <span id="page-115-0"></span>例:プライベート **VLAN** 無差別ポートとしてのインターフェイスの設 定

次の例では、インターフェイスをプライベート VLAN 無差別ポートとして設定し、それをプ ライベートVLANにマッピングする方法を示します。インターフェイスは、プライマリVLAN 20 のメンバで、セカンダリ VLAN 501 ~ 503 がマッピングされます。

```
デバイス# configure terminal
デバイス(config)# interface gigabitethernet1/0/2
デバイス(config-if)# switchport mode private-vlan promiscous
デバイス(config-if)# switchport private-vlan mapping 20 add 501-503
デバイス(config-if)# end
```
**show vlan private-vlan** または **show interface status** 特権 EXEC コマンドを使用してプライマリ およびセカンダリ VLAN と デバイス 上のプライベート VLAN ポートを表示します。

#### 関連トピック

```
プライベート VLAN ポート (86 ページ)
プライベート VLAN ホスト ポートとしてのレイヤ 2 インターフェイスの設定 (101 ペー
ジ)
プライベート VLAN 無差別ポートとしてのレイヤ 2 インターフェイスの設定 (102 ペー
ジ)
```
## <span id="page-116-0"></span>例:セカンダリ **VLAN** をプライマリ **VLAN** インターフェイスにマッピ ングする

次に、VLAN 501 および 502 のインターフェイスをプライマリ VLAN 10 にマッピングする例 を示します。これにより、プライベート VLAN 501 および 502 からのセカンダリ VLAN 入力 トラフィックのルーティングが可能になります。

```
デバイス# configure terminal
デバイス(config)# interface vlan 20
デバイス(config-if)# private-vlan mapping 501-503
デバイス(config-if)# end
デバイス# show interfaces private-vlan mapping
Interface Secondary VLAN Type
--------- -------------- -----------------
vlan20 501 isolated
vlan20 502 community<br>vlan20 503 community
vlan20 503 community
```
#### 関連トピック

VTP [ドメイン](#page-10-0) (3 ページ) [セカンダリ](#page-93-1) VLAN (86 ページ) セカンダリ VLAN のプライマリ VLAN レイヤ 3 VLAN [インターフェイスへのマッピング](#page-111-0)  $(104 \sim -\frac{1}{2})$ 

## 例:プライベート **VLAN** のモニタリング

次に、**show vlan private-vlan** コマンドの出力例を示します。

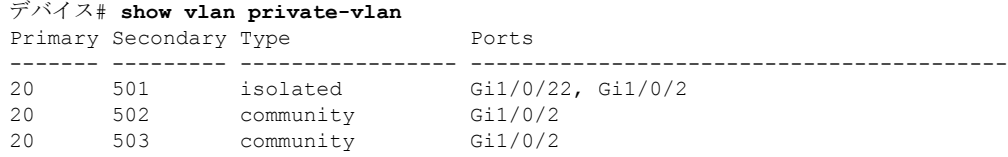

# 次の作業

次の設定を行えます。

- VTP
- VLAN
- VLAN トランキング
- 音声 VLAN

I

# その他の参考資料

### 関連資料

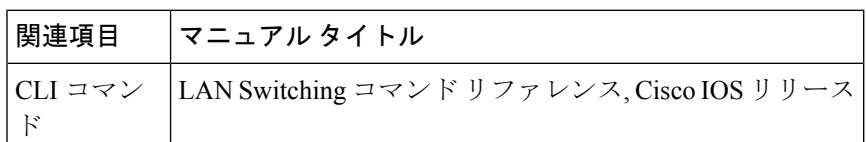

### 標準および **RFC**

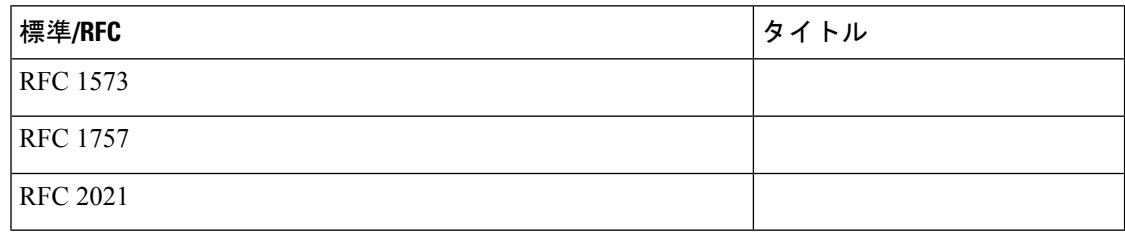

Ι

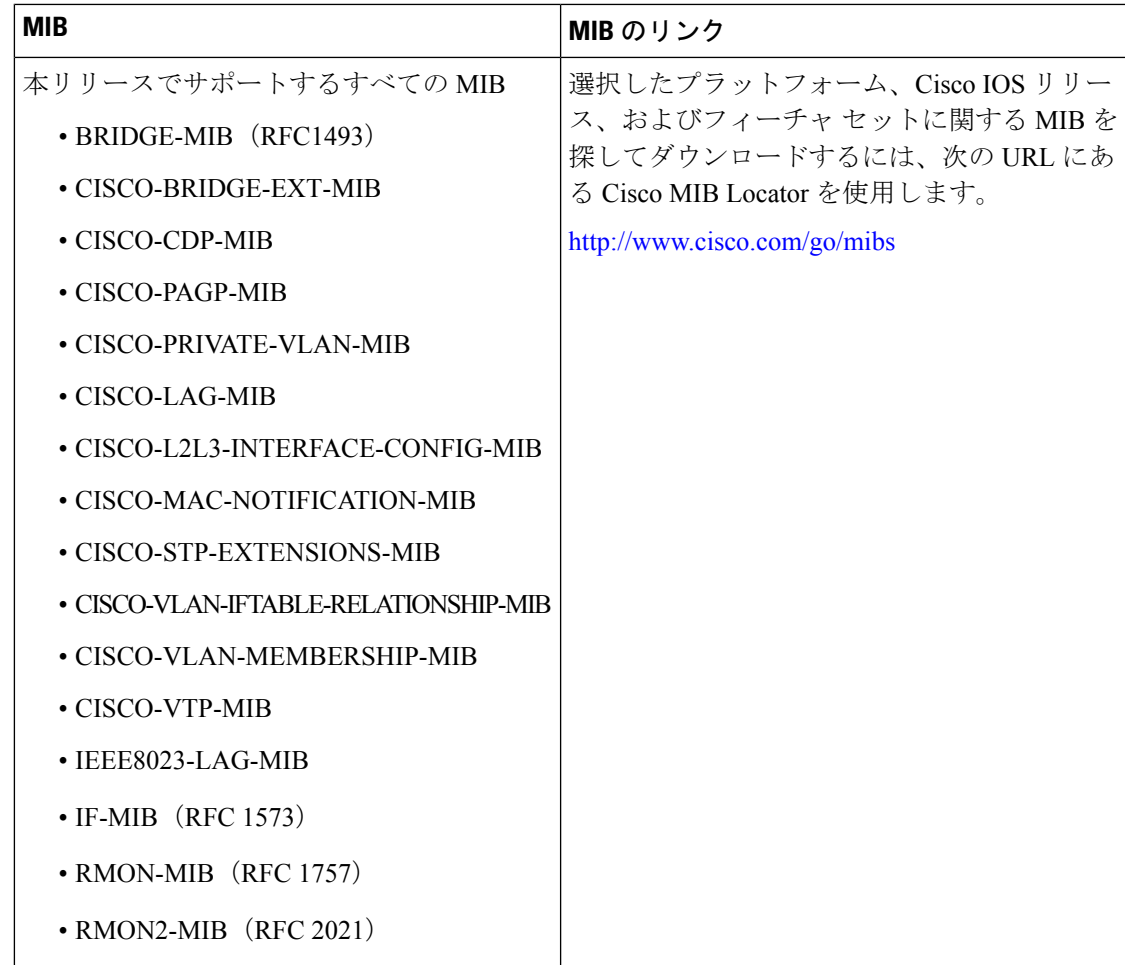

### **MIB**

### シスコのテクニカル サポート

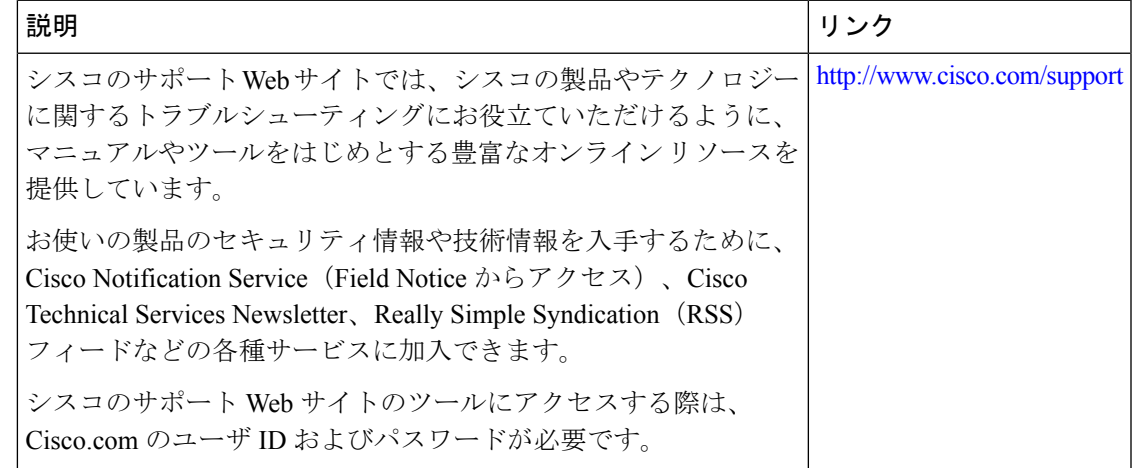

その他の参考資料

I